www.philips.com/welcome Register your product and get support at …

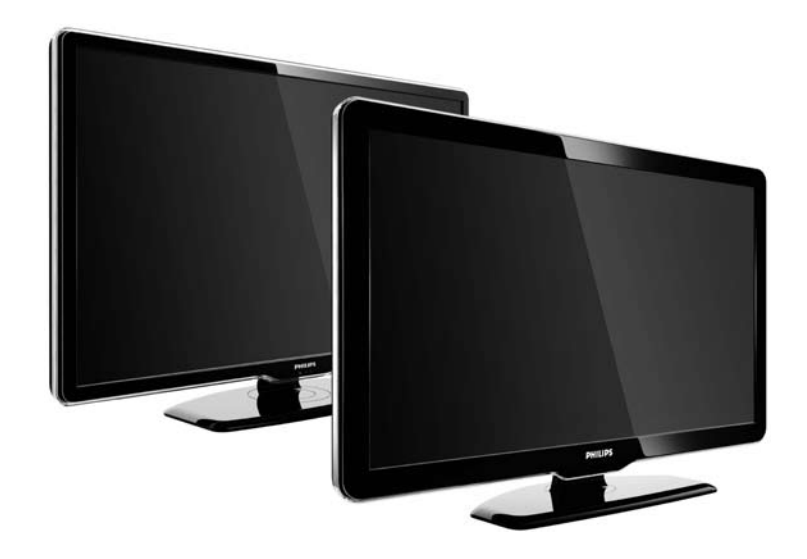

UK Посібник 47PFL7864H 47PFL7404H 47PFL5604H

# **PHILIPS**

#### **Contact information** Type nr.

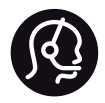

België / Belgique 078 250 145 - € 0.06 / min

Danmark 3525 8759 - Lokalt opkald

Deutschland 01803 386 852 - € 0.09 / min

France 0821 611 655 - € 0.09 / min

Ελλάδα 0 0800 3122 1280 - Κλήση χωρίς χρέωση

España 902 888 784 - € 0.10 / min

Italia 8403 20086 - € 0.08 / min

Ireland 01 601 1777 - Free Northern Ireland 0800 055 6882 Luxembourg / Luxemburg 40 6661 5644 - Ortsgespräch Appel local

Nederland 0900 8407 - € 0.10 / min

Norge 2270 8111 - Lokalsamtale

Österreich 0810 000 205 - € 0.07 / min

Portugal 800 780 903 - Chamada local

Suisse / Schweiz / Svizzera 0844 800 544 - Ortsgespräch Appel local Sverige Chiamata locale 08 5792 9100 - Lokalsamtal

Suomi 09 2311 3415 - paikallispuhelu United Kingdom 0870 900 9070 - Local

Estonia 6008600 - Local

Lithuania 67228896 - Local

Latvia 527 37691 - Local

Kaзaкcтaн 007 727 250 66 17 - Local

Бълария +3592 489 99 96 - Местен разговор

Hrvatska 01 6403 776 - Lokalni poziv

Česká republika 800 142840 - Bezplatný hovor

Polska 022 3491504 - połączenie lokalne

Product nr.

Magyarország 06 80018 189 Ingyenes hívás

Romānä 21 203 2060 - gratuit

Россия - Moсква (495) 961-1111 - Местный звонок - 8-800-200-0880 - Местный звонок

Србија +381 114 440 841 - Lokalni poziv

Slovakia 0800 004537 - Bezplatný hovor

Slovenija 00386 1 280 95 00 - Lokalni klic

Türkiye 0800 261 3302 - Şehiriçi arama

Україна 8-500-500-6970 - Мicцeвий виклик

# 1.1.1 Насолоджуйтеся стандартом HD

Цей телевізор відображає програми стандарту High Definition, але щоб переглядати телепередачі стандарту HD, спочатку потрібно отримати до них доступ. Якість зображення цього телевізора без вмісту стандарту HD така сама, як і на екранах звичайних телевізорів.

Для отримання детальнішої інформації зверніться до дилера. Список каналів HD та їх постачальників у своїй країні див. на веб-сайті www.philips.com/support у розділі із запитаннями, що часто задаються.

Вміст стандарту High Definition можна отримати з...

• DVD-програвача/програвача дисків Blu-ray, під'єднаного за допомогою кабелю HDMI, із фільмом у форматі HD;

• цифрового HD-приймача, під'єднаного за допомогою кабелю HDMI, із підпискою на канали HD від компанії кабельного або супутникового телебачення;

• бездротової трансляції стандарту HD (DVB-T MPEG4);

- каналу HD у мережі DVB-C;
- ігрової консолі HD (Xbox 360 / PlayStation 3), під'єднаної за допомогою кабелю HDMI, із грою у форматі HD.

#### 1.1.2 Безпека 1/5

Перед тим як використовувати телевізор, прочитайте і візьміть до уваги всі інструкції. Якщо виріб буде пошкоджено внаслідок недотримання інструкцій, гарантія втратить чинність.

Ризик ураження електричним струмом чи пожежі!

• Оберігайте телевізор від дощу та води. Не ставте посудини з рідиною (наприклад, вази) поблизу телевізора. Якщо на телевізор або всередину нього потрапить рідина, негайно від'єднайте його від розетки. Для перевірки телевізора перед використанням зверніться до Центру обслуговування клієнтів Philips.

...

# 1.1.2 Безпека 2/5

...

• Ніколи не вставляйте предмети у вентиляційні чи інші отвори телевізора.

• Під час повертання телевізора уникайте натягу кабелю живлення. Натяг кабелю живлення може спричинити від'єднання пристрою від мережі та появу іскор.

• Не ставте телевізор, пульт дистанційного керування чи батареї поблизу відкритого вогню або інших джерел тепла, включаючи прямі сонячні промені. Для запобігання пожежі ніколи не наближайте свічки чи інші джерела вогню до телевізора, пульта дистанційного керування та батарей.

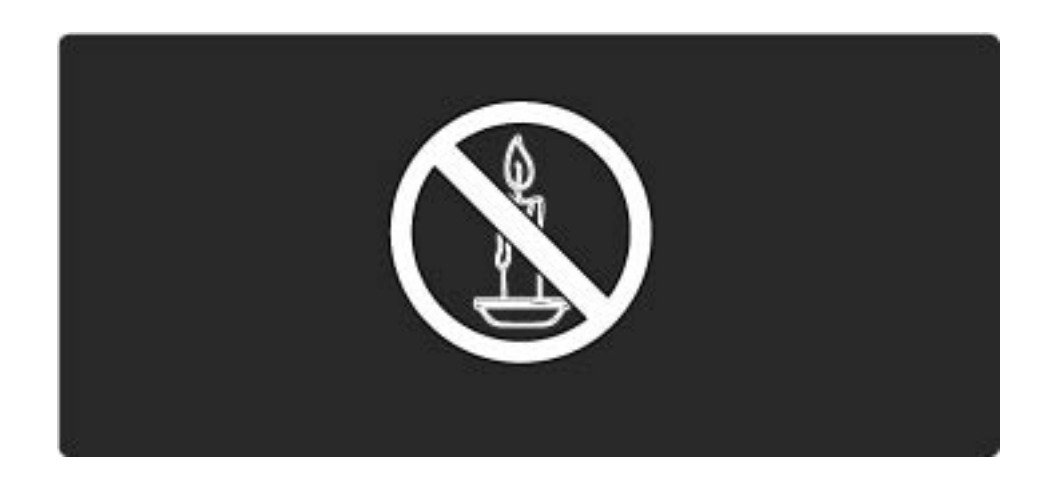

### 1.1.2 Безпека 3/5

Ризик короткого замикання або виникнення пожежі!

• Оберігайте пульт дистанційного керування та батареї від дощу, води та надмірного тепла.

• Користуючись штекером, не докладайте надмірних зусиль. Пошкоджений штекер може спричинити появу іскор або пожежу.

Ризик травмування користувача або пошкодження телевізора!

• Щоб підняти і перенести телевізор, який важить понад 25 кг, потрібно двоє осіб.

• Для встановлення телевізора на підставку використовуйте лише підставку, що додається. Надійно прикріпіть підставку до телевізора. Поставте телевізор на рівну горизонтальну поверхню, що може витримати вагу телевізора та підставки.

• Монтуючи телевізор до стіни, використовуйте лише те настінне кріплення, яке б витримало вагу телевізора. Прикріпіть настінне кріплення до стіни, що може витримати вагу телевізора та настінного кріплення. Компанія Koninklijke Philips Electronics N.V. не несе відповідальності за неправильне кріплення до стіни, яке призвело до нещасного випадку або травмування.

• Перед тим як під'єднувати телевізор до розетки, перевірте, чи напруга в мережі відповідає значенню напруги, вказаному на задній панелі телевізора. Ніколи не під'єднуйте телевізор до розетки, якщо значення напруги відрізняються.

...

# 1.1.2 Безпека 4/5

Ризик травмування дітей!

Дотримуйтеся цих заходів безпеки для запобігання падінню телевізора і травмуванню дітей:

• Ніколи не ставте телевізор на поверхню, покриту тканиною або іншим матеріалом, за який можна потягнути.

• Слідкуйте, щоб жодна частина телевізора не звисала над краєм поверхні монтування.

• Ніколи не ставте телевізор на високі меблі, наприклад, книжкову шафу, якщо меблі і телевізор не прикріплені до стіни або не знаходяться на відповідній підставці.

• Розповідайте дітям про небезпеку, яка може виникнути внаслідок спроби дотягтися до телевізора.

Ризик перегрівання!

...

Не встановлюйте телевізор у місці з обмеженим простором. Завжди залишайте не менше 10 см простору навколо телевізора для забезпечення належної вентиляції. Слідкуйте, щоб занавіски або інші предмети не закривали вентиляційні отвори на телевізорі.

#### 1.1.2 Безпека 5/5

Ризик травмування, виникнення пожежі або пошкодження кабелю живлення!

- Ніколи не ставте телевізор або будь-які предмети на кабель живлення.
- Щоб можна було легко від'єднати кабель живлення телевізора від розетки, слід забезпечити повний доступ до кабелю живлення.
- Від'єднуючи кабель живлення, завжди тягніть за штекер, а не за кабель.

• Перед грозою від'єднуйте телевізор від розетки та антени. Під час грози не торкайтеся жодних частин телевізора, кабелю живлення або кабелю антени.

Ризик пошкодження слуху!

Уникайте прослуховування гучного звуку в навушниках або протягом тривалого часу.

Низькі температури

Якщо телевізор перевозиться за температури нижче 5°C, розпакуйте його і зачекайте, поки його температура не буде відповідати кімнатній температурі, після чого телевізор можна під'єднувати до мережі.

# 1.1.3 Розташування телевізора

Перед розташуванням телевізора уважно прочитайте заходи безпеки.

• Телевізор слід розташовувати так, щоб світло не світило безпосередньо на екран.

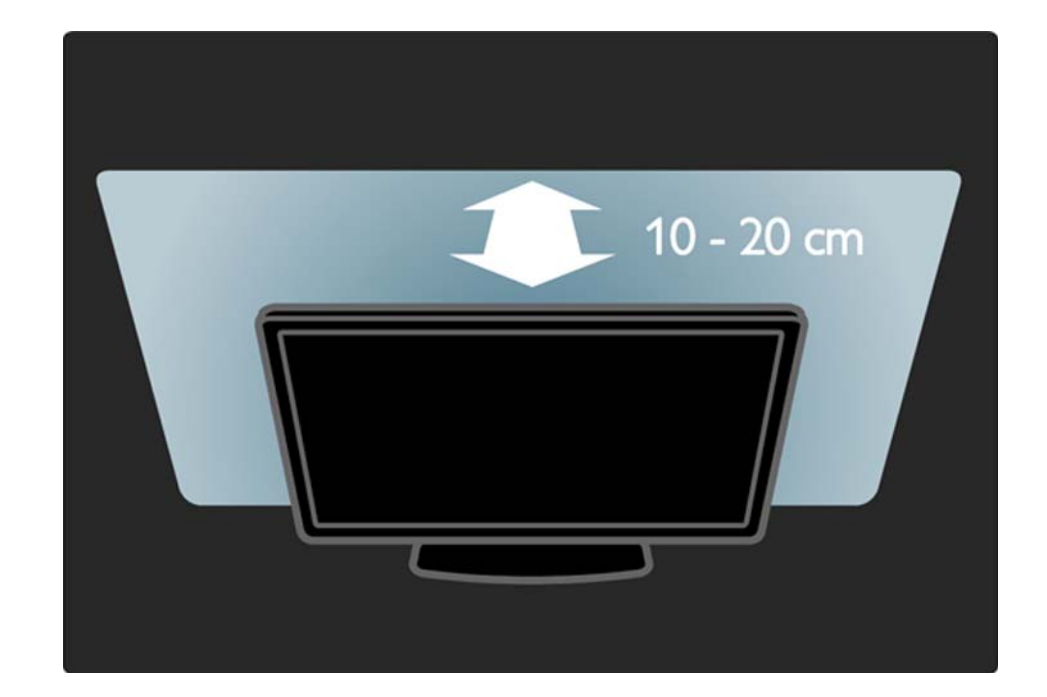

# 1.1.4 Відстань від глядача до екрана

Розташовуйте телевізор на оптимальній відстані від глядача. Отримуйте більше задоволення від перегляду зображень високої чіткості або будьяких інших зображень, не напружуючи очі. Виберіть "область найкращого сприйняття" перед телевізором і насолоджуйтеся переглядом, не напружуючись.

Оптимальна відстань для перегляду телевізора становить три розміри екрана по діагоналі. Коли Ви сидите, очі повинні знаходитися на рівні середини екрана.

# 1.1.5 Захисний роз'єм

На задній панелі телевізора знаходиться захисний роз'єм Kensington.

Придбайте замок від крадіжок Kensington (не входить у комплект) для захисту телевізора від крадіжки.

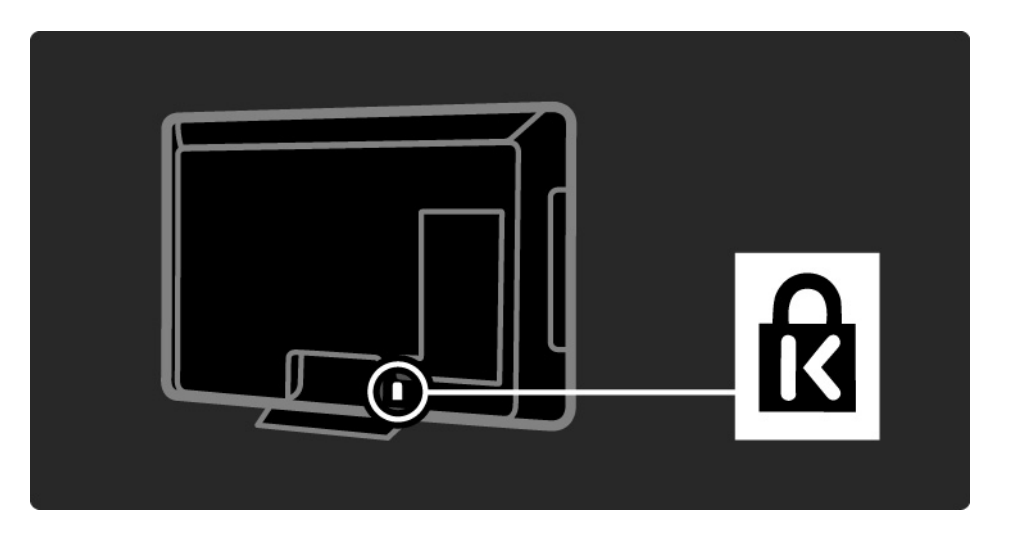

# 1.1.6 Догляд за екраном

• Існує ризик пошкодити екран телевізора! Не торкайтесь, не притискайте, не тріть і не вдаряйте екран будь-якими предметами.

• Перед тим, як чистити, від'єднайте телевізор від електромережі.

• Чистіть телевізор і корпус м'якою вологою ганчіркою. Ніколи не використовуйте для чищення телевізора такі речовини, як спирт, хімікати або побутові миючі засоби.

• Щоб уникнути деформацій та вигоряння кольору, витирайте краплі якомога швидше.

• Уникайте нерухомих зображень, наскільки це можливо. Нерухомі зображення - це зображення, які залишаються на екрані протягом тривалого часу. Нерухомими зображеннями є екранні меню, чорні смуги, дисплеї для відображення часу тощо. Якщо необхідно користуватися нерухомими зображеннями, зменшіть контрастність і яскравість екрана, щоб не пошкодити екран.

# 1.1.7 Завершення терміну експлуатації части по 1/3

Виріб виготовлено з високоякісних матеріалів і компонентів, які можна переробити і використовувати повторно.

...

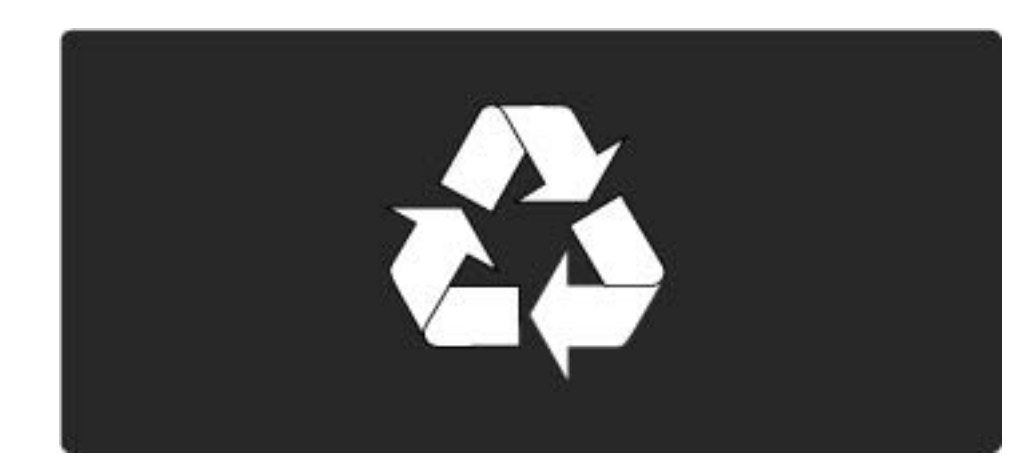

### 1.1.7 Завершення терміну експлуатації 2/3

Якщо пристрій містить символ перекресленого кошика на колесах, це означає, що він відповідає вимогам Директиви ЄС 2002/96/EC. Дізнайтеся про місцеву систему розділеного збору електричних та електронних пристроїв. Дійте згідно місцевих законів і не утилізуйте старі пристрої разом із звичайними побутовими відходами. Належна утилізація старого пристрою допоможе запобігти негативному впливу на навколишнє середовище та здоров'я людей.

...

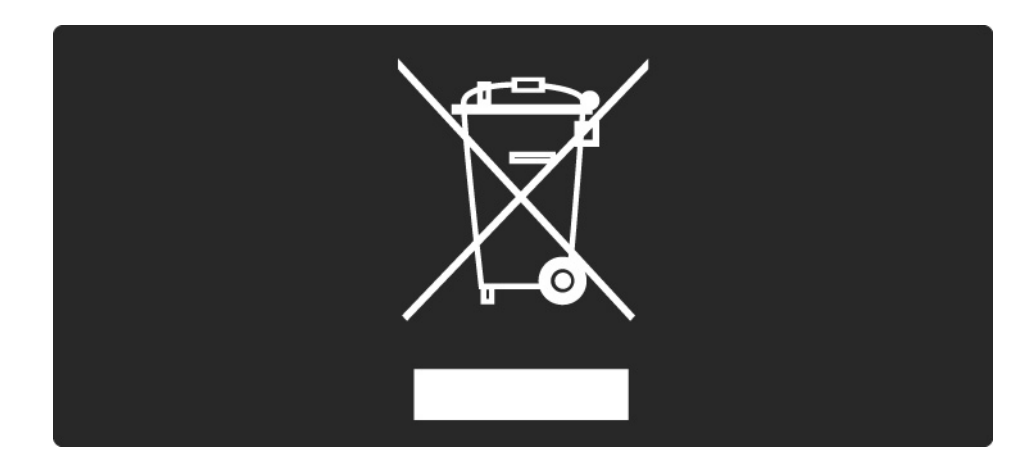

# 1.1.7 Завершення терміну експлуатації 3/3

Виріб містить батареї, які відповідають вимогам Директиви ЄС 2006/66/EC і які не можна утилізувати зі звичайними побутовими відходами. Дізнайтеся про місцеві правила розділеного збору батарей, адже їх належна утилізація допоможе запобігти негативному впливу на навколишнє середовище та здоров'я людей.

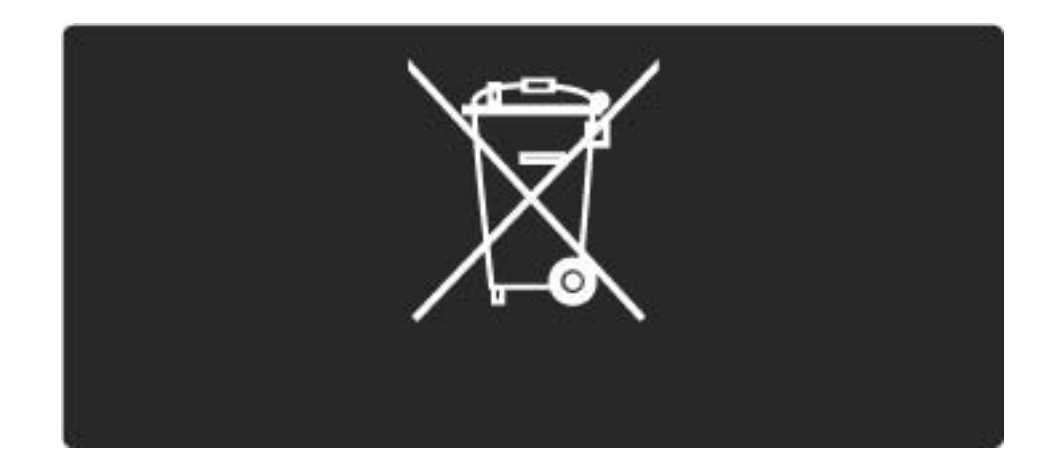

#### 1.2.1 Увімкнення

Телевізор вмикається протягом кількох секунд.

Якщо червоний індикатор режиму очікування не світиться, натисніть кнопку (<sup>)</sup> на правій панелі телевізора для його увімкнення.

Щоб вимкнути телевізор, натисніть  $\bigcirc$  ще раз.

Під час увімкнення телевізора блимає білий світлодіод, а коли телевізор готовий до роботи, світлодіод світиться без блимання.

Можна налаштувати білий індикатор так, щоб він постійно був вимкненим, або налаштувати його яскравість. Натисніть  $\bigoplus$  > Налаштування > Встановлення > Параметри > Яскравість LightGuide.

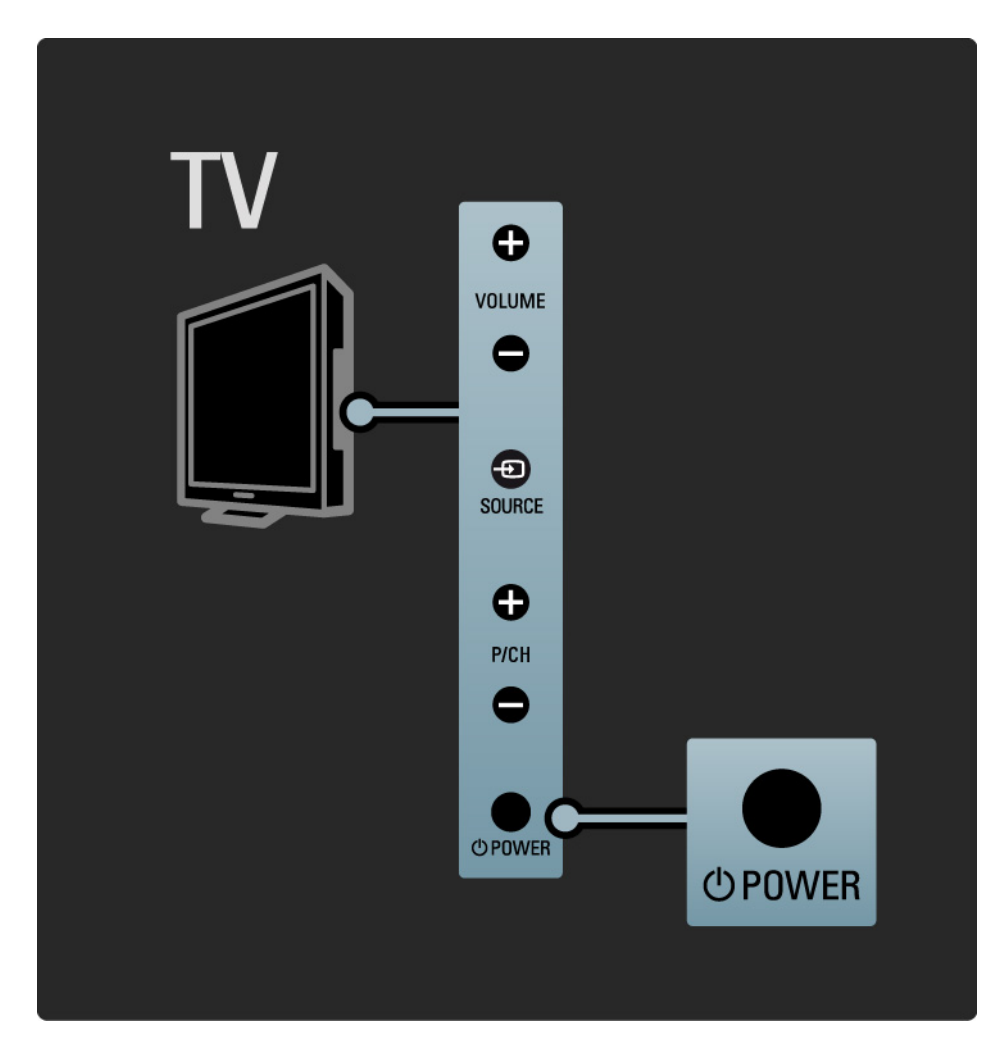

# 1.2.2 Гучність  $\angle$

Кнопки на бічній панелі телевізора дозволяють виконувати основні операції керування телевізором.

Налаштовуйте гучність за допомогою кнопок Volume + / - на бічній панелі телевізора.

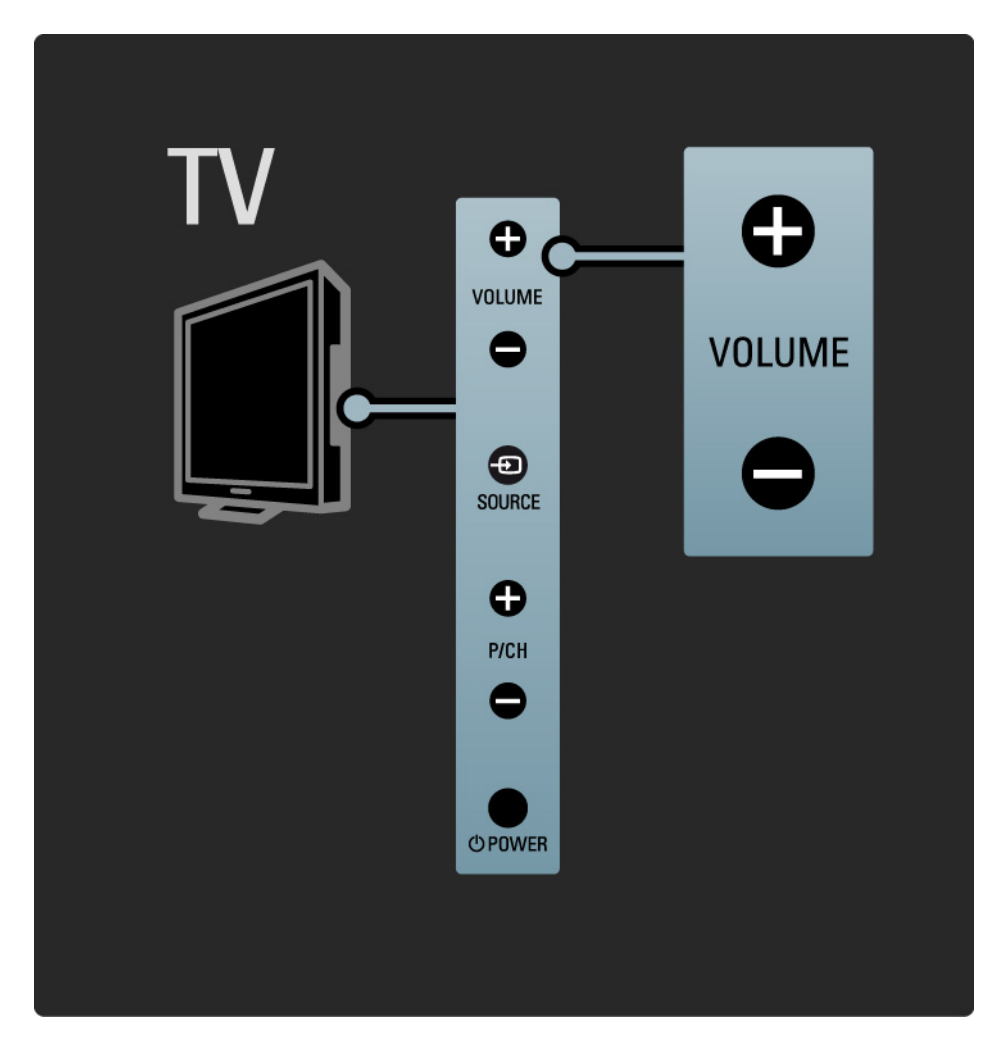

# 1.2.3 Програма P

Кнопки на бічній панелі телевізора дозволяють виконувати основні операції керування телевізором.

Для перемикання телевізійних каналів натискайте кнопки Program + / - на бічній панелі телевізора.

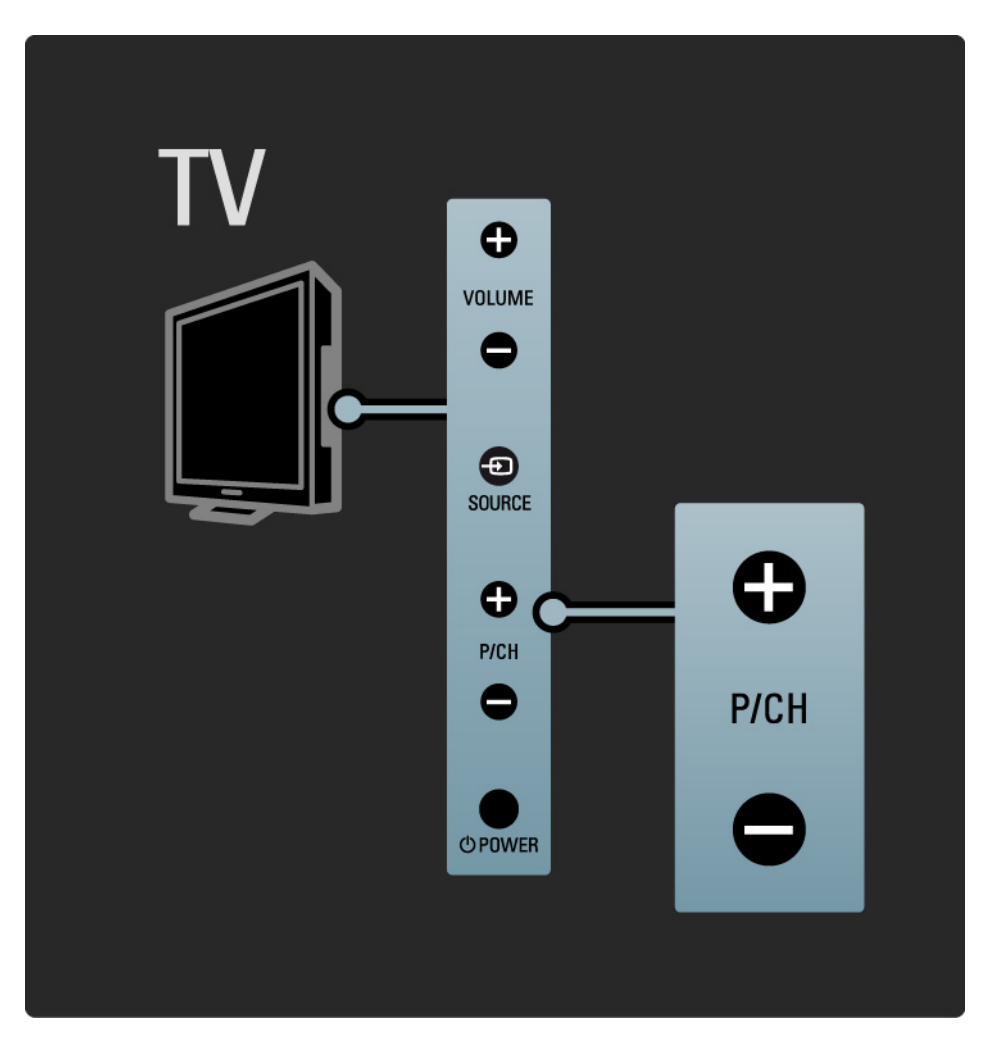

# 1.2.4 Кнопка Source

Кнопки на бічній панелі телевізора дозволяють виконувати основні операції керування телевізором.

Якщо потрібно переглянути список під'єднаних джерел, натискайте кнопку Source  $\bigoplus$  для вибору різних джерел.

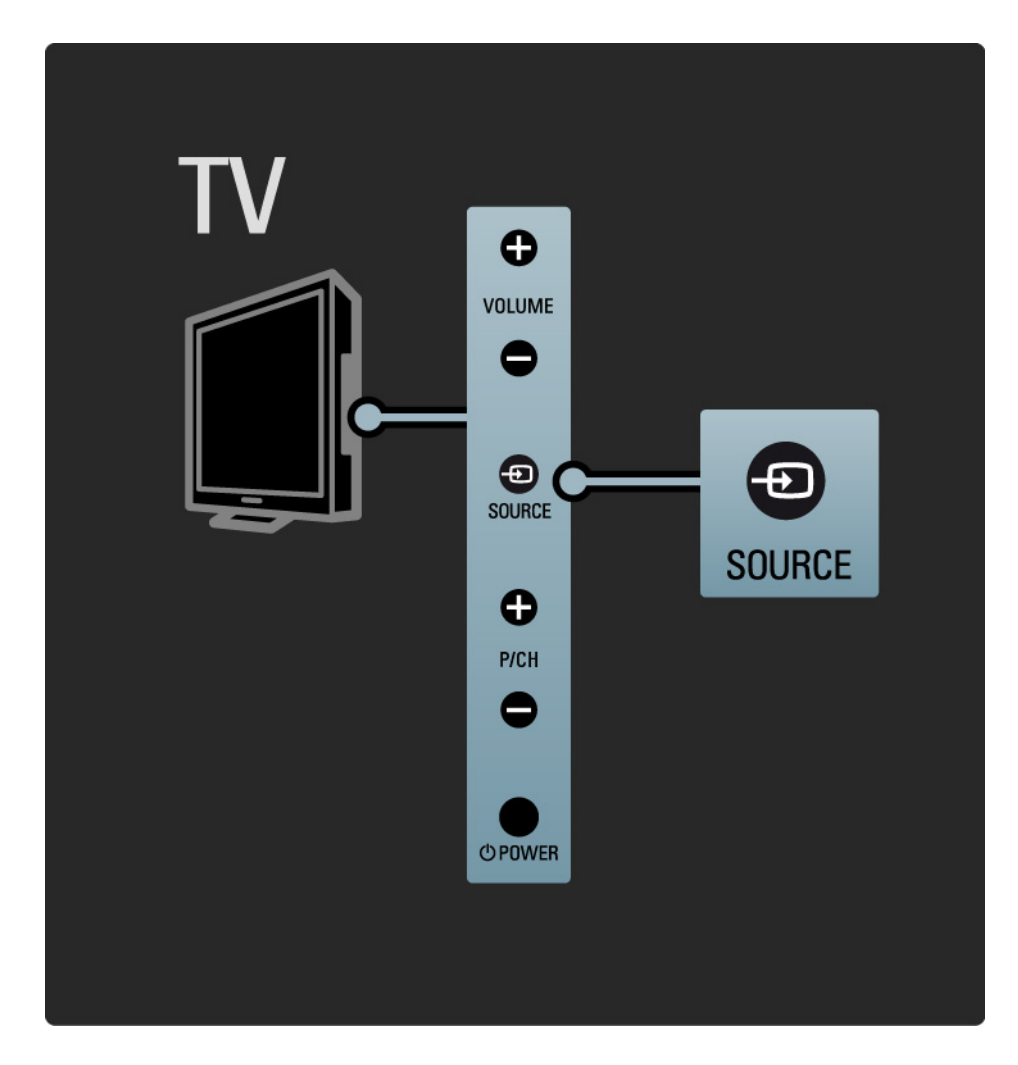

#### 1.2.5 ІЧ-сенсор

Завжди слідкуйте, щоб пульт ДК був спрямований на інфрачервоний сенсор пульта на передній панелі телевізора.

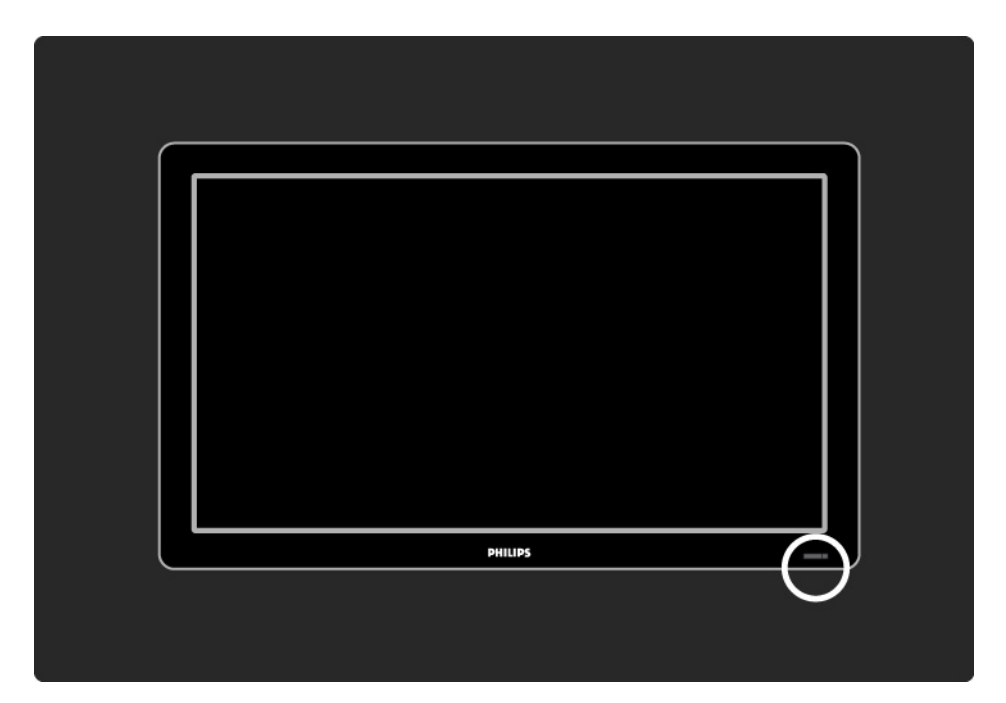

# 1.3.1 Дані VESA

Телевізор відповідає стандартам VESA щодо настінного кріплення. Настінний кронштейн VESA не входить у комплект.

Для придбання кронштейна використовуйте поданий нижче код VESA.

19 дюймів / 48 см VESA MIS-D 75, 4

22 дюйма / 56 см VESA MIS-D 100, 4

26 дюймів / 69 см VESA MIS-E 200, 100, 4

32 дюйма / 81 см VESA MIS-F 200, 200, 6

37 дюймів / 94 см VESA MIS-F 200, 200, 6

42 дюйма / 107 см VESA MIS-F 400, 400, 6

47 дюймів / 119 см VESA MIS-F 400, 400, 8

52 дюйма / 132 см VESA MIS-F 400, 400, 8

Використовуйте гвинт довжиною, яка вказана на малюнку.

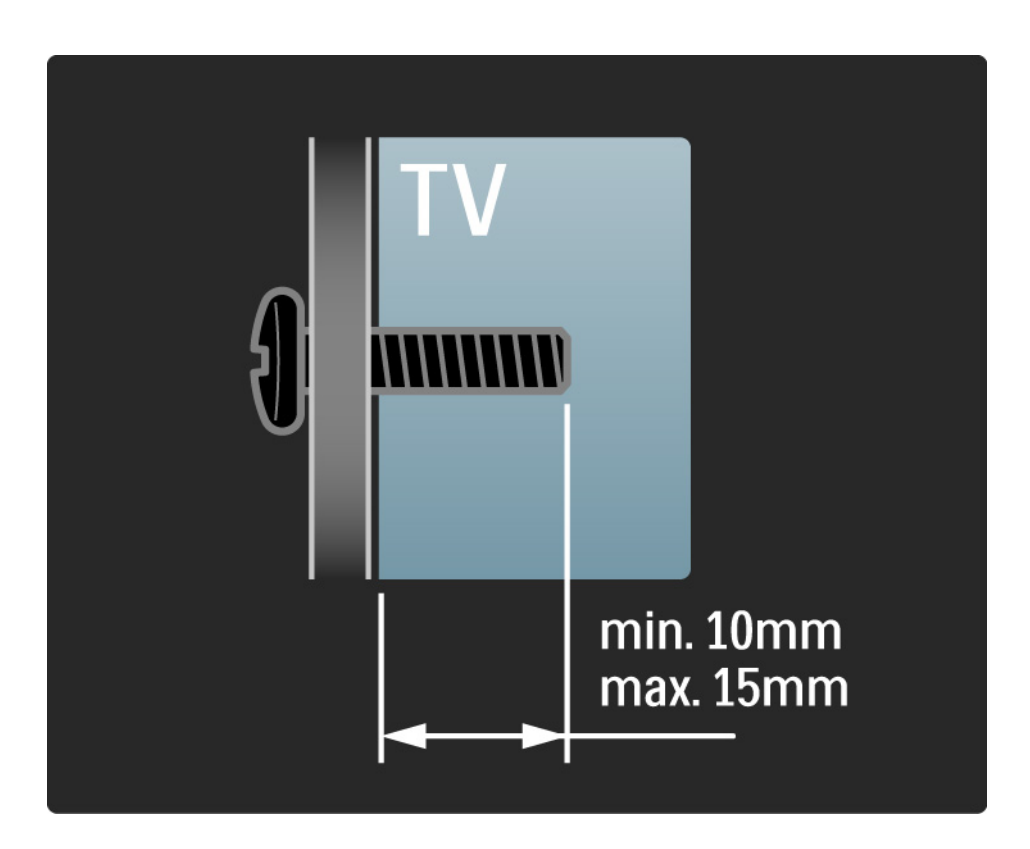

# 1.3.2 Демонтування підставки 1/2

Моделі 32-52 дюйма: Перед тим як зняти телевізор із підставки, відкрутіть на задній панелі телевізора 4 гвинти підставки.

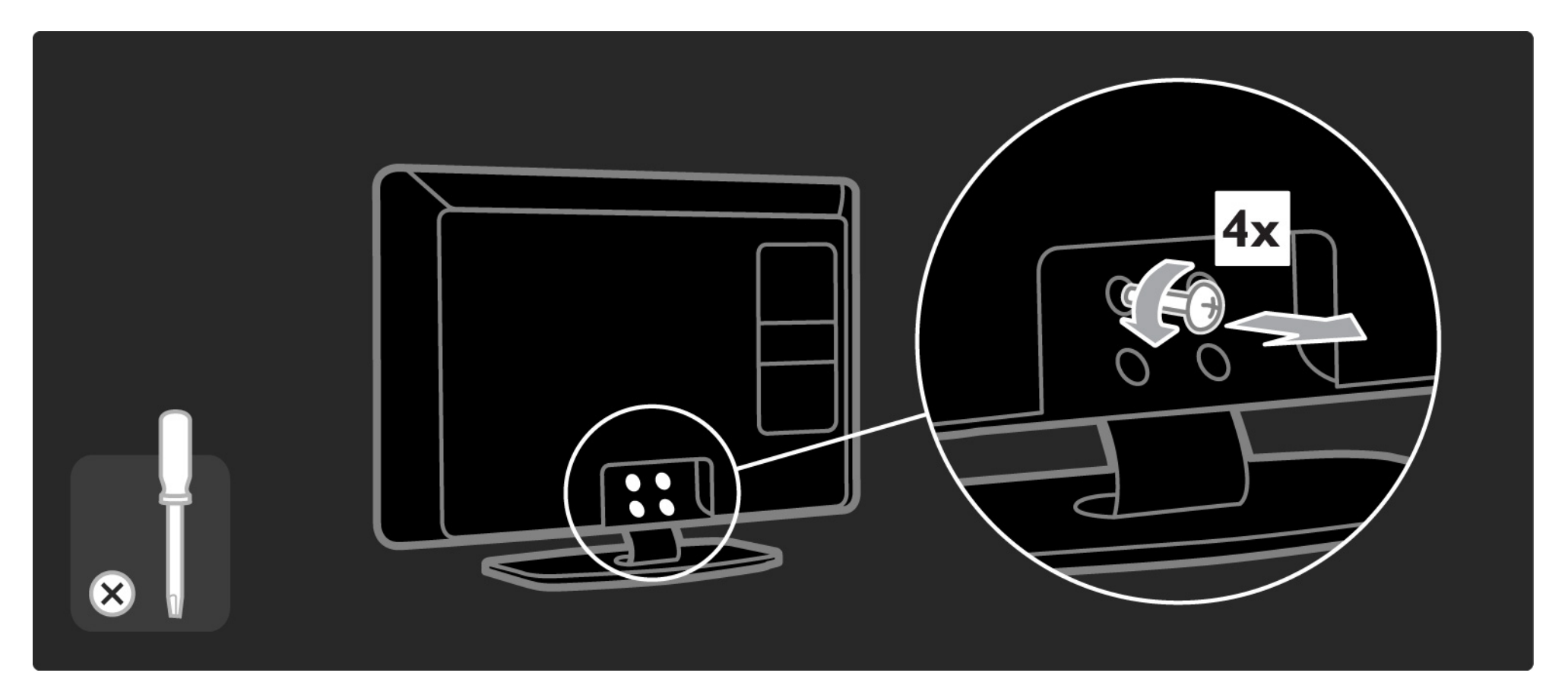

### 1.3.2 Демонтування підставки 2/2

Моделі 19-26 дюймів: Перед тим як зняти телевізор із підставки, послабте на дні підставки 3 гвинти.

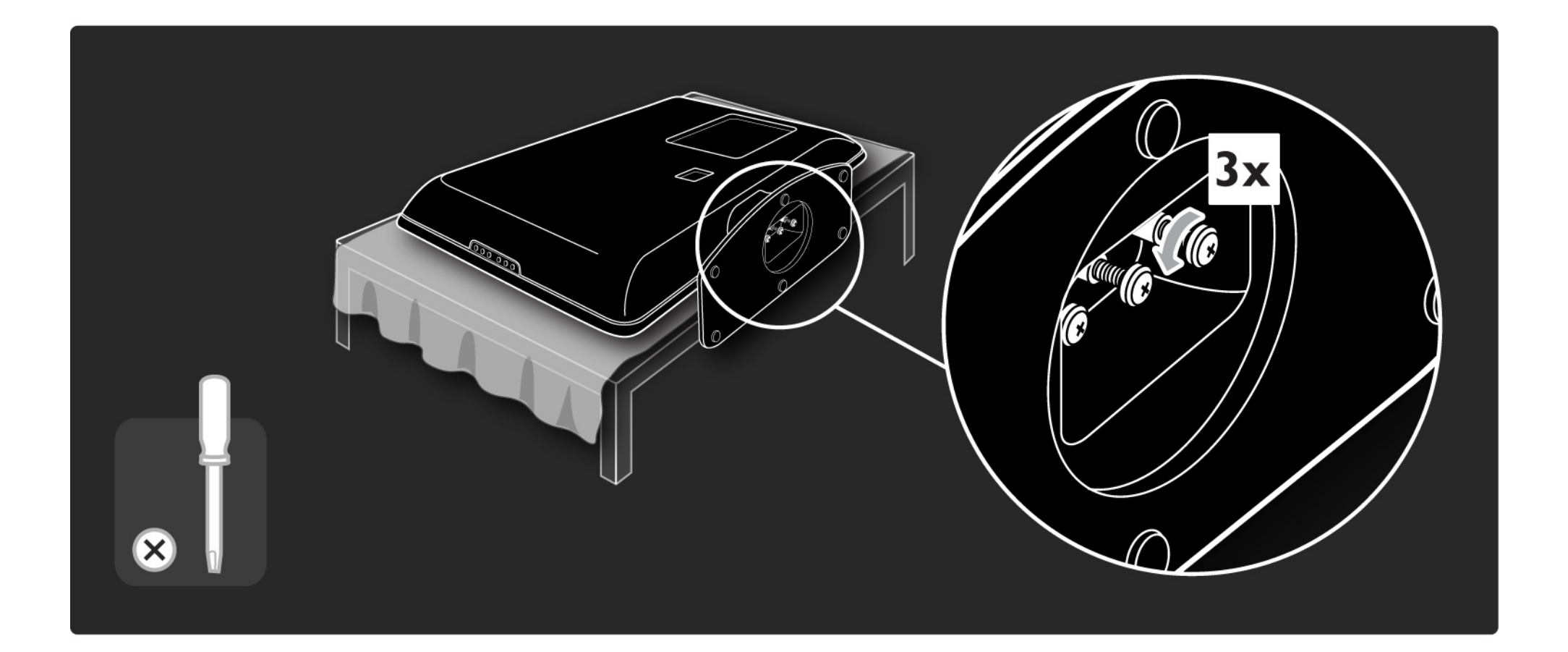

# 1.4.1 РК-дисплей стандарту Full High Definition\*

Цей телевізор має дисплей повної високої чіткості (HD). Full HD 1920x1080p – найвища роздільна здатність джерел HD.

Цей дисплей пропонує неперевершене зображення прогресивної розгортки без мерехтіння та з оптимальною яскравістю і чудовими кольорами.

\* Деякі моделі мають лише дисплей високої чіткості. Детальніше про виріб див. на веб-сайті www.philips.com/support.

Щоб переглядати телепередачі стандарту HD, спочатку потрібно отримати до них доступ. Якість зображення цього телевізора без вмісту стандарту HD така сама, як і на екранах звичайних телевізорів.

Див. Початок роботи > Важлива інформація > Перегляд телевізора HD

#### 1.4.2 Вбудований тюнер DVB-T/DVB-T Lite та DVB-C

Крім сигналів звичайного аналогового телевізійного мовлення, телевізор може приймати сигнали цифрового наземного телебачення (DVB-T/DVB-T Lite), а в деяких країнах також цифрового кабельного телебачення (DVB-C) і радіосигнали.

DVB (Digital Video Broadcasting) – цифрове мовлення, що забезпечує кращу якість зображення і звуку.

Деякі телевізійні станції пропонують мовлення та/ або телетекст кількома мовами.

Перевірте, чи телевізор підтримує стандарт DVB-T/DVB-T Lite або DVB-C у Вашій країні. Див. етикетку на задній панелі телевізора "Сумісність цифрового телебачення по країнах".

# 1.4.3 Електронний довідник програм\*

ЕДП - це екранний довідник із програмою телепередач. Цей довідник надається станціями цифрового телемовлення. Можна прочитати короткий зміст програми, встановити повідомлення з нагадуванням про початок програми і вибирати програми за жанром.

Див. Детальніше про … > Електронний довідник програм.

\* ЕДП доступний не в усіх країнах.

# 1.4.4 З'єднання USB

Переглядайте і відтворюйте власні мультимедійні файли (фотографії, музику, відео тощо) через роз'єм USB на бічній панелі телевізора.

#### 1.5.1 На екрані

Зараз Ви читаєте вбудований посібник користувача.

У цьому посібнику подано всю інформацію, потрібну для встановлення і керування цим телевізором.

За допомогою жовтої клавіші на пульті дистанційного керування можна відкрити або закрити посібник користувача. Крім того, перейти до посібника користувача можна з головного меню.

Перед тим як скористатися інструкціями на практиці, за допомогою жовтої клавіші закрийте посібник.

Коли Ви знову відкриєте посібник, буде відображено ту сторінку, на якій посібник було закрито.

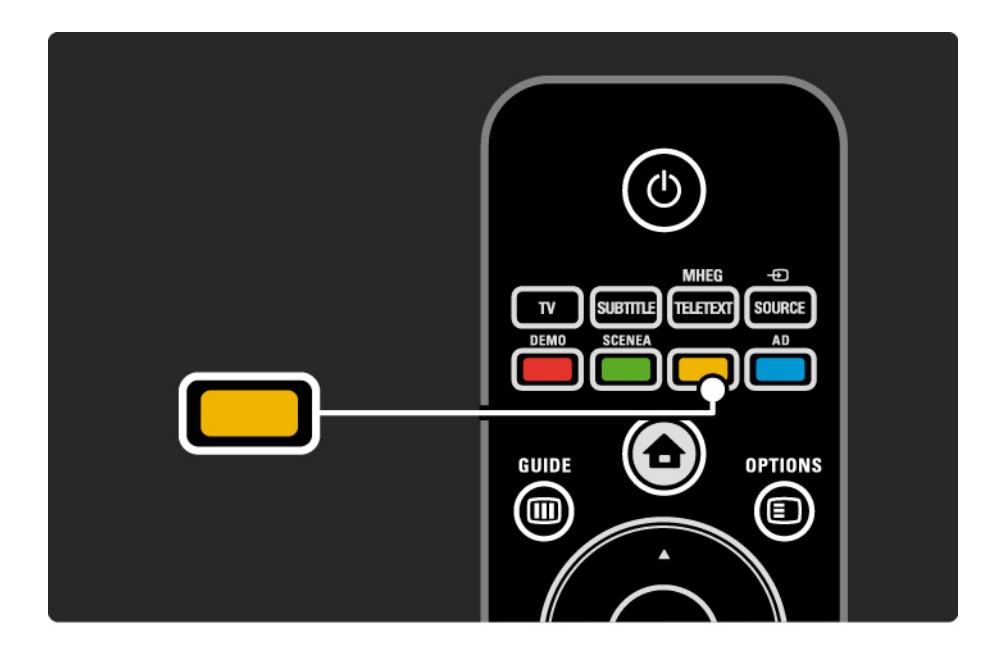

#### 1.5.2 В Інтернеті

Версія цього посібника користувача для друку доступна в Інтернеті.

Читайте цей посібник або видрукуйте його з вебсайту www.philips.com/support

#### 1.6 Ліцензії на відкриті програми

# 2.1.1 Загальний огляд пульта дистанційного керування 1/6

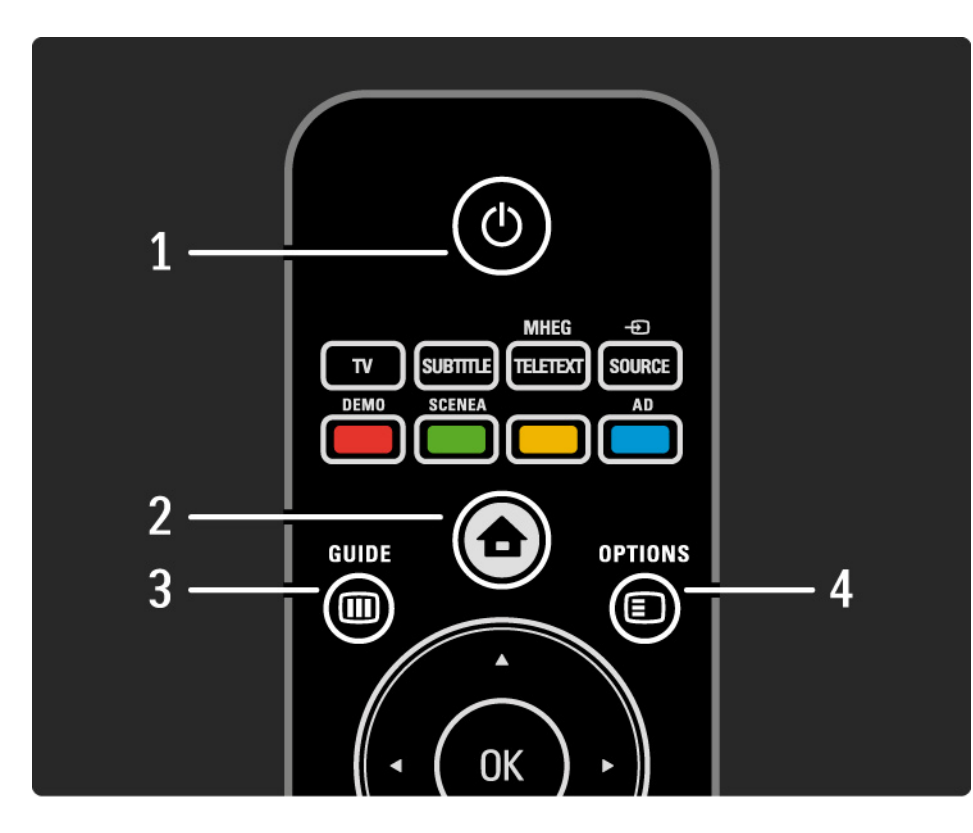

#### 1 Режим очікування  $\bigcirc$

Увімкнення телевізора або повернення у режим очікування.

#### 2 Дім $\bigoplus$

Відкривання або закривання головного меню.

#### $3$  Гід  $m$

Відкривання або закривання електронного довідника програм. Під час перегляду мультимедійного вмісту можна відкривати або закривати список вмісту.

4 Options  $\Box$ 

...

Відкривання або закривання меню для перегляду доступних параметрів.

# 2.1.1 Загальний огляд пульта дистанційного керування 2/6

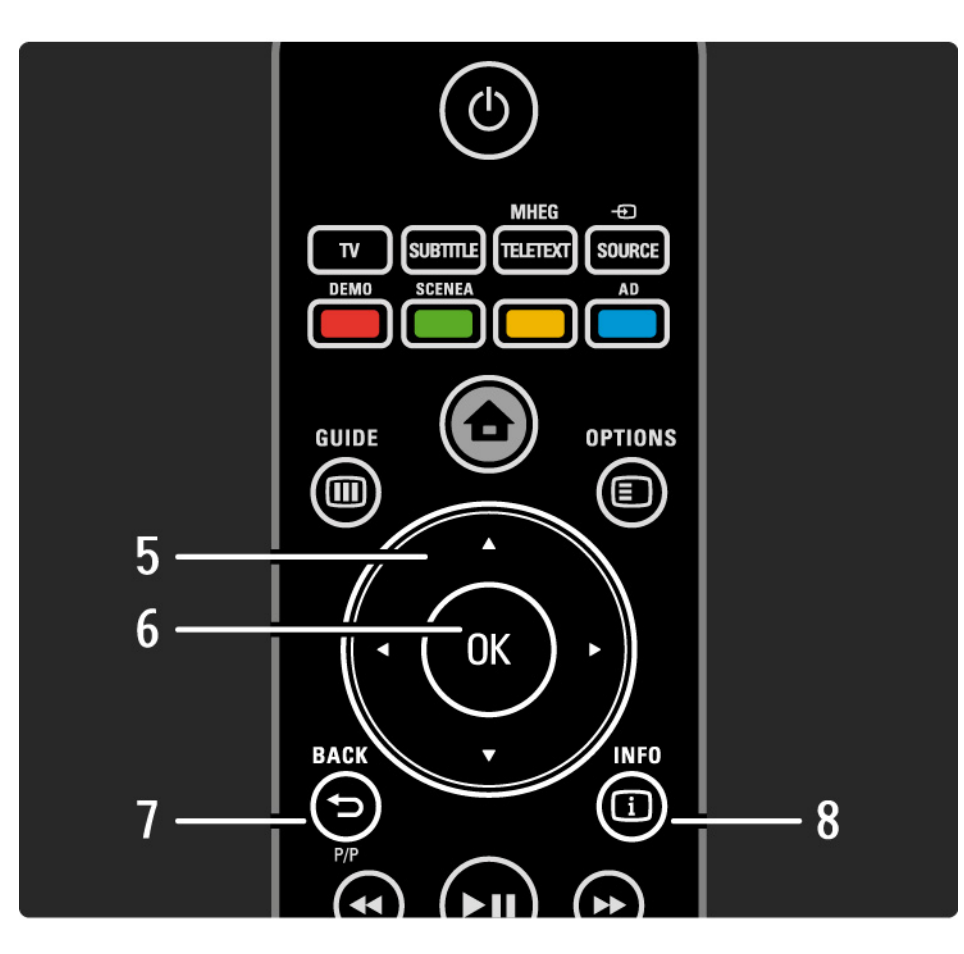

5 Навігаційна клавіша

Переміщення вгору, вниз, вліво або вправо.

6 Клавіша OK

- Огляд каналів.
- Активація вибраного пункту.
- 7 Back  $\rightarrow$  P/P
- Повернення до екрана попереднього меню.
- Повернення до попереднього каналу (лише у Великобританії: не підтримується каналами MHEG).

8 Info **i** 

...

Відображення даних про канал або програму за їх наявності.

## 2.1.1 Загальний огляд пульта дистанційного керування 3/6

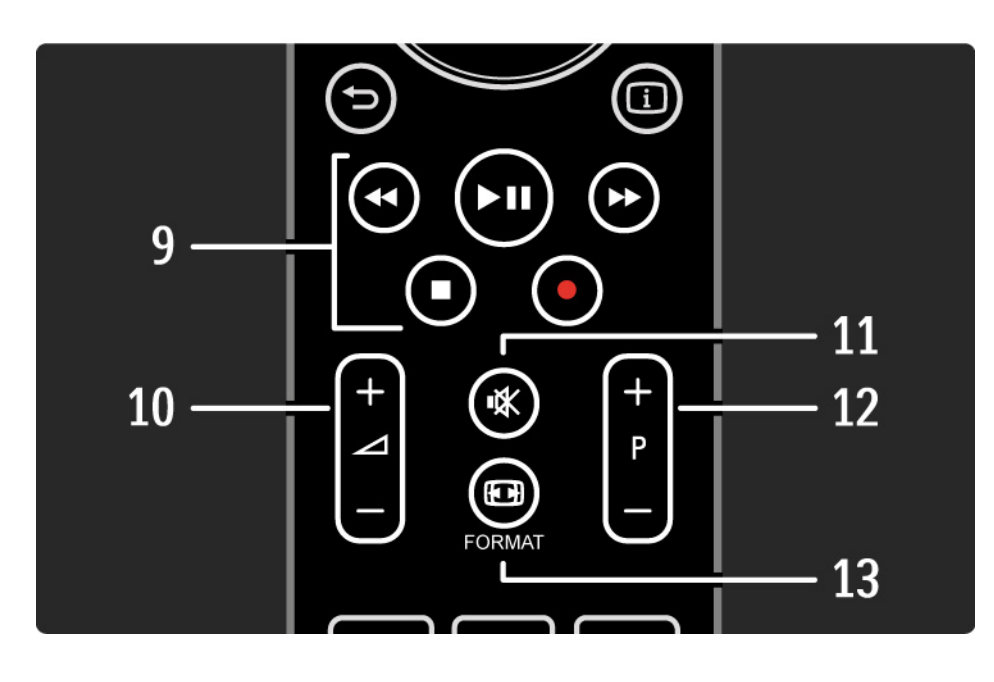

9 Клавіші керування аудіо/відео «, > н, >>, ∎, •

Відтворення мультимедійних файлів (з USBпристрою). Використовується також для управління пристроями з підтримкою EasyLink HDMI-CEC.

10 Гучність $\angle$ 

Налаштування гучності.

11 Вимкнення звуку  $\mathbb K$ 

Вимкнення або увімкнення звуку.

12 Клавіша переходу до каналу / програми вгору чи вниз

• Перехід до наступного або попереднього каналу у списку каналів.

• Перехід до наступної або попередньої сторінки телетексту.

13 Format F

...

Вибір формату зображення.

# 2.1.1 Загальний огляд пульта дистанційного керування 4/6

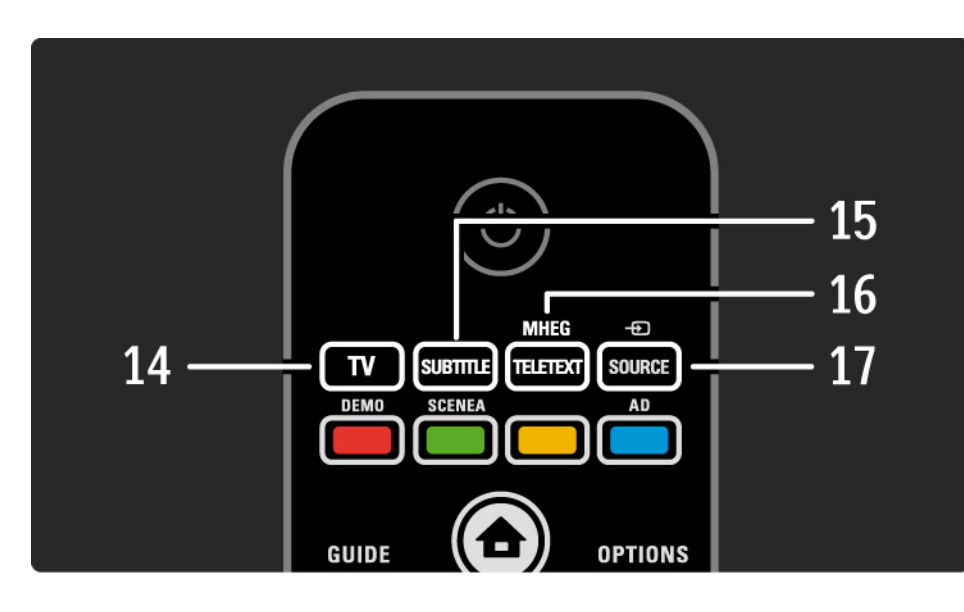

14 Клавіша TV

Повернення до прийому сигналів із антени.

15 Subtitle

Увімкнення або вимкнення субтитрів.

16 MHEG / Teletext

Відкривання або закривання MHEG / телетексту.

17 Джерело  $\bigoplus$ 

...

Вибір під'єднаного пристрою зі списку джерел.

### 2.1.1 Загальний огляд пульта дистанційного керування 5/6

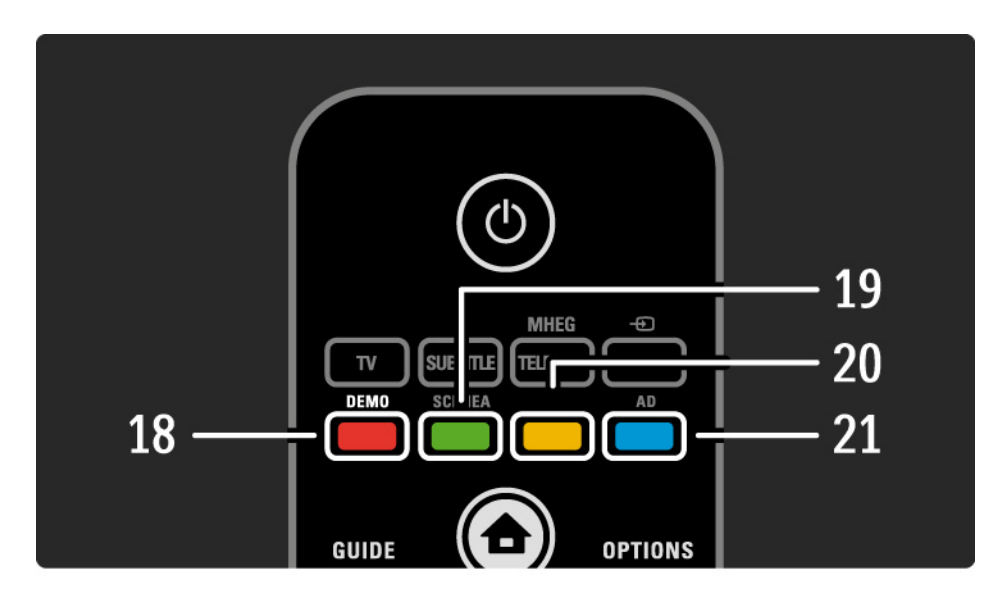

18 Червона клавіша / Demo

- Відкривання або закривання меню демонстрації.
- Спрощений вибір сторінок телетексту.

19 Зелена клавіша / SCENEA

- Спрощений вибір сторінок телетексту.
- Scenea перетворює Ваш телевізор у персоналізовану фоторамку. Підтримується окремими моделями.

20 Жовта клавіша /  $\square$ 

- Відкривання або закривання посібника користувача.
- Спрощений вибір сторінок телетексту.
- 21 Блакитна клавіша / AD

...

- Спрощений вибір сторінок телетексту.
- AD (звуковий супровід) вмикає аудіокоментар для осіб із вадами зору. Підтримується окремими моделями.
## 2.1.1 Загальний огляд пульта дистанційного керування 6/6

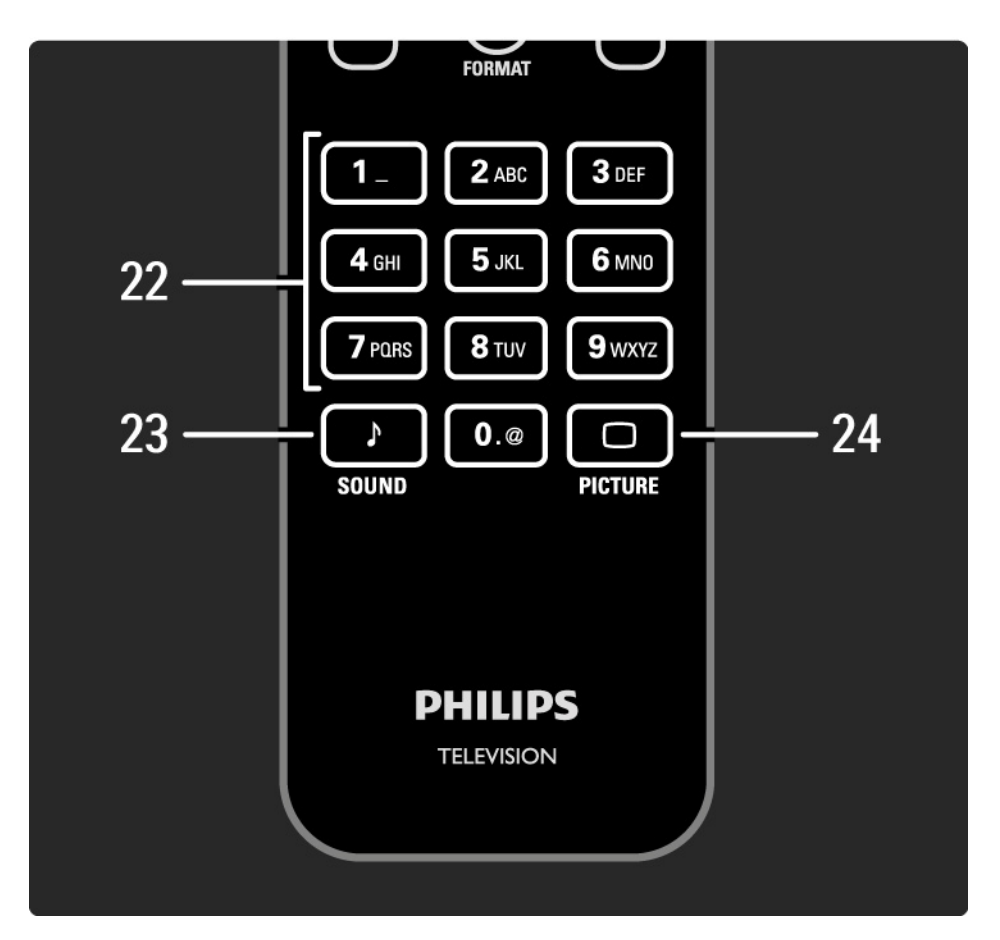

22 Цифрові клавіші

Вибір телевізійного каналу або введення цифр і тексту.

23 Sound  $\sqrt{ }$ 

Відкривання або закривання меню звуку.

24 Picture  $\Box$ 

Відкривання або закривання меню зображення.

# 2.1.2 Батареї

Відкрийте кришку батарейного відсіку на задній частині пульта дистанційного керування і вставте 2 батареї, що додаються (тип AAA-LR03-1,5 В).

Знаки "+" та "-" на батареях повинні збігатися з відповідними позначками всередині відсіку.

Якщо Ви не користувалися пультом ДК протягом тривалого часу, батареї слід вийняти.

Утилізуйте батареї відповідно до директив щодо завершення терміну експлуатації. Див. Початок роботи > Важлива інформація > Завершення терміну експлуатації.

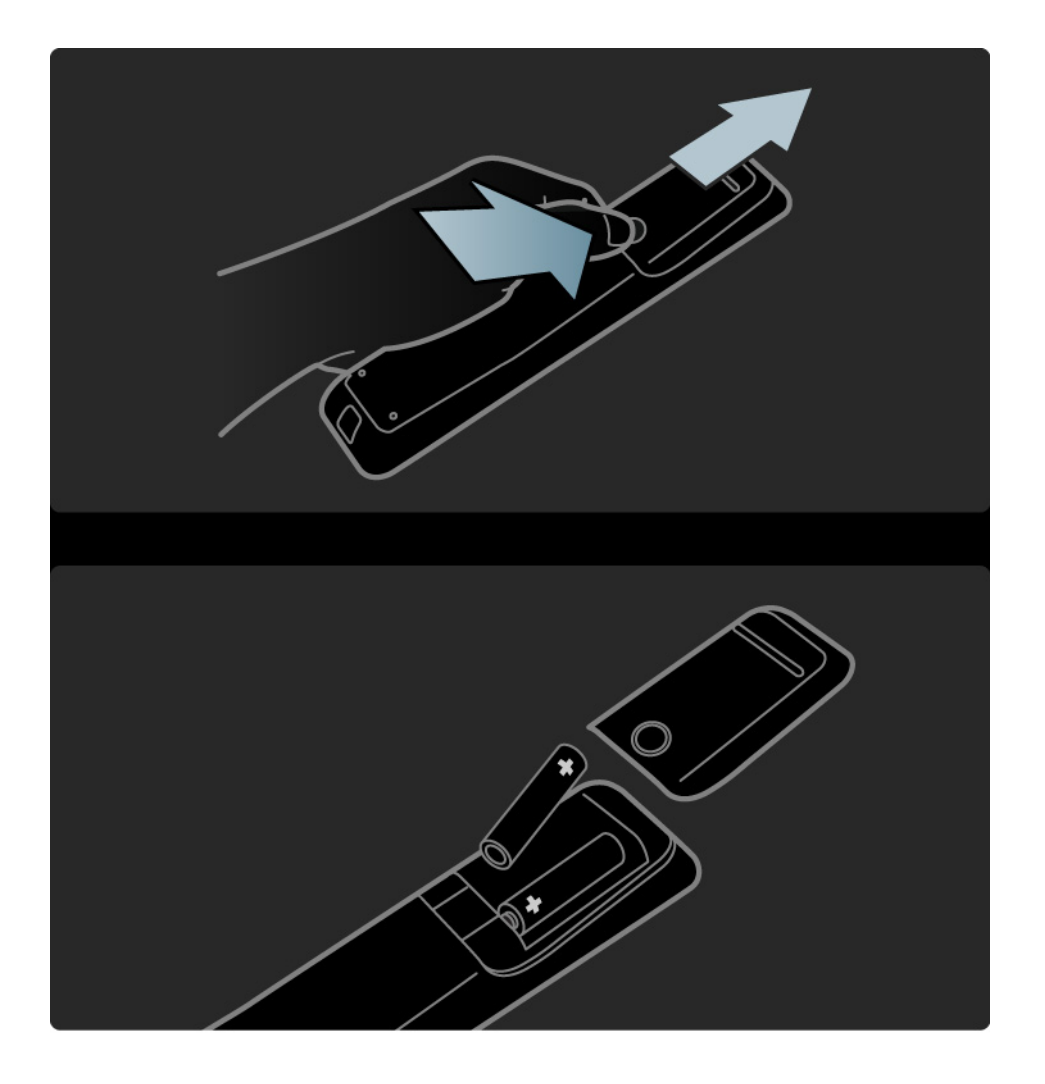

### 2.2.1 Перегляд списку каналів 1/3

Під час перегляду телепрограм натискайте OK, щоб відкрити список каналів. У списку подано телевізійні канали і радіостанції, встановлені на телевізорі.

За допомогою клавіш  $\blacktriangle$  або  $\blacktriangledown$ ,  $\blacktriangleleft$  чи  $\blacktriangleright$  можна переходити до каналу або станції. Для перегляду або прослуховування вибраного каналу чи станції натискайте OK.

Щоб вийти зі списку каналів, натисніть Back b.

Відкривши список каналів, можна натиснути Options  $\Xi$ **). щоб отримати доступ до таких функцій:** 

Вибрати список

Вибирайте, які канали будуть відображатися у списку каналів. Якщо фільтр налаштовано на перегляд списку каналів, під час перегляду телепрограм натискайте P+/- для перемикання каналів відфільтрованого списку.

Позначити як вибране

...

Виділивши канал у списку каналів, його можна позначити як вибраний.

Див. Детальніше про … > Вибрані канали.

### 2.2.1 Перегляд списку каналів 2/3

Зміна послідовності

Можна змінити послідовність розташування каналів у списку.

1 Для зміни послідовності розташування каналів виберіть Зміна послідовності у меню Options  $\textcircled{\small{=}}$ .

2 Виділіть канал і натисніть OK.

3 За допомогою навігаційних клавіш перемістіть канал у потрібну позицію.

4 Для підтвердження переміщення натисніть OK.

Можна виділити інший канал і виконати ту саму процедуру.

Для припинення зміни послідовності розташування каналів натисніть Options  $\textcircled{\texttt{}}$  і виберіть Вийти.

#### Перейменування

...

Канал можна перейменувати.

1 У списку каналів перейдіть до каналу, який потрібно перейменувати.

2 Виберіть Перейменувати у меню Options  $\textcircled{1}.$ 

3 Шоб видалити символ, натисніть Back  $\Rightarrow$ . Переходьте до потрібного символу за допомогою клавіатури пульта дистанційного керування так само, як під час написання SMS/текстових повідомлень. Для введення спеціального символу натискайте цифрову клавішу 0. Для завершення введення тексту натисніть OK.

4 Для завершення перейменування виберіть Готово і натисніть OK.

## 2.2.1 Перегляд списку каналів 3/3

Відображення прихованих каналів

Можна відображати всі канали, включно зі всіма прихованими каналами. Можна показувати або приховувати канали.

1 Виберіть Показати приховані канали в меню Options  $\mathbf{E}$ 

2 Перейдіть до каналу.

 $3$  Натисніть Options  $\textcircled{\tiny{\textsf{F}}}$  і виберіть Приховати канал або Показати канал.

Можна перейти до іншого каналу і виконати ту саму процедуру.

Для виходу з екрана "Показати приховані канали" в меню параметрів виберіть Вийти. Вигляд списку буде налаштовано, як тільки відкриється список каналів.

Приховати канал

Вибирайте цей параметр, якщо потрібно приховати канал зі списку каналів. Канал буде приховано наступного разу, коли буде відкрито список каналів.

Щоб показати приховані канали, в меню Options  $\textcircled{\small{}}$ виберіть Показати приховані канали.

# 2.2.2 Дім $\bigoplus$

У головному меню подано дії для керування телевізором.

Щоб відкрити головне меню, натисніть  $\spadesuit$ .

Для активації дії виберіть її за допомогою навігаційних клавіш і натисніть OK.

У пункті Додати пристрої можна додати дію, потрібну для роботи пристрою.

Для виходу з головного меню натисніть  $\spadesuit$  ще раз.

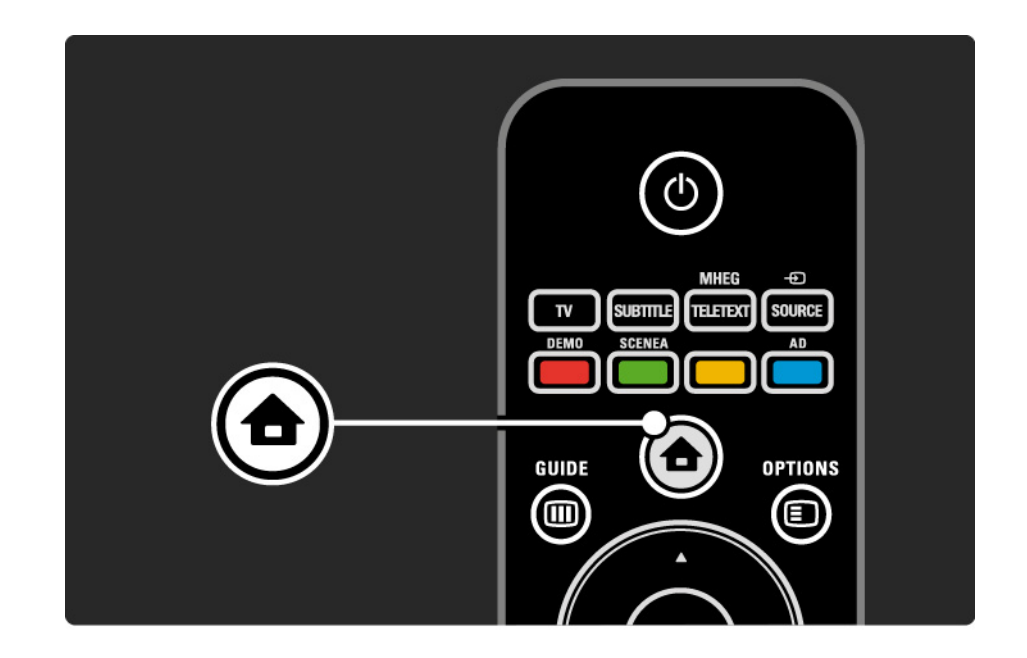

# 2.2.3 Додавання пристроїв

Коли пристрій під'єднано до телевізора, завжди додавайте цей пристрій як елемент головного меню. Наявність у головному меню елемента "Додати пристрої" дозволяє легко налаштувати телевізор на роботу з цим пристроєм.

У головному меню виберіть Додати пристрої і натисніть OK. Виконайте вказівки на екрані.

На екрані телевізора з'являється запит щодо вибору пристрою і роз'єму, до якого під'єднано пристрій.

Відтепер цей пристрій знаходиться у головному меню.

Для видалення пункту пристрою з головного меню виберіть цей пункт, натисніть Options  $\bm{\Xi}$  і виберіть зі списку Видалити цей пристрій, після чого натисніть OK.

# 2.2.4 Налаштування

Розділ "Налаштування" у головному меню містить більшість параметрів телевізора.

У меню "Налаштування" можна:

 $\bullet$  ...

- налаштувати параметри зображення чи звуку
- налаштувати деякі спеціальні функції
- оновити або перевстановити телевізійні канали
- оновити програмне забезпечення телевізора

У головному меню виберіть Налаштування і натисніть OK.

За допомогою клавіш « або », А чи у виберіть пункт меню і натисніть OK.

Для виходу з меню "Налаштування" натисніть Back  $\overline{D}$ .

# 2.2.5 Параметри  $\textcircled{\small{=}}$

У меню параметрів знаходяться зручні можливості налаштування того, що на екрані.

У будь-який момент можна натиснути Options  $\textcircled{\textsf{F}}$  i переглянути доступні параметри.

Для виходу натисніть Options  $\textcircled{\small{z}}$  ще раз.

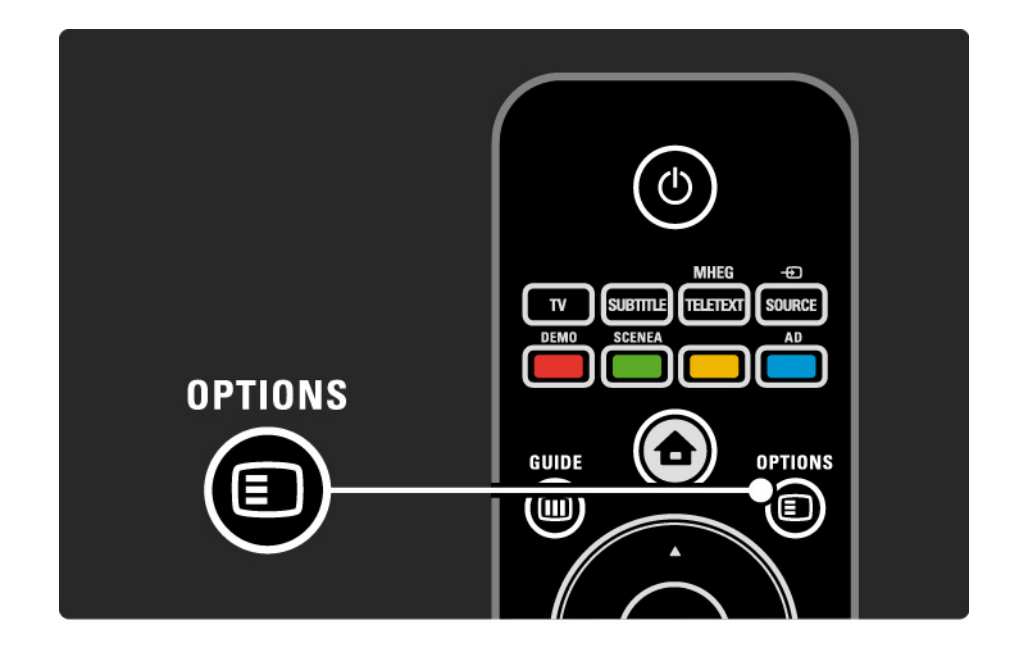

# 2.2.6 Електронний довідник програм

Меню електронного довідника програм (ЕДП) (лише для цифрового телемовлення в окремих країнах) дозволяє переглянути список запланованих телепрограм. Крім того, використовуйте клавішу Guide для перегляду списку фотографій, музики або відео, перенесених через пристрій пам'яті USB.

Під час перегляду телепрограм натискайте Guide m. щоб відкрити ЕДП, якщо такі дані доступні.

Під час огляду пристрою пам'яті USB натискайте Guide <sub>(III</sub> для відображення вмісту.

Див. Детальніше про … > Електронний довідник програм або Детальніше про … > Мультимедіа.

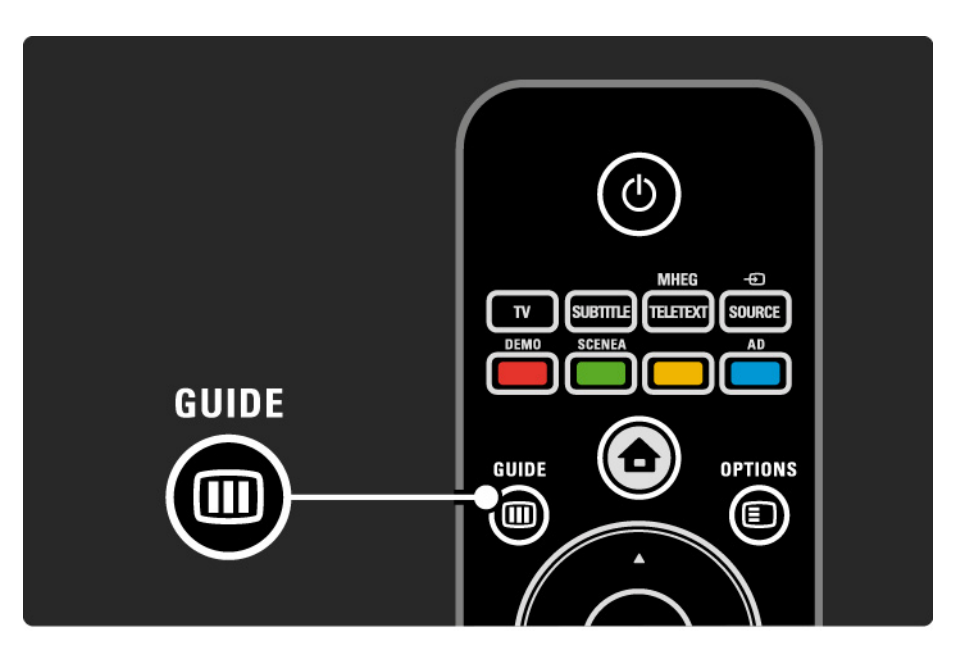

## 2.3.1 Перемикання каналів

Для перемикання каналів використовуйте клавіші P + або — на пульті дистанційного керування. Якщо відомо номер каналу, користуйтеся цифровими клавішами.

Щоб повернутися до попереднього увімкненого каналу,

натискайте Back  $\leftrightarrow$ 

За наявності цифрового мовлення цифрові радіоканали встановлюються під час початкового встановлення телевізора. Перемикайте радіоканали так само, як і телевізійні канали. Зазвичай радіостанції починаються з каналу під номером 400 і далі.

Перегляд списку каналів

Під час перегляду телепрограм натискайте OK, щоб відкрити список каналів. За допомогою навігаційних клавіш виберіть канал і натисніть OK для переходу до нього.

Для виходу зі списку каналів без перемикання каналу натисніть Back  $\hookrightarrow$ .

#### 2.3.2 Інформація про програму

Під час перегляду цифрового телевізійного каналу можна переглянути дані про поточну і наступну програму.

Дивлячись телепрограму, натисніть Info **i** для перегляду інформації про програму каналу, який Ви дивитесь.

Щоб закрити відображення інформації про канал, знову натисніть Info  $\Box$ .

Параметри  $\boldsymbol{\Xi}$ 

Після появи інформації про програму натисніть Options  $\textcircled{I}$  для перегляду інформації про якість цифрового каналу, який Ви дивитесь.

#### 2.3.3 Перемикання у режим очікування

Якщо телевізор увімкнено, для переходу у режим очікування натисніть клавішу (<sup>I</sup>) на пульті дистанційного керування.

Засвічується червоний індикатор режиму очікування.

Не зважаючи на те, що телевізор споживає дуже мало

енергії в режимі очікування, енергія все-таки витрачається.

Якщо Ви не користуєтеся телевізором протягом тривалого часу, радимо вимкнути телевізор за допомогою кнопки  $\bigcirc$  на телевізорі і від'єднати його від мережі.

Якщо не вдається знайти пульт дистанційного керування, а телевізор потрібно переключити у режим очікування, натисніть кнопку  $\bigcirc$  на бічній панелі телевізора. Телевізор вимкнеться.

Шоб увімкнути телевізор, натисніть  $(1)$  знову.

#### 2.3.4 Розумні налаштування

Для телевізора можна вибрати попередньо встановлене налаштування, що найкраще підходить для вмісту, який Ви переглядаєте. Кожне налаштування стосується зображення та звуку.

Під час телеперегляду натисніть Options  $\Xi$ , виберіть Зображення і звук та натисніть OK.

Виберіть Розумні налаштування і натисніть OK.

Виберіть налаштування зі списку і натисніть OK.

- Персональні вибір власних параметрів, встановлених у підменю "Зображення" та "Звук".
- Яскраві параметри динамічних та яскравих насичених кольорів, ідеальні для перегляду вдень.
- Звичайні стандартні заводські налаштування.
- Фільм найкращі параметри для перегляду фільмів.
- Гра найкращі параметри для гри.
- Економія енергії параметри, які найкраще заощаджують енергію.

#### 2.3.5 Формат зображення 1/2

Якщо на екрані телевізора з'являються чорні смуги, налаштуйте формат зображення. Найкраще змінити формат зображення на такий, який відповідає розміру екрана.

Під час телеперегляду натисніть Format **I** для переходу в меню "Формат зображення", виберіть доступний формат зображення і натисніть OK.

Якщо в програмі приховано субтитри, натисніть ▲ для переміщення зображення вгору.

Можна вибрати такі параметри формату зображення ...

Автоформат

...

Автоматично збільшує зображення до розміру екрана. Мінімальне спотворення зображення, видно субтитри.

Несумісний із комп'ютером.

У меню Налаштування > Зображення > Режим автоформату можна вибрати 2 налаштування автоформату ...

• Автозаповнення - для оптимального збільшення зображення до розміру екрана.

• Автомасштабування - для збереження формату оригінального зображення;

можуть відображатися чорні смуги.

## 2.3.5 Формат зображення 2/2

Супер-масштабування

Усуває чорні смуги з боків зображення, що транслюється у форматі 4:3. Зображення налаштовується відповідно до розмірів екрана.

Формат 4:3

Відображає вміст у форматі 4:3.

Кіноформат 16:9

Масштабує зображення до формату 16:9.

#### Широкий екран

Розтягує зображення до формату 16:9.

Зображення без зміни масштабу

Максимальна чіткість. На краях може спостерігатися спотворення. На зображеннях з комп'ютера можуть з'являтися чорні смуги. Лише для зображень стандарту високої чіткості та комп'ютера.

## 2.4 Перегляд DVD-фільму

Для перегляду DVD-фільму з DVD-програвача увімкніть DVD-програвач, вставте диск і натисніть на програвачі кнопку відтворення. Якщо DVD-програвач сумісний із EasyLink HDMI-CEC і під'єднаний за допомогою з'єднання HDMI, на екрані автоматично з'являється зображення з DVD-диска.

Якщо зображення з DVD-диска відсутнє, натисніть на пульті дистанційного керування **+**, виберіть DVDпрогравач і натисніть OK.

Зачекайте кілька секунд, поки не з'явиться зображення з DVD-диска.

Якщо DVD-програвача немає в головному меню, див. Початок роботи > Меню > Додавання пристроїв.

#### 2.5 Перегляд телепрограм із цифрового приймача

Переглядаючи телевізійні програми з використанням цифрового приймача із підпискою від компанії кабельного або супутникового телебачення, під'єднайте приймач і додайте його як елемент головного меню.

Як додати приймач до головного меню, див. Початок роботи > Меню > Додавання пристроїв.

Щоб переглядати програму приймача, увімкніть приймач. Якщо програма приймача не з'являється автоматично, натисніть  $\bigoplus$ , виберіть у головному меню пункт приймача і натисніть OK.

Щоб вибирати телевізійні канали, користуйтеся пультом дистанційного керування для цифрового приймача.

#### 2.6 Переглядайте вміст під'єднаного пристрою на екрані телевізора

Якщо під'єднаний пристрій додано як елемент головного меню, можна легко вибирати безпосередньо цей пристрій для перегляду його вмісту.

Як додати пристрій до головного меню, див. Початок роботи > Меню > Додавання пристроїв.

Для перегляду вмісту під'єднаного пристрою на екрані телевізора натисніть  $\bigoplus$ , виберіть у головному меню пункт пристрою і натисніть OK.

Якщо у головному меню немає пункту під'єднаного пристрою, виберіть його з меню "Джерело".

Щоб відкрити список джерел, натисніть  $\bigoplus$  Source на пульті ДК або на бічній панелі телевізора.

Виберіть пристрій або його роз'єм і натисніть OK.

# 3.1.1 Вибір сторінки телетексту

Більшість телевізійних каналів передають інформацію за допомогою телетексту.

Під час перегляду телепрограм натискайте MHEG / **Teletext** 

Для виходу з телетексту натисніть MHEG / Teletext ще раз.

Щоб вибрати сторінку ...

- Введіть номер сторінки за допомогою кнопок з цифрами.
- Для перегляду наступної або попередньої сторінки натискайте P +/- або  $\blacktriangle$  чи  $\blacktriangledown$ , або ж  $\blacktriangleright$ .

• Щоб вибрати один із пунктів із кольоровими позначками внизу екрана, натисніть кольорову клавішу.

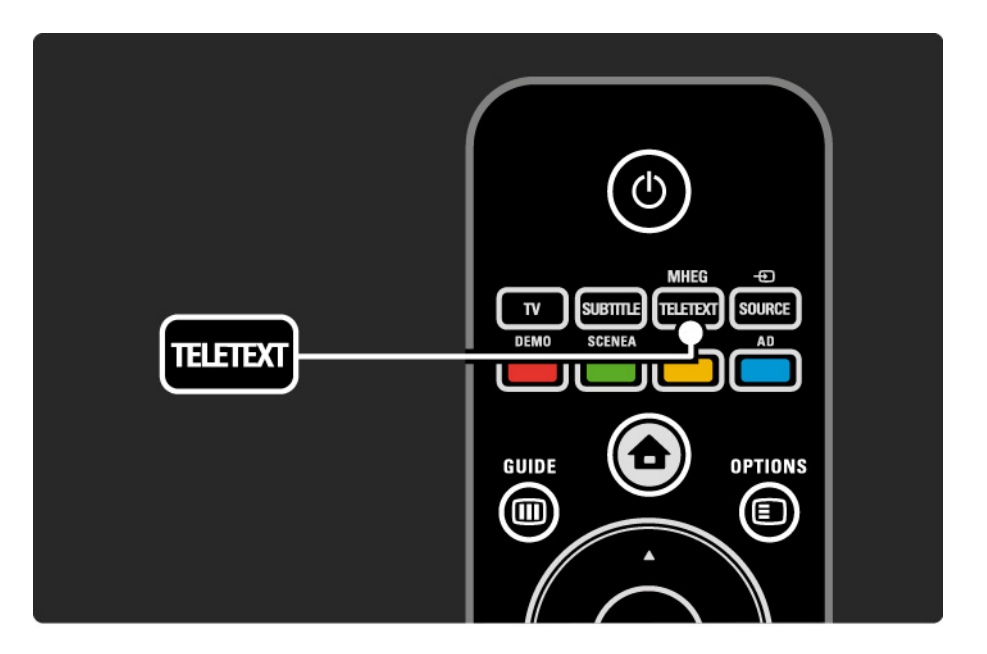

## 3.1.2 Вибір мови телетексту

Деякі станції цифрового телевізійного мовлення пропонують телетекст різними мовами. Можна встановити основну й додаткову мови.

Натисніть **d** > Налаштування > Встановлення > Мови > Основний телетекст або Додатковий телетекст і виберіть потрібну мову телетексту.

# 3.1.3 Вибір підсторінок телетексту

Одна сторінка телетексту може містити кілька підсторінок.

Підсторінки подано на панелі біля номера головної сторінки.

Для вибору підсторінок (за їх наявності на сторінці телетексту) користуйтеся клавішами < або >.

# 3.1.4 Вибір телетексту T.O.P.

Завдяки телетексту T.O.P. можна легко переходити з одного пункту до іншого без використання номерів сторінок.

Телетекст T.O.P. підтримують не всі канали.

Коли телетекст увімкнено, натисніть Info [i].

З'явиться огляд T.O.P.

Виберіть тему і натисніть OK для перегляду сторінки.

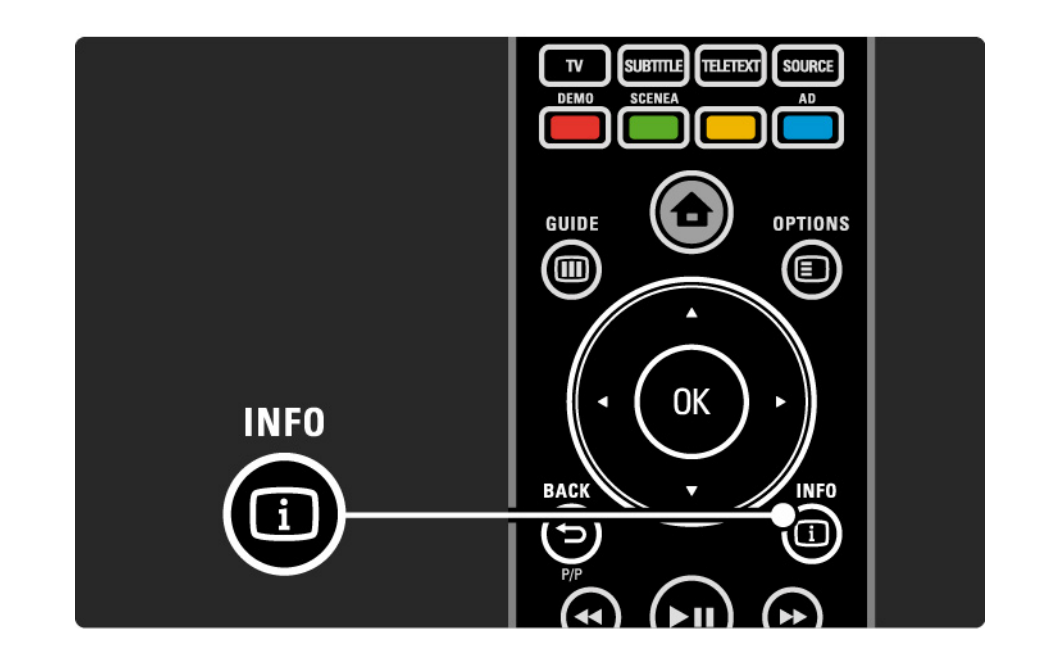

# 3.1.5 Пошук у телетексті

У телетексті можна швидко перейти до теми, яку подано на кількох сторінках. Крім того, на сторінках телетексту можна шукати окремі слова.

Увімкніть телетекст і натисніть OK. Вибрано перше слово або перший номер покажчика сторінки на екрані.

За допомогою клавіш « або », д чи у можна переходити до наступного слова або номера на сторінці.

Для пошуку сторінки з вибраним словом чи номером натискайте OK.

Під час кожного наступного натиснення клавіші OK пошук вибраного слова або номера буде виконуватися на іншій сторінці.

Для виходу з пошуку натисніть MHEG / Teletext.

# 3.1.6 Параметри телетексту 1/2

У режимі телетексту натисніть на пульті ДК клавішу Options  $\text{E}$  для відображення прихованих даних, автоматичного гортання підсторінок, зміни набору символів, призупинення гортання сторінок телетексту, одночасного перегляду телевізійного каналу і поруч телетексту або повторного відображення сторінки телетексту на весь екран.

#### Призупинення гортання сторінок

Дозволяє призупинити автоматичне гортання підсторінок або гортання сторінок, коли введено неправильний номер сторінки або сторінка недоступна.

Розділення екрана / Повноекранний режим

Недоступно для каналів із послугами цифрового тексту.

Для одночасного перегляду телевізійного каналу і поруч телетексту виберіть Розділення екрана.

Щоб знову відобразити телетекст на весь екран, виберіть параметр Повноекранний режим.

#### Відображення

...

Дозволяє приховати чи показати приховану інформацію на сторінці, наприклад, відповіді на загадки та питання вікторини.

## 3.1.6 Параметри телетексту 2/2

Гортання підсторінок

Якщо вибрана сторінка має підсторінки, можна гортати їх автоматично.

#### Мова

Деякі мови використовують різний набір символів. Для відображення тексту належним чином перейдіть до іншої групи символів.

Збільшення сторінки телетексту

Для зручності читання сторінку телетексту можна збільшити.

У режимі телетексту натисніть  $\textcircled{\textsc{H}}$  для збільшення верхнього краю сторінки; натисніть  $\blacksquare$  ще раз для збільшення нижнього краю сторінки. За допомогою клавіш ▲ або • можна прокручувати збільшену сторінку.

Щоб повернутися до режиму нормального перегляду, натисніть кнопку  $\blacksquare$  ще раз.

### 3.1.7 Цифровий текст (лише у Великобританії)

Деякі станції цифрового мовлення пропонують на своїх цифрових телевізійних каналах спеціальні послуги цифрового тексту чи інтерактивні послуги (наприклад, BBC1). Ці послуги передбачають звичайний телетекст із цифровими, кольоровими і навігаційними клавішами для вибору і перегляду.

Під час перегляду програми натискайте MHEG / Teletext і переходьте до пунктів, які потрібно вибрати або виділити.

За допомогою кольорових клавіш виберіть пункт і для підтвердження або активації натисніть OK.

Щоб скасувати цифровий текст чи інтерактивну послугу, натисніть MHEG / Teletext ще раз.

Послуги цифрового тексту блокуються, коли мовлення здійснюється із субтитрами, а субтитри увімкнені в меню "Характеристики".

Див. Субтитри і мови > Субтитри.

#### 3.1.8 Телетекст 2.5

Телетекст 2.5, якщо його надає канал телевізійного мовлення, пропонує більше кольорів та кращу графіку.

За замовчуванням телетекст 2.5 є увімкнений.

Щоб його вимкнути, виберіть  $\bigoplus$  > Налаштування > Встановлення > Параметри > Телетекст 2.5.

## 3.2 Вибрані канали

Після встановлення усі телевізійні і радіоканали додаються до списку каналів.

У цьому списку можна позначати вибрані канали і налаштувати список на відображення лише цих вибраних каналів.

Під час перегляду телепрограм натискайте OK, щоб відкрити список каналів. Виділивши канал, натисніть Options  $\textcircled{\texttt{}}$ . Щоб позначити виділений канал як вибраний, виберіть Позначити як вибране. Вибрані канали позначено зірочкою ★. Параметр Зняти позначку вибраного дозволяє зняти з каналу позначку вибраного.

Вибрати список

За допомогою параметра вибору списку в пункті "Перегляд списку каналів" можна налаштувати перегляд лише улюблених каналів.

Див. Користування телевізором > Меню > Перегляд списку каналів.

# 3.3.1 Електронний довідник програм 1/3

Електронний довідник програм (ЕДП) - це екранний довідник із програмою телепередач\*. Цей довідник надається станціями телевізійного мовлення. Можна встановити нагадування про початок програми і вибрати програму за жанром.

Щоб відкрити ЕДП, під час перегляду програми натисніть Guide g. За наявності з'явиться список поточних телевізійних програм. Для завантаження цієї інформації може знадобитися трохи часу.

Для виходу з ЕДП натисніть Guide g .

...

\* ЕДП доступний не в усіх країнах. За наявності доступні ЕДП "Зараз і далі" або "8 днів".

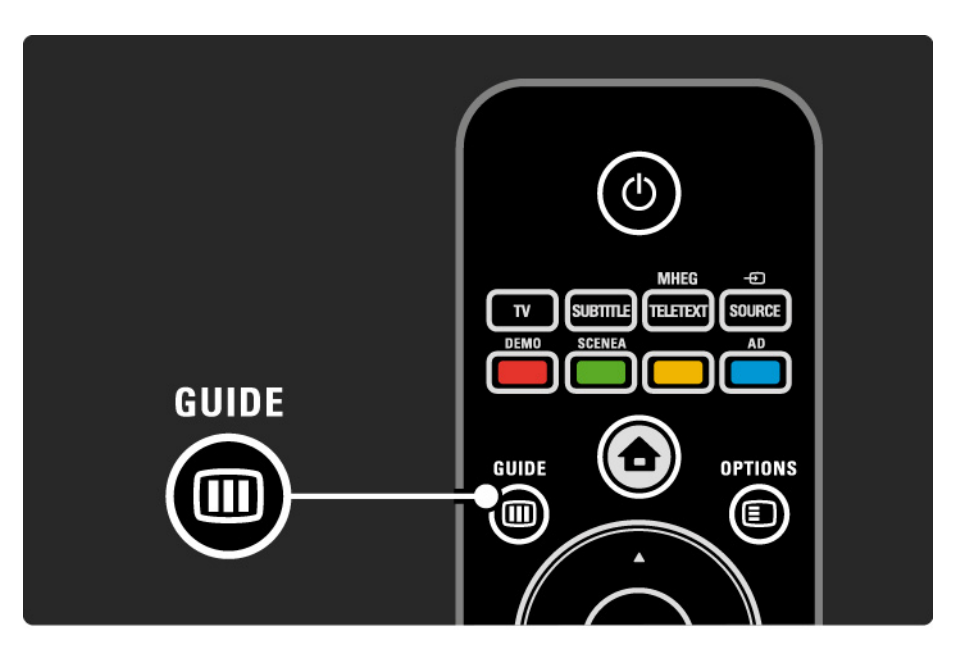

# 3.3.1 Електронний довідник програм 2/3

Прокрутіть список і виберіть програму.

Info  $\Box$ 

Щоб отримати інформацію про програму та її короткий зміст, натисніть Info  $(i)$ .

Для відображення повідомлення на екрані на початку програми виберіть Встановити нагадування і натисніть OK. Програму позначено ©. Щоб скасувати повідомлення, виберіть Очистити нагадування і натисніть OK. Для переходу безпосередньо до каналу програми виберіть Переглянути канал і натисніть OK.

Параметри  $\boldsymbol{\Xi}$ 

У списку ЕДП натисніть Options  $\text{E}$ , щоб вибрати такі параметри ...

• Встановлення нагадування

Якщо нагадування встановлено, доступний параметр Заплановані нагадування зі списком всіх нагадувань.

• Зміна дня

...

Переглядайте програми попереднього або наступного дня.

• Додаткова інформація

Дозволяє відкрити екран з інформацією про програму та її коротким змістом.

# 3.3.1 Електронний довідник програм 3/3

• Пошук за жанром

Переглядайте усі програми за жанром. Виберіть програму і натисніть Info i для отримання детальнішої інформації або встановлення нагадування.

• Список вибраних програм

Вибирайте канали і переносьте їх у список ЕДП (макс. 50 каналів).

# 3.4.1 Таймер вимкнення

Завдяки таймеру вимкнення телевізор може перейти у режим очікування або вийти з нього у визначений час.

Закрийте посібник користувача і натисніть  $\bigoplus$  > Налаштування > Характеристики > Таймер вимкнення.

На панелі таймера вимкнення можна встановити час до 180 хвилин із кроком 5 хвилин.

Якщо встановлено значення 0 хвилин, таймер вимкнення вимикається.

Під час роботи таймера телевізор завжди можна вимкнути раніше або перевстановити час.

# 3.4.2 Блокування від дітей 1/2

Щоб діти не дивилися телевізор, його можна заблокувати або заблокувати програми з віковими обмеженнями.

Встановлення власного коду

Перед тим як заблокувати телевізор від дітей або встановити вікові обмеження, встановіть власний код блокування, вибравши  $\bigoplus$  > Налаштування > Характеристики > Встановлення коду.

За допомогою цифрових клавіш введіть чотиризначний код.

За необхідності код завжди можна змінити.

Блокування від дітей

...

Для параметра "Блокування від дітей" виберіть значення Блокування, щоб заблокувати усі телевізійні канали і програми на пристроях.

Коли вибрано "Блокування", то для розблокування телевізора потрібно ввести власний код.

Телевізор буде заблоковано відразу ж після закривання екранного меню або переходу телевізора у режим очікування.

# 3.4.2 Блокування від дітей 2/2

Батьківський контроль\*

Для параметра "Блокування від дітей" виберіть Батьківський контроль, щоб встановити вікові обмеження у відповідному списку. Введіть вік своєї дитини. Програми, які не розраховані на вікову категорію Вашої дитини, буде заблоковано.

Як встановити вікові обмеження у цьому списку, див. Детальніше про … > Таймери і блокування > Вікові обмеження.

\* Функція батьківського контролю доступна не в усіх країнах.

Забули код?

Виберіть Зміна коду, натисніть » і введіть код заміни 8888.

Введіть новий власний код і підтвердьте його.

Попередній код буде видалено, а новий збережено.

### 3.4.3 Вікові обмеження

Залежно від країни, деякі станції цифрового телевізійного мовлення встановлюють вікові обмеження для програм.

Якщо програма має вікові обмеження і не розрахована для перегляду Вашою дитиною, її буде заблоковано.

Для встановлення вікових обмежень натисніть  $\bigoplus$ > Налаштування > Характеристики > Блокування від дітей і виберіть Батьківський контроль.

Вибравши у пункті "Блокування від дітей" пункт "Батьківський контроль", перейдіть до  $\bigoplus$  > Налаштування > Характеристики > Батьківський контроль і виберіть вікові обмеження для програм, які можна переглядати.

Програму з більшими віковими обмеженнями буде заблоковано, а на екрані телевізора з'явиться запит щодо введення коду блокування для її розблокування.

Вікові обмеження встановлюються відразу ж після закривання екранного меню або переходу телевізора у режим очікування.

Див. Детальніше про … > Таймери і блокування > Блокування від дітей.
### 3.5.1 Субтитри 1/3

Найчастіше субтитри для програми є доступними. Субтитри можна налаштувати так, щоб вони відображалися постійно. Залежно від каналу, аналогового чи цифрового, відображення субтитрів на постійно налаштовується по-різному.

Для цифрових каналів можна вибрати мову субтитрів.

Для аналогових каналів

...

Щоб субтитри відображалися постійно, виберіть аналоговий канал і натисніть MHEG / Teletext для увімкнення телетексту.

Введіть тризначний номер сторінки субтитрів, зазвичай це 888, і натисніть MHEG / Teletext ще раз для вимкнення телетексту. З'являться субтитри, якщо вони доступні.

Кожен аналоговий канал слід налаштовувати окремо.

## 3.5.1 Субтитри 2/3

Для цифрових каналів

...

Для постійного відображення субтитрів натисніть Subtitle.

Виберіть Вимкнути, Увімкнути або Увімкнути на період вимкнення звуку.

Якщо вибрано параметр "Увімкнути на період вимкнення звуку", субтитри з'являються тоді, коли звук телевізора вимкнено за допомогою клавіші •&.

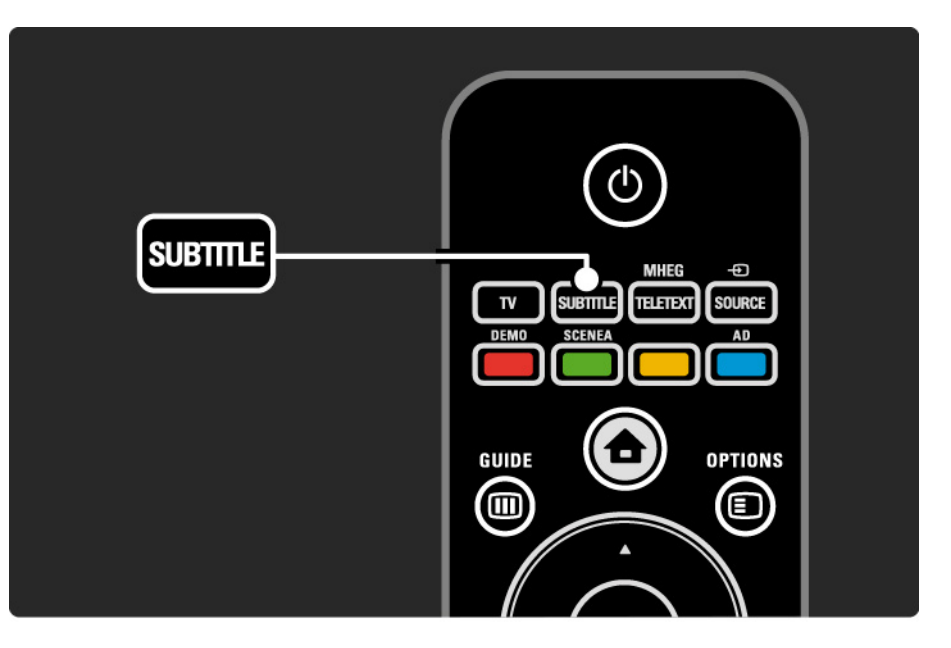

### 3.5.1 Субтитри 3/3

Мови субтитрів цифрового каналу

Якщо для цифрових каналів подаються субтитри, можна вибрати потрібну мову субтитрів зі списку доступних мов.

Див. **А** > Налаштування > Характеристики > Мова субтитрів.

Виберіть мову субтитрів зі списку доступних мов і натисніть OK.

Тимчасово надається перевага вибраним мовам субтитрів у меню "Встановлення".

### 3.5.2 Мови аудіосупроводу

Цифрові телевізійні канали можуть пропонувати аудіосупровід програми кількома мовами. Телевізор можна налаштувати на використання вибраних мов за умови їх трансляції.

Щоб встановити потрібну мову аудіосупроводу, натисніть  $\bigoplus$  > Налаштування > Встановлення > Мови > Основне аудіо. У цьому ж меню "Мови" можна також встановити додаткову мову.

Телевізор автоматично буде використовувати встановлені мови за умови їх трансляції.

Щоб перевірити наявність певної мови аудіосупроводу, натисніть Options  $\epsilon$  і виберіть Мова аудіосупроводу. Можна вибрати іншу мову аудіосупроводу зі списку.

Деякі цифрові телевізійні канали пропонують спеціальний аудіосупровід і субтитри, адаптовані для людей із вадами слуху або зору. Див. Детальніше про … > Універсальний доступ.

#### 3.5.2 Мова меню

Після першого увімкнення телевізора вибирається мова меню.

Щоб змінити мову меню, натисніть  $\spadesuit$  > Налаштування > Встановлення > Мови > Мова меню.

Телевізор автоматично буде використовувати встановлену мову меню.

## 3.6.1 Огляд USB 1/2

Переглядайте фотографії, відтворюйте музику чи відео на екрані телевізора з різних пристроїв пам'яті USB.

Увімкнувши телевізор, вставте USB-пристрій у роз'єм USB з лівого боку телевізора.

Телевізор виявляє пристрій і на екрані відкривається список із вмістом USB-пристрою.

Якщо вміст не відображається, виберіть  $\bigoplus$  > Огляд USB і натисніть OK.

Зі списку вмісту USB-пристрою, що відображається на екрані телевізора, виберіть файл, який потрібно відтворити, і натисніть OK або натисніть кнопку відтворення ► и.

Розпочнеться відтворення пісні, відео або слайдшоу з фотографій.

Для призупинення натисніть ► ще раз.

Для переходу до наступного файлу натисніть  $\triangleright$  або Р +.

Для переходу до попереднього файлу натисніть <  $a$ бо P –.

Для перемотки музичного файлу вперед натисніть  $\blacktriangleright$ 

Hатисніть Options  $\textcircled{\tiny{\textsf{I}}}\square$  для відтворення один раз, повтору, переміщення, повернення тощо.

...

## 3.6.1 Огляд USB 2/2

Перегляд відео

У меню "Гід" виберіть відео і натисніть кнопку відтворення ►п.

Для призупинення відео натисніть паузу ►u.

Щоб перемотати вперед, натисніть → один раз для повільної перемотки і двічі – для швидкої перемотки. Натисніть ще раз для відновлення звичайної швидкості.

Натисніть Options o для переходу до повноекранного режиму, малого екрана, відтворення один раз тощо.

Для виходу з огляду USB натисніть <del>Δ</del> і виберіть іншу дію або від'єднайте пристрій пам'яті USB.

## 3.7.1 Вміст для людей із вадами слуху

Деякі цифрові телевізійні канали пропонують спеціальний аудіосупровід і субтитри, адаптовані для людей із вадами слуху.

Щоб увімкнути аудіосупровід і субтитри, адаптовані для людей із вадами слуху, натисніть  $\bigoplus$  > Налаштування > Встановлення > Мови > Погіршення слуху. Виберіть Увімк. і натисніть OK.

Телевізор починає транслювати аудіосупровід і субтитри з адаптацією для людей із вадами слуху (за наявності).

Щоб перевірити наявність мови аудіосупроводу з адаптацією для людей із вадами слуху, натисніть Options  $\epsilon$  і виберіть Мова аудіосупроводу, після чого знайдіть мову аудіосупроводу з піктограмою вуха.

## 3.7.2 Вміст для людей із вадами зору

Деякі цифрові телевізійні канали пропонують спеціальний аудіосупровід, адаптований для людей із вадами зору. До звичайного аудіоматеріалу додаються коментарі.

Щоб увімкнути аудіосупровід з адаптацією для людей із вадами зору, під час перегляду цифрового телеканалу натисніть Options  $\text{E}$  і виберіть Для людей із вадами зору. Виберіть Увімк. і натисніть OK.

Телевізор починає транслювати аудіосупровід для людей із вадами зору (за наявності).

У меню параметрів можна налаштувати прослуховування аудіоматеріалу для людей із вадами зору за допомогою лише гучномовців, навушників або гучномовців і навушників разом.

Крім того, у цьому меню можна змінити гучність додаткових коментарів, вибравши Гучність для людей із вадами зору.

Щоб перевірити наявність мови аудіосупроводу з адаптацією для людей із вадами зору, натисніть Options  $\epsilon$  і виберіть Мова аудіосупроводу, після чого знайдіть мову аудіосупроводу з піктограмою ока.

#### 4.1.1 Розумні налаштування

Для телевізора можна вибрати попередньо встановлене налаштування, що найкраще підходить для вмісту, який Ви переглядаєте. Кожне налаштування стосується зображення та звуку.

Під час телеперегляду натисніть Options  $\textcircled{\tiny{\textsf{F}}}$ , виберіть Зображення і звук та натисніть OK.

Виберіть Розумні налаштування і натисніть OK.

Виберіть налаштування зі списку і натисніть OK.

• Персональні – вибір власних параметрів, встановлених у підменю "Зображення" та "Звук", що в меню "Налаштування".

• Яскраві – параметри динамічних та яскравих насичених кольорів, ідеальні для перегляду вдень.

- Звичайні стандартні заводські налаштування.
- Фільм найкращі параметри для перегляду фільмів.
- Гра найкращі параметри для гри.
- Економія енергії параметри, які найкраще заощаджують енергію.

## 4.1.2 Зображення 1/4

У меню "Зображення" можна налаштувати кожен параметр зображення.

Закрийте цей посібник користувача і натисніть  $\bigoplus$  > Налаштування > Зображення.

Для вибору і налаштування параметрів користуйтеся клавішами  $\triangleleft$  або  $\triangleright$ ,  $\triangle$  чи  $\triangleright$ .

Для активації параметра натискайте OK.

• Помічник налаштування

Запустіть Помічник налаштування для зручного перегляду основних параметрів зображення.

Виконайте вказівки на екрані.

• Контрастність

Змінює рівень яскравості зображення, залишаючи рівень темного кольору без змін.

• Яскравість

Дозволяє змінити рівень освітленості цілого зображення.

• Колір

...

Дозволяє змінити рівень насиченості.

## 4.1.2 Зображення 2/4

#### • Тон

Якщо телеканал передається у стандарті NTSC, цей параметр дозволяє компенсувати варіації кольору.

#### • Чіткість

Дозволяє змінювати чіткість відображення дрібних деталей.

• Зниження шумів

Фільтрує та зменшує шуми зображення. Цей параметр дозволяє вибирати такі рівні, як Мінімум, Середній, Максимум або Вимк.

#### • Відтінок

Дозволяє встановити такі відтінки кольорів, як Нормальні, Теплі (червонуваті) або Холодні (синюваті). У меню "Користувацькі" виберіть пункт Користувацькі для встановлення власного налаштування.

• Власний відтінок

...

Змініть температуру кольору зображення на панелі ...

- R-WP біла точка з червоним відтінком
- G-WP біла точка з зеленим відтінком
- B-WP біла точка з синім відтінком
- R-BL рівень чорного з червоним відтінком
- G-BL рівень чорного із зеленим відтінком

## 4.1.2 Зображення 3/4

#### • Pixel Plus/Pixel Precise HD

Контролює вдосконалені параметри системи обробки зображення Pixel Plus/Pixel Precise HD.

- HD Natural Motion

Усуває вібрацію рухомих зображень і забезпечує плавність руху, особливо під час перегляду кінофільмів. Цей параметр доступний лише в окремих моделях.

 $-100$  Hz LCD

Забезпечує швидку реакцію пікселів, гарантуючи високу чіткість руху для всіх фільмів і спортивних подій. Цей параметр доступний лише в окремих моделях.

- Динамічна контрастність

Налаштовує рівень, за якого телевізор автоматично вдосконалює чіткість деталей на темних, світлих ділянках зображення і посередині зображення.

- Динамічна підсвітка

...

Налаштовує рівень, за якого споживання енергії зменшується завдяки послабленню яскравості екрана. Вибирайте цей параметр для економії енергії та оптимальної яскравості зображення.

## 4.1.2 Зображення 4/4

- Зменшення дефектів зображення MPEG

Забезпечує плавні переходи зображення у цифровому форматі.

- Покращення кольору

Робить кольори насиченішими та покращує роздільну здатність яскравих деталей.

• Режим комп'ютера

Налаштовує телевізор на використання найоптимальнішого попередньо встановленого налаштування комп'ютера у випадку його під'єднання.

• Сенсор світла

Автоматично налаштовує параметри зображення відповідно до освітлення кімнати. Вмикає або вимикає сенсор світла.

• Формат зображення / режим автоформату

Див. Користування телевізором > Перегляд телепрограм > Формат зображення

• Зміщення зображення

Зміщення зображення на екрані по вертикалі за допомогою навігаційних клавіш.

## 4.1.3 Звук 1/3

У меню "Звук" можна налаштувати кожен параметр звуку.

Закрийте цей посібник користувача і натисніть  $\bigoplus$  > Налаштування > Звук.

Для вибору і налаштування параметрів користуйтеся клавішами  $\triangleleft$  або  $\triangleright$ ,  $\triangle$  чи  $\triangleright$ .

Для активації параметра натискайте OK.

• Низькі частоти

Змінює низькі тони звуку. Вибирайте панелі з бігунцями для встановлення потрібного значення.

• Високі частоти

Змінює високі тони звуку. Вибирайте панелі з бігунцями для встановлення потрібного значення.

• Гучність

...

Дозволяє змінити рівень гучності.

Якщо Ви не хочете, щоб відображалася панель гучності, натисніть  $\bigoplus$  > Налаштування > Встановлення > Параметри > Панель гучності. Виберіть Вимк. і натисніть OK.

# 4.1.3 Звук 2/3

#### • Мова звуку

Дозволяє переглянути список мов аудіоматеріалу, що транслюється цифровими телевізійними каналами.

Вибрати потрібну мову аудіосупроводу можна у меню h > Налаштування > Встановлення > Мови > Основне аудіо.

• Dual I/II

За умови трансляції можна вибрати одну з двох різних мов.

• Моно/Стерео

Якщо доступна стереотрансляція, для кожного телевізійного каналу можна вибрати налаштування Моно або Стерео.

• Гучномовці ТВ

...

Під'єднавши до телевізора аудіосистему, можна вимкнути гучномовці телевізора.

Якщо аудіосистема підтримує EasyLink, див. З'єднання > EasyLink.

Для автоматичного відтворення звуку телевізора за допомогою аудіосистеми виберіть Автоматично (EasyLink).

# 4.1.3 Звук 3/3

#### • Режим об'ємного звуку

Автоматично вибирає для телевізора найоптимальніший режим об'ємного звуку відповідно до програми. Виберіть Увімк. або Вимк..

#### • Гучність навушників

Дозволяє регулювати рівень гучності навушників.

Звук гучномовців телевізора можна вимкнути за допомогою клавіші \*\*.

• Автоматичне обмеження рівня гучності

Усуває відмінності між гучністю каналів

чи під'єднаних пристроїв. Спочатку перейдіть до каналу або пристрою, для якого потрібно усунути відмінність у гучності.

• Баланс

Дозволяє налаштувати розподіл звуку між лівим і правим гучномовцями так, щоб він оптимально підходив для поточного розташування слухача.

• Автом. регулювання гучності

Зменшує раптові зміни гучності, наприклад, на початку реклами або під час перемикання каналів. Виберіть Увімк. або Вимк.

## 4.1.4 Заводські налаштування

Можна відновити початкові заводські налаштування. Буде скинуто лише параметри зображення та звуку.

Закрийте цей посібник користувача і виберіть  $\spadesuit$ > Налаштування > Встановлення > Скидання до заводських налаштувань, після чого натисніть OK.

### 4.2.1 Зміна послідовності та перейменування 1/2

Після першого встановлення, можливо, Ви захочете змінити послідовність розташування каналів та перейменувати встановлені канали. Розмістіть у списку канали так, як вважаєте за потрібне, або перейменуйте їх належним чином.

Під час перегляду телепрограм натискайте OK, щоб відкрити список каналів. Список каналів відображає телевізійні канали і радіостанції, встановлені на телевізорі.

Щоб змінити послідовність або перейменувати канали, натисніть Options  $\textcircled{\tiny{\textsf{F}}}$  і виберіть потрібну дію. Зміна послідовності

...

Можна змінити послідовність розташування каналів у списку.

1 Для зміни послідовності розташування каналів виберіть Зміна послідовності у меню Options  $\textcircled{\small{=}}$ .

2 Виділіть канал і натисніть OK.

3 За допомогою навігаційних клавіш перемістіть канал у потрібну позицію.

4 Для підтвердження переміщення натисніть OK.

Можна виділити інший канал і виконати ту саму процедуру.

Для припинення зміни послідовності розташування каналів натисніть Options  $\text{F}$  і виберіть Вийти.

# 4.2.1 Зміна послідовності та перейменування 2/2

Перейменування

Канал можна перейменувати.

1 У списку каналів перейдіть до каналу, який потрібно перейменувати.

2 Виберіть Перейменувати у меню Options  $\bm \Xi$ .

3 Щоб видалити символ, натисніть Back ↔. Переходьте до потрібного символу за допомогою клавіатури пульта дистанційного керування так само, як під час написання SMS/текстових повідомлень. Для введення спеціального символу натискайте цифрову клавішу 0. Для завершення введення тексту натисніть OK.

4 Для завершення перейменування виберіть Готово і натисніть OK.

## 4.2.2 Оновлення каналів 1/2

Після першого увімкнення телевізора було виконано повне встановлення каналів.

Телевізор можна налаштувати на автоматичне додавання або видалення цифрових каналів. Оновити канали можна також вручну.

Автоматичне оновлення

...

Щоб телевізор автоматично оновлював цифрові телевізійні канали, він має перебувати у режимі очікування. Раз на день телевізор оновлює раніше знайдені канали і зберігає нові. Порожні канали видаляються зі списку каналів.

### 4.2.2 Оновлення каналів 2/2

Якщо канали було оновлено, після увімкнення телевізора з'являється повідомлення. Якщо Ви не хочете, щоб це повідомлення з'являлося, виберіть Ні у меню  $\bigoplus$  > Налаштування > Встановлення > Встановлення каналів > Повідомлення про оновлення каналу.

Щоб вимкнути автоматичне оновлення, виберіть Вимк. у меню  $\bigoplus$  > Налаштування > Встановлення > Встановлення каналів > Оновл. кан. в режимі очікув.. Оновлення вручну

Щоб самостійно оновити канали в будь-який час, виберіть  $\bigoplus$  > Налаштування > Встановлення > Встановлення каналів > Автоматичне встановлення і натисніть OK.

Запустіть процес оновлення і виберіть пункт Оновити канали.

Процес оновлення може тривати кілька хвилин.

#### 4.2.3 Перевстановлення каналів

Після першого увімкнення телевізора було виконано повне встановлення каналів.

Можна повторно виконати повне встановлення, щоб вибрати потрібну мову, країну і встановити усі доступні телевізійні канали.

Повне встановлення

Щоб перевстановити канали телевізора, натисніть h > Налаштування > Встановлення > Встановлення каналів > Автоматичне встановлення і натисніть OK.

Запустіть встановлення і виберіть пункт Перевстановити канали.

Процес оновлення може тривати кілька хвилин.

Як змінити послідовність розташування чи перейменувати знайдені канали, див. Налаштування > Канали > Зміна послідовності та перейменування.

#### 4.2.4 Якість прийому цифрового сигналу 1/2

Якщо Ви користуєтеся послугами цифрового телевізійного мовлення (DVB) за допомогою власної антени (DVB-T) або отримуєте сигнали цифрових кабельних каналів (DVB-C) завдяки ТВ-тюнеру, можна перевірити якість і потужність сигналу каналу.

Якщо якість прийому сигналу низька, її можна покращити, перемістивши антену. Для отримання найкращих результатів зверніться до спеціалістів зі встановлення антен.

Щоб перевірити якість прийому сигналу такого цифрового каналу, виберіть канал і натисніть  $\spadesuit$ > Налаштування > Встановлення > Встановлення каналів > Цифрові: тестування прийому сигналу > Пошук, після чого натисніть OK.

Відображається частота цифрового сигналу для цього каналу.

...

Якщо якість прийому сигналу низька, антену можна перемістити. Для повторної перевірки якості сигналу цієї частоти виберіть Пошук і натисніть OK.

## 4.2.4 Якість прийому цифрового сигналу 2/2

Ввести певну частоту цифрового сигналу можна самостійно.

Виберіть частоту, за допомогою клавіш  $\blacktriangleright$  та « наведіть стрілки на цифру і змініть її, скориставшись u та v. Для перевірки цієї частоти натисніть Пошук.

Якщо канал транслюється у форматі DVB-C, відображаються пункти Режим символу вікових обмежень та Символ вікових обмежень.

Для Режиму символу вікових обмежень виберіть налаштування Автоматично, якщо лише оператором кабельної мережі не надається певне значення символу вікових обмежень. Надане оператором значення можна ввести за допомогою цифрових клавіш у пункті Символ вікових обмежень.

#### 4.2.5 Встановлення вручну аналогових каналів 1/2

...

Аналогові телевізійні канали можна почергово налаштовувати вручну.

Для встановлення аналогових каналів вручну натисніть  $\bigoplus$  > Налаштування > Встановлення > Встановлення каналів > Аналогові: встановлення вручну.

Виконайте всі вказівки у цьому меню.

Виконувати ці вказівки можна кілька разів, поки не буде встановлено всі аналогові телевізійні канали.

1 Система – якщо у Вас власна антена, потрібно вибрати країну або частину світу, звідки транслюється канал. Якщо телевізійні канали транслюються з кабельної мережі, потрібно буде лише раз вибрати свою країну або частину світу.

2 Шукати канал – пошук аналогових телевізійних каналів. Пошук починається автоматично, але частоту можна ввести вручну. Якщо прийом сигналу каналу слабкий, для повторного пошуку виберіть Пошук. Для збереження цього телевізійного каналу виберіть Готово і натисніть OK.

#### 4.2.5 Встановлення вручну аналогових каналів 2/2

3 Точна настройка – точне налаштування знайденого каналу за допомогою клавіш ▲ та ▼. Коли канал буде налаштовано, натисніть Готово.

4 Зберегти – знайдений канал можна зберегти під номером поточного каналу за допомогою параметра Зберегти поточний канал або під новим номером каналу, вибравши Зберегти як новий канал.

### 4.2.6 Точна настройка аналогових каналів

Якщо прийом сигналу аналогового каналу слабкий, можна виконати точне налаштування каналу.

Для точного налаштування аналогових каналів натисніть  $\bigoplus$  > Налаштування > Встановлення > Встановлення каналів > Аналогові: встановлення вручну > Точна настройка.

За допомогою клавіш ▲ та • виконайте точне налаштування каналу. Коли канал буде налаштовано, натисніть Готово.

Цей канал із точними налаштуванням можна зберегти під номером поточного каналу, скориставшись параметром Зберегти поточний канал, або під новим номером каналу, вибравши Зберегти як новий канал.

### 4.2.7 DVB-T/DVB-T Lite або DVB-C

Якщо у Вашій країні доступні сигнали телевізійного формату DVB-T/DVB-T Lite та DVB-C і цей телевізор підтримує DVB-T/DVB-T Lite та DVB-C для Вашої країни, перед встановленням телевізійних каналів потрібно вибрати DVB-T/DVB-T Lite або DVB-C.

Щоб вибрати прийом сигналу телевізійного мовлення формату DVB-T/DVB-T Lite або DVB-C, натисніть  $\bigoplus$  > Налаштування > Встановлення > Встановлення каналів > Антена або кабельне DVB.

Для встановлення DVB-T/DVB-T Lite виберіть Антена.

Для встановлення DVB-C виберіть Кабель.

Встановлення каналу формату DVB-C

Усі параметри DVB-C встановлюються автоматично, але для мережі DVB-C, можливо, потрібно буде ввести параметри, надані оператором DVB-C. Введіть ці параметри або значення після появи відповідного запиту на екрані телевізора.

Телевізор можна встановити для трансляції каналів формату DVB-T/DVB-T Lite та DVB-C. У такому випадку потрібно виконати два встановлення каналів. Спочатку виконайте встановлення, вибравши режим антени, а потім – режим кабелю. Після цього у списку каналів з'являться телевізійні канали як формату DVB-T/DVB-T Lite, так і DVB-C.

#### 4.2.8 Параметри годинника

У деяких країнах станції цифрового телевізійного мовлення не надсилають даних про універсальний світовий час. Через це перехід із літнього на зимовий час і навпаки можна не брати до уваги. Це можна виправити за допомогою параметрів годинника.

Якщо телевізор показує неправильний час, натисніть h > Налаштування > Встановлення > Годинник > Режим автоналаштування часу і виберіть Вручну.

У меню Літній час виберіть Стандартний час (зима) або Літній час (літо), враховуючи свій місцевий час.

### 4.3.1 За допомогою пристрою пам'яті USB 1/3

Інколи потрібно оновити програмне забезпечення телевізора. Запустіть оновлення програмного забезпечення телевізора. Потім завантажте програмне забезпечення з Інтернету на комп'ютер. За допомогою пристрою пам'яті USB завантажте програмне забезпечення з комп'ютера на телевізор.

#### Підготовка

...

Потрібен комп'ютер із високошвидкісним під'єднанням до Інтернету. Також потрібен пристрій пам'яті USB із 256 Мб вільного місця, а захист від запису має бути вимкнено. Деякі пристрої пам'яті USB несумісні з телевізором.

## 4.3.1 За допомогою пристрою пам'яті USB 2/3

1 Ідентифікація

Закрийте посібник користувача, виберіть  $\bigoplus$  > Налаштування > Оновлення прог. забезпечення > Оновити зараз і натисніть OK.

Виберіть USB і натисніть OK.

Виконайте вказівки на екрані.

На екрані телевізора з'явиться запит щодо під'єднання USB-пристрою до роз'єму USB на бічній панелі телевізора.

2 Завантаження з комп'ютера на USB-пристрій

...

Записавши файл ідентифікації телевізора на USBпристрій, вставте USB-пристрій у роз'єм комп'ютера з під'єднанням до Інтернету. Знайдіть на USBпристрої файл "update.htm" і двічі клацніть по ньому. Натисніть Надіслати код. За наявності нового програмного забезпечення його буде завантажено на USB-пристрій.

## 4.3.1 За допомогою пристрою пам'яті USB 3/3

3 Завантаження з USB-пристрою на телевізор

Вставте пристрій пам'яті USB у телевізор.

Для оновлення нового програмного забезпечення телевізора виконайте вказівки на екрані. Телевізор вимкнеться на 10 секунд, а потім знову увімкнеться. Зачекайте.

Не ...

- використовуйте пульт дистанційного керування;
- виймайте USB-пристрій з телевізора під час оновлення програмного забезпечення.

Якщо під час оновлення виникає збій в електропостачанні, не виймайте пристрій пам'яті USB з телевізора. Після відновлення електропостачання телевізор продовжить оновлення.

Після завершення оновлення на екрані з'явиться повідомлення Operation successful (Оновлення завершено). Від'єднайте USB-пристрій і на пульті дистанційного керування натисніть клавішу  $\bigcirc$ .

Не ...

• натискайте  $\bigcirc$  двічі;

• використовуйте перемикач  $\bigcirc$  на телевізорі.

Телевізор вимкнеться (на 10 секунд), а потім знову увімкнеться. Зачекайте.

Оновлення програмного забезпечення телевізора виконано.

Телевізор знову готовий до використання.

#### 5.1.1 Кабель живлення

Кабель живлення повинен надійно заходити у роз'єм телевізора. Слідкуйте, щоб штекер у розетці був постійно доступний.

Від'єднуючи кабель живлення, завжди тягніть за штекер, а не за кабель.

Не зважаючи на те, що в режимі очікування цей телевізор споживає дуже мало енергії, для економії енергії витягніть штекер із розетки, якщо Ви не користуєтесь телевізором протягом тривалого часу.

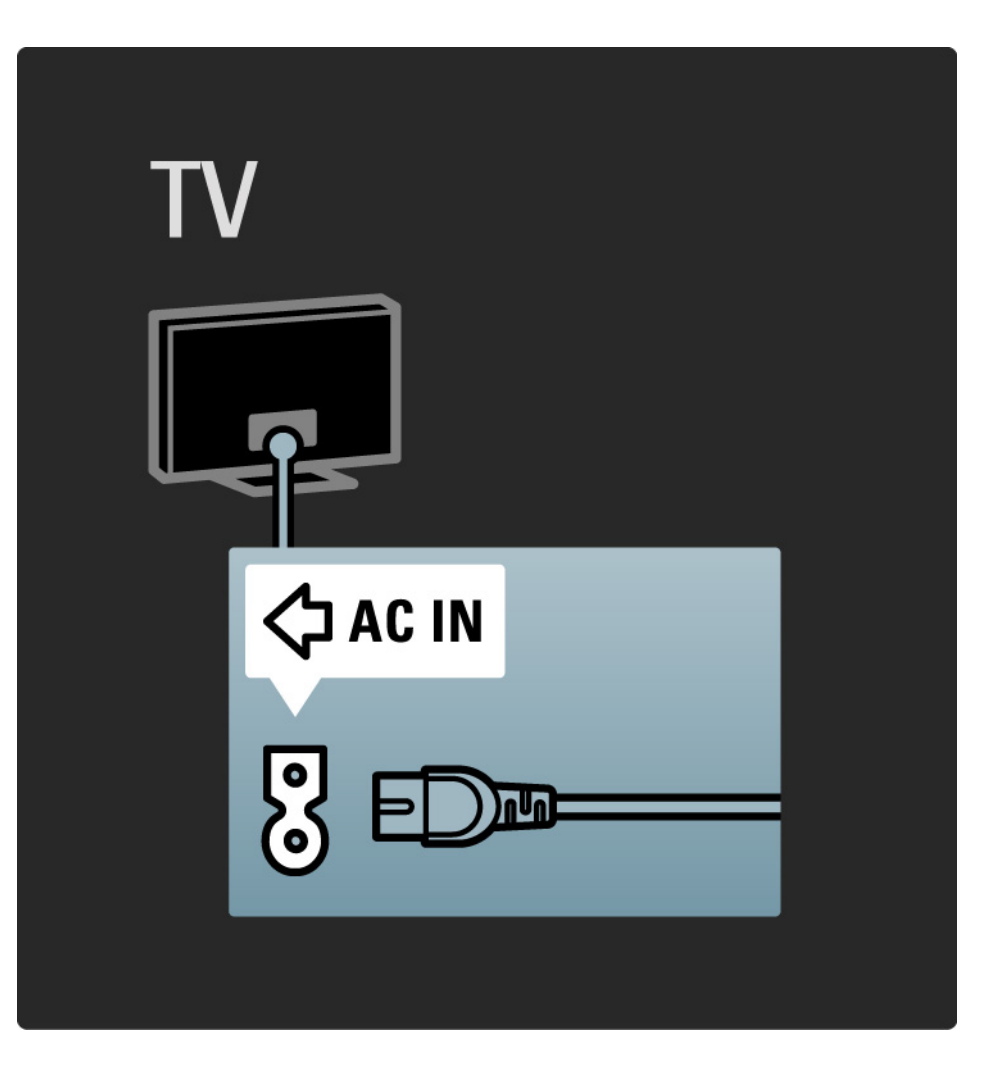

#### 5.1.2 Кабель антени

На задній панелі телевізора знайдіть роз'єм для кабелю антени. Вставте кабель для підключення антени у роз'єм для антени - падійно його зафіксувавши.

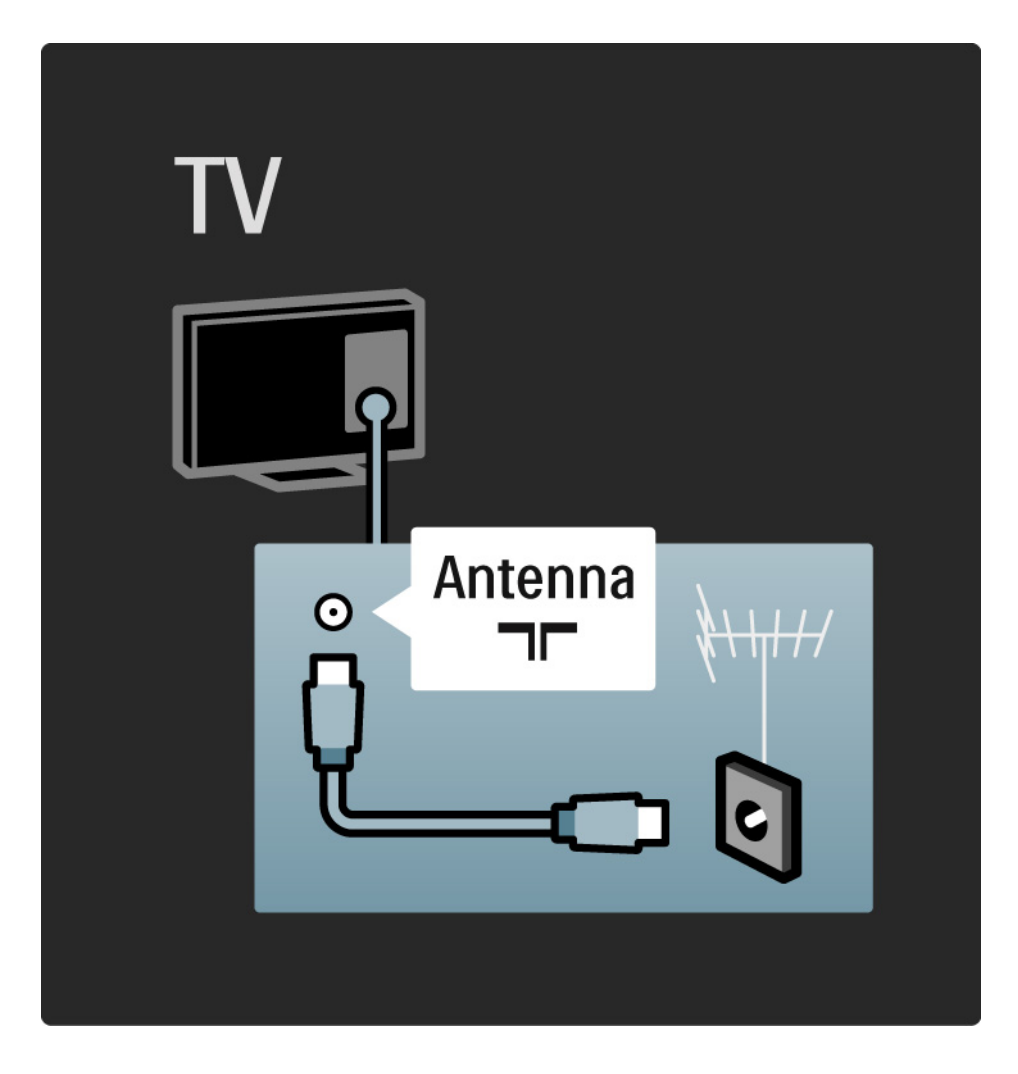

#### 5.2.1 Якість кабелю

Перед тим як під'єднувати пристрої до телевізора, перевірте наявні роз'єми на пристрої. Під'єднайте пристрій до телевізора, скориставшись найоптимальнішим під'єднанням. Якісні кабелі забезпечують високу якість зображення і звуку.

З'єднання, описані у цьому посібнику користувача, рекомендовані для більшості випадків. Можливі інші варіанти.

Детальніше про спеціальні типи кабелів і доступні з'єднання див. Про кабелі > HDMI … тощо.

Додавання пристроїв

Коли пристрій під'єднано до телевізора, завжди додавайте цей пристрій як елемент головного меню. Наявність у головному меню елемента "Додати пристрої" дозволяє легко налаштувати телевізор на роботу з цим пристроєм.

Щоб додати новий пристрій, натисніть **A** > Додати пристрої. Виконайте вказівки на екрані.
## 5.2.2 HDMI 1/2

...

З'єднання HDMI забезпечує найкращу якість зображення і звуку.

Один кабель HDMI передає відео- та аудіосигнали.

Використовуйте з'єднання HDMI для телевізійних сигналів стандарту високої чіткості (HD).

Кабель HDMI передає сигнали зображення і звуку лише в одному напрямку, на відміну від кабелю Scart.

Не використовуйте кабель HDMI довжиною більше 5 м.

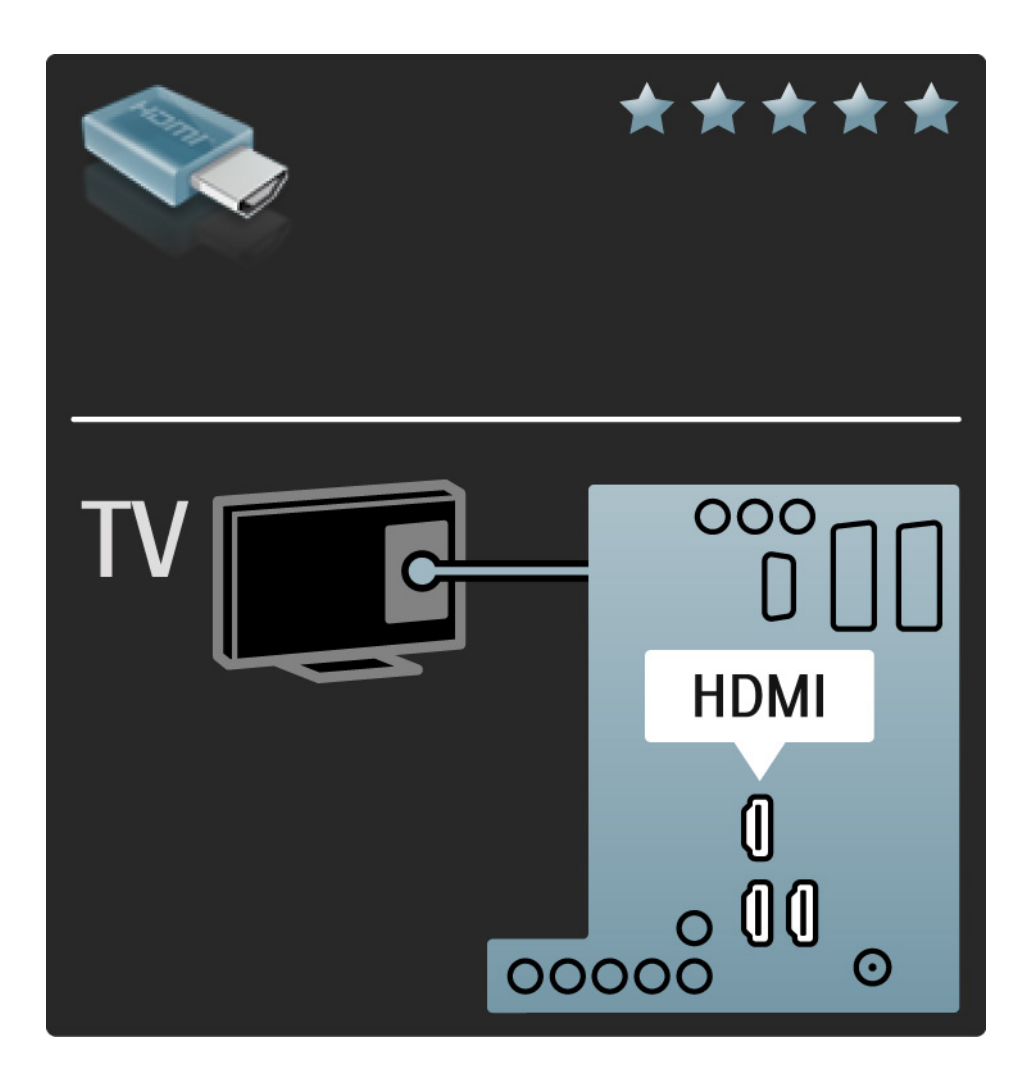

### 5.2.2 HDMI 2/2

HDMI підтримує технологію HDCP (High-bandwidth Digital Contents Protection). HDCP – це сигнал із захистом авторських прав, який подається із HDвмістом (на DVD-диску або диску Blu-ray).

DVI - HDMI

Якщо пристрій має лише роз'єм DVI, використовуйте адаптер DVI - HDMI. Для передачі звукового сигналу скористайтеся одним із роз'ємів HDMI, додайте аудіокабель Л/П і під'єднайте його до міні-роз'єму Audio In Left / Right, HDMI / DVI на задній панелі телевізора.

EasyLink

HDMI із функцією EasyLink гарантує просте керування під'єднаними пристроями з підтримкою стандарту HDMI CEC.

Див. З'єднання > EasyLink HDMI-CEC.

# 5.2.3 YPbPr – компонентний відеороз'єм

Для передачі звукового сигналу використовуйте компонентне відеоз'єднання YPbPr разом із аудіоз'єднанням лівого та правого каналів.

Під час під'єднання слід враховувати колір роз'єму YPbPr, який має збігатися з кольором штекерів кабелю. YPbPr може передавати телевізійні сигнали високої чіткості (HD).

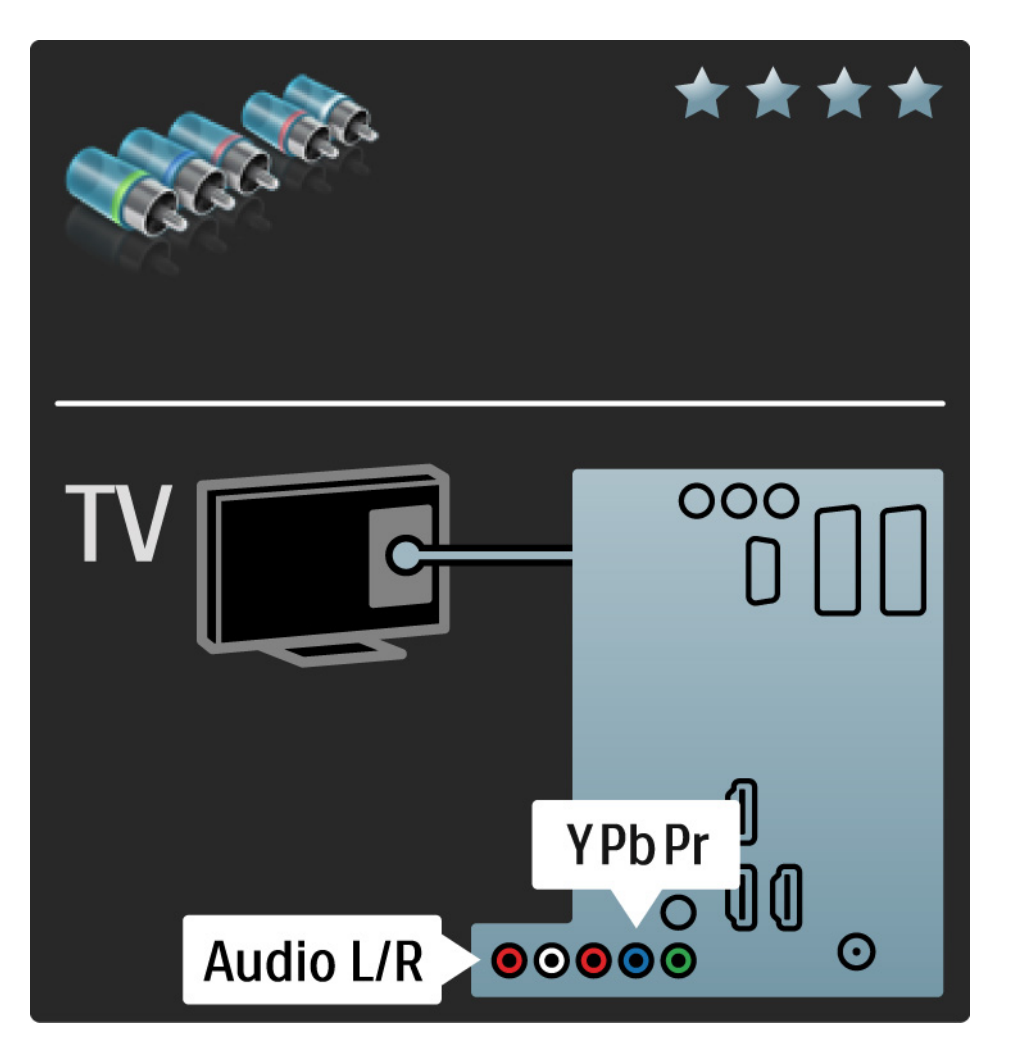

### 5.2.4 Scart

Кабель Scart передає відео- та аудіосигнали. Роз'єми Scart можуть передавати відеосигнали RGB, але не можуть передавати телевізійні сигнали високої чіткості (HD).

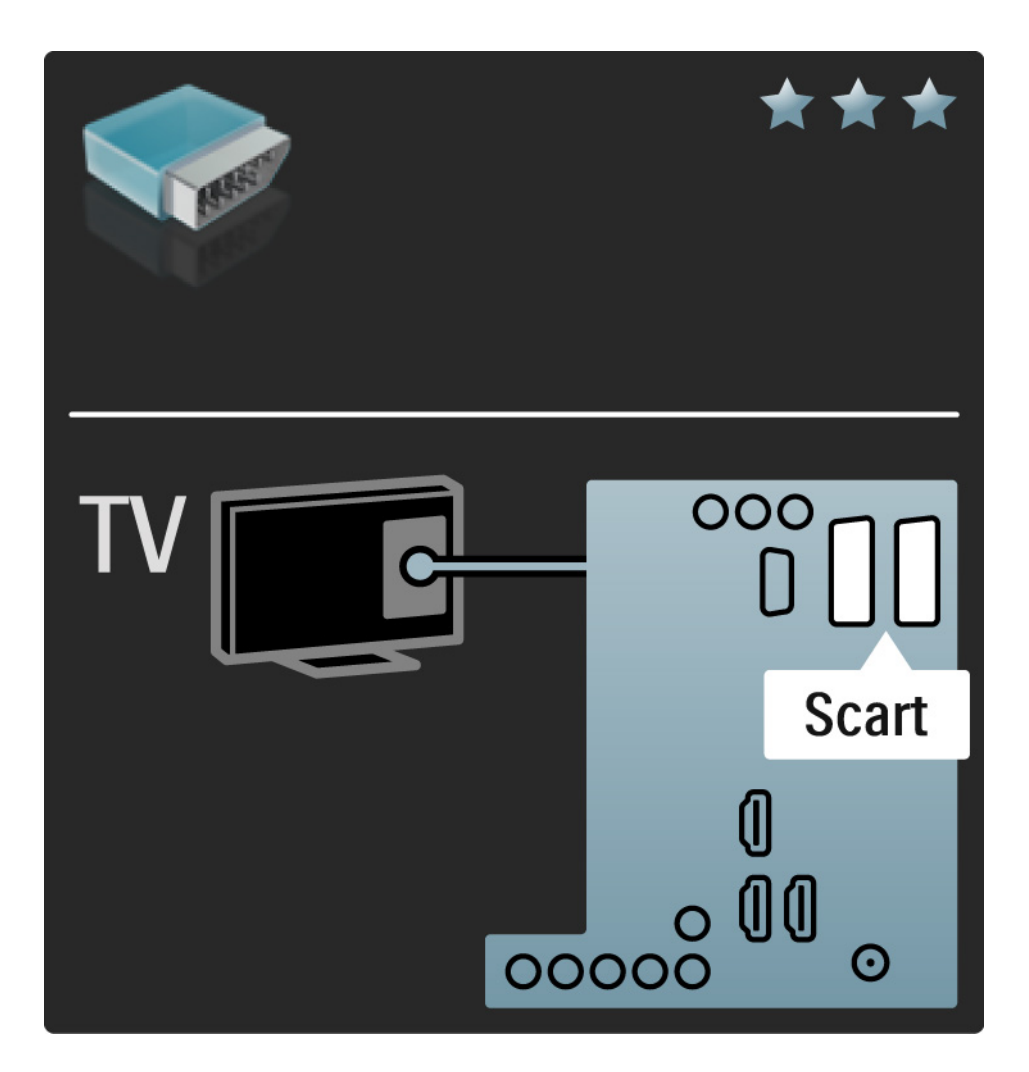

#### 5.2.5 S-Video

Використовуйте кабель S-Video разом із аудіокабелем лівого і правого каналу (коаксіальним).

Під час під'єднання слід враховувати колір аудіороз'ємів, який має відповідати кольору штекерів кабелю.

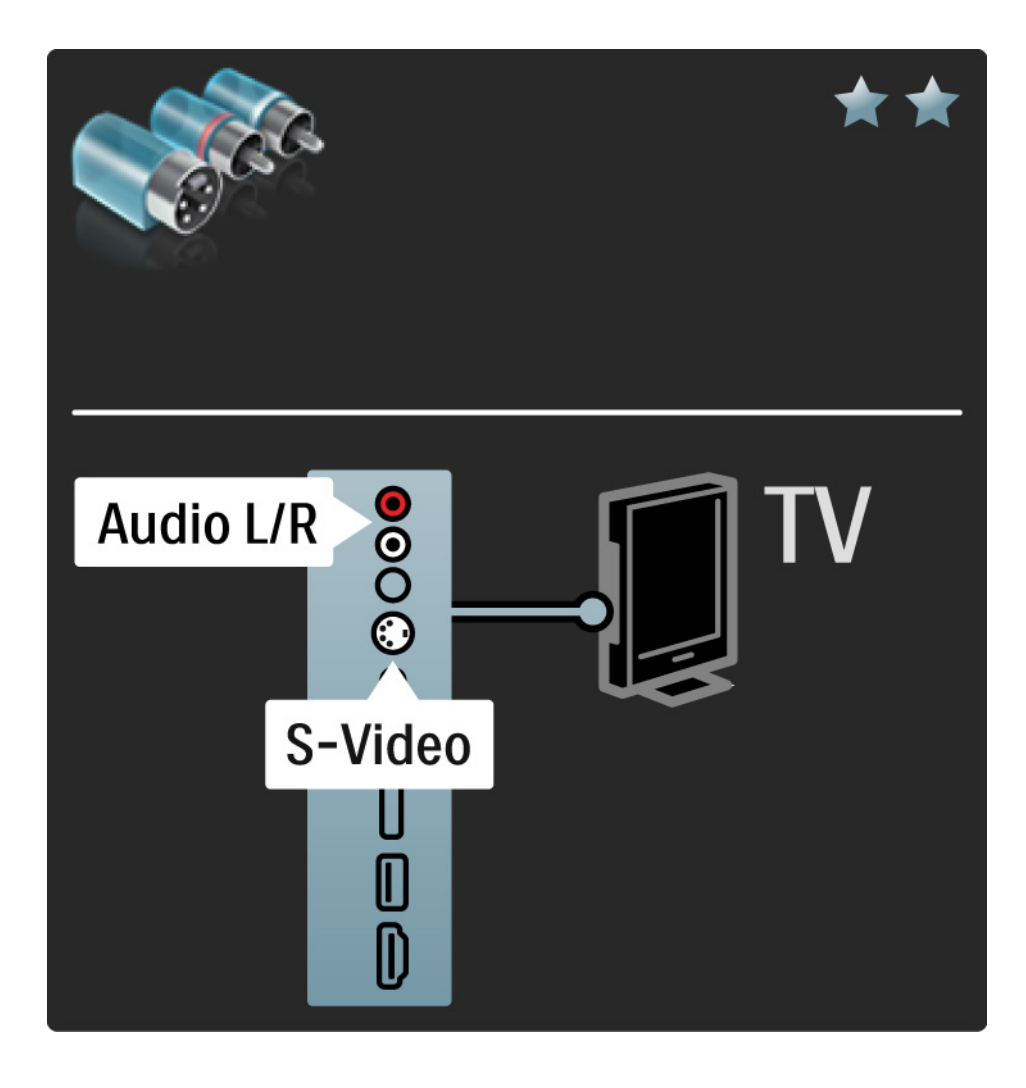

# 5.2.6 Відео

Використовуйте відеокабель (коаксіальний) разом із аудіокабелем лівого і правого каналу (коаксіальним).

Під час під'єднання слід враховувати колір аудіороз'ємів, який має відповідати кольору штекерів кабелю.

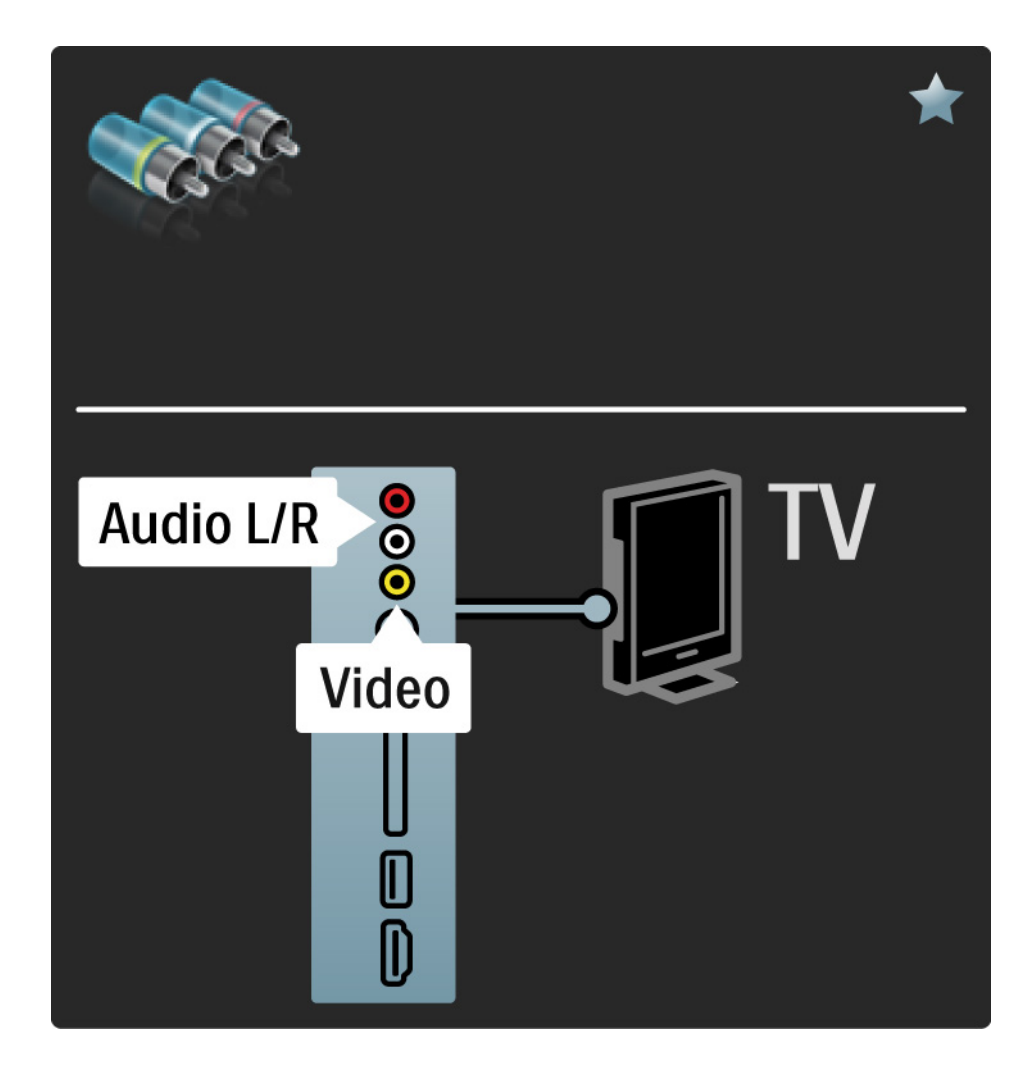

#### 5.2.7 VGA

За допомогою кабелю VGA (роз'єм DE15) до телевізора можна під'єднати комп'ютер. Завдяки цьому з'єднанню телевізор можна використовувати як комп'ютерний монітор. Для передачі звукового сигналу можна додати лівий або правий аудіокабель.

Див. З'єднання > Інші пристрої > Телевізор як комп'ютерний монітор.

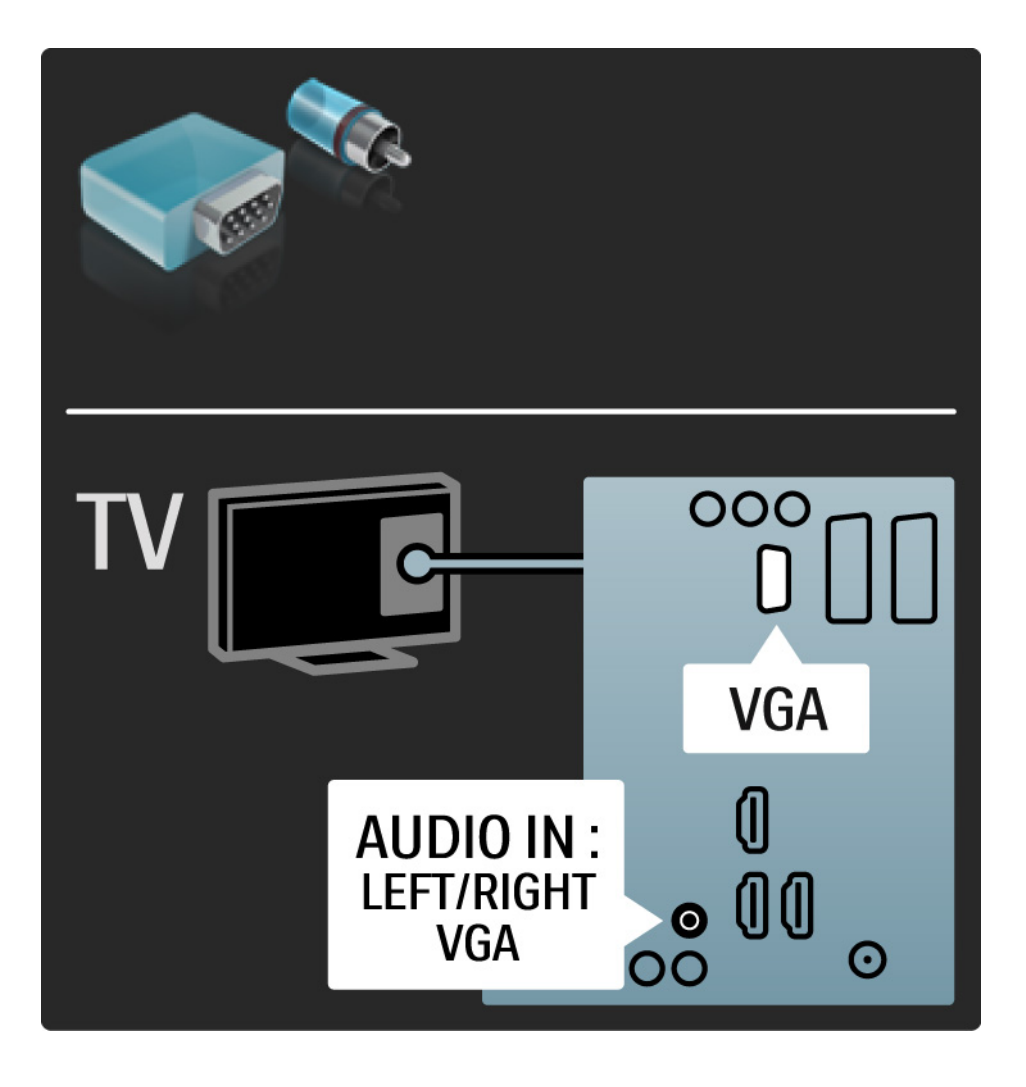

### 5.3.1 DVD-програвач

Використовуйте кабель HDMI для під'єднання DVD-програвача до роз'єму HDMI на задній панелі телевізора.

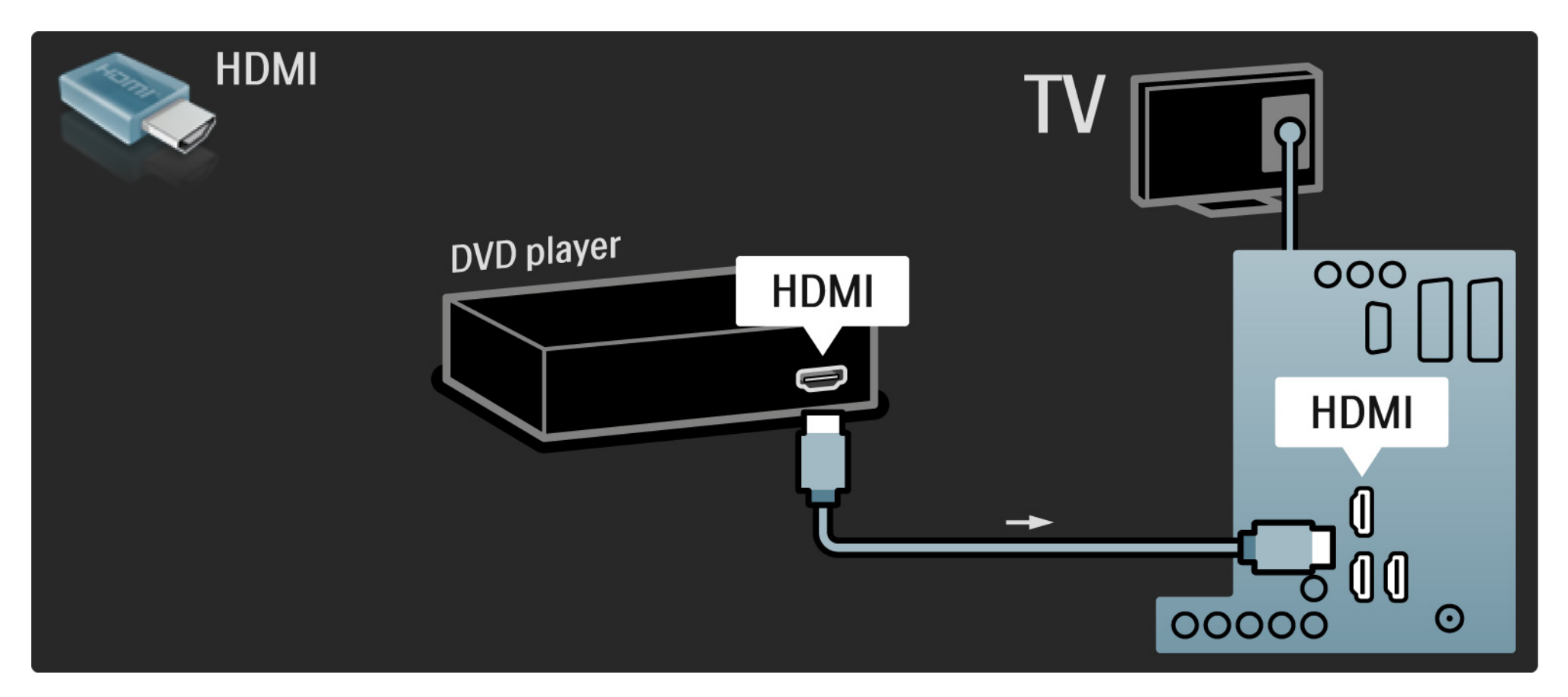

# 5.3.2 Система домашнього кінотеатру DVD 1/3

Для під'єднання пристрою до телевізора спочатку скористайтесь кабелем HDMI.

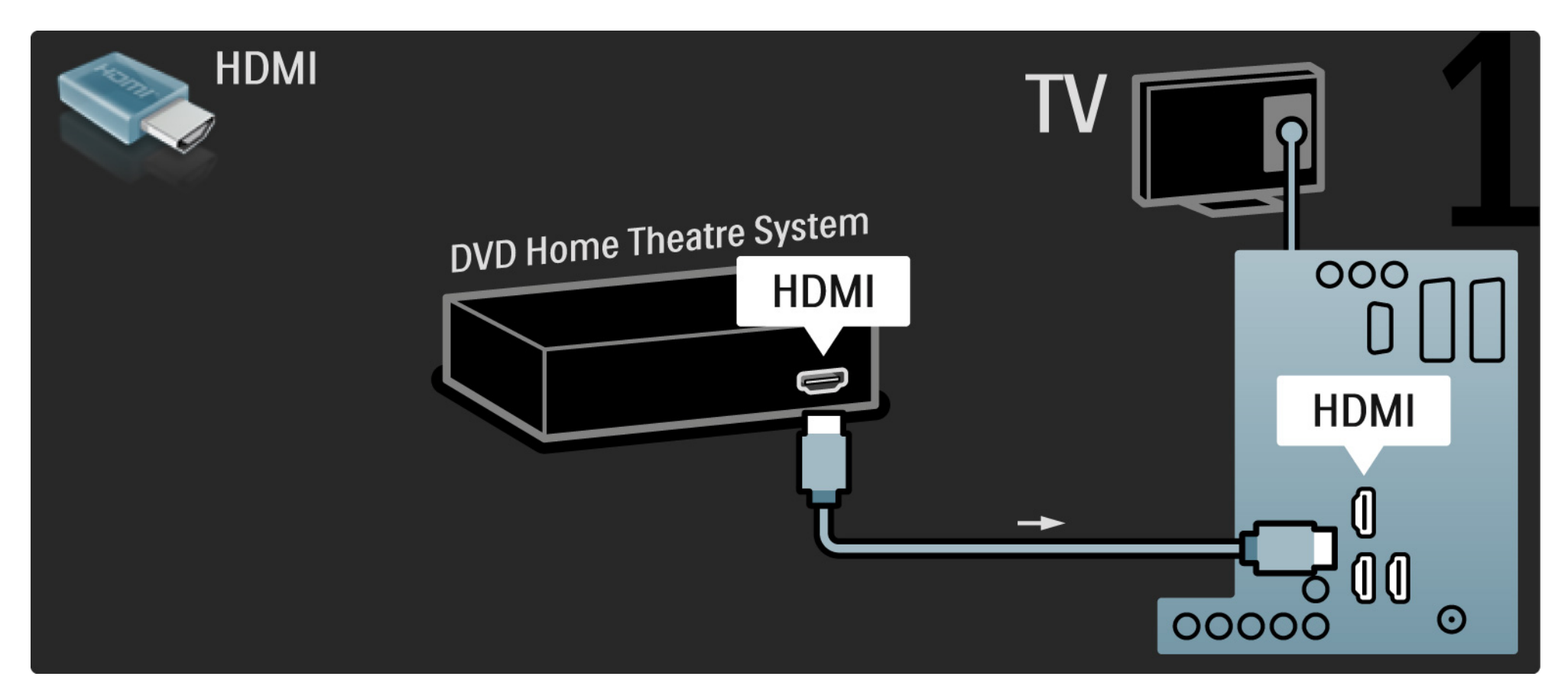

# 5.3.2 Система домашнього кінотеатру DVD 2/3

Потім для під'єднання пристрою до телевізора скористайтеся цифровим коаксіальним аудіокабелем або аналоговим виходом Audio Out L/R.

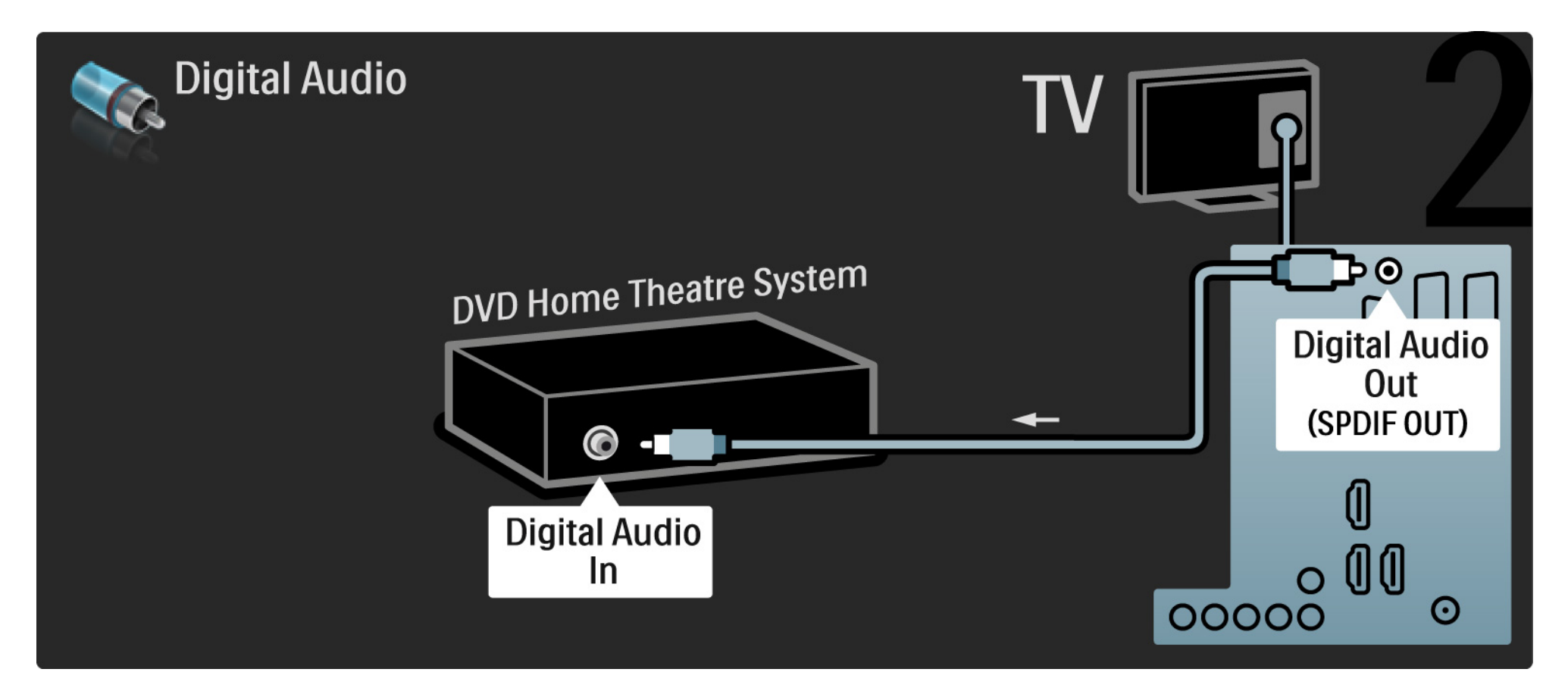

### 5.3.2 Система домашнього кінотеатру DVD 3/3

Audio Out L/R

Якщо на системі домашнього кінотеатру немає цифрового аудіовиходу, можна скористатися аналоговим роз'ємом Audio Out L/R телевізора.

Синхронізація аудіо- та відеосигналів (sync)

Якщо відтворення звуку не відповідає зображенню, для відповідності звуку і зображення на більшості системах домашнього кінотеатру DVD можна встановити час затримки.

Не під'єднуйте аудіосигнал DVD-програвача або іншого пристрою безпосередньо до системи домашнього кінотеатру. Спочатку передавайте аудіосигнал на телевізор.

# 5.3.3 Записуючий пристрій DVD 1/2

Спочатку за допомогою 2 кабелів під'єднайте антену до записуючого пристрою DVD і телевізора.

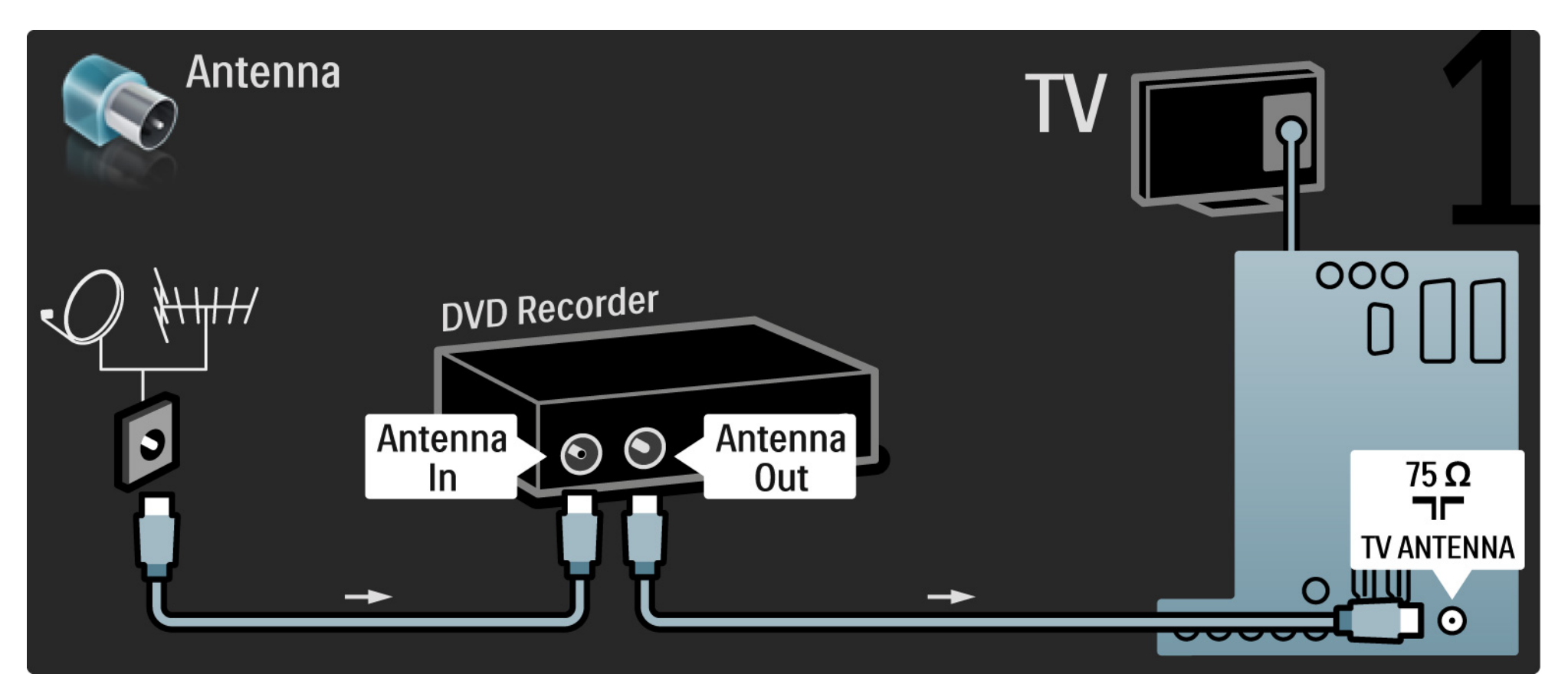

# 5.3.3 Записуючий пристрій DVD 2/2

Вкінці за допомогою кабелю Scart під'єднайте записуючий пристрій DVD до роз'єму Scart на задні панелі телевізора.

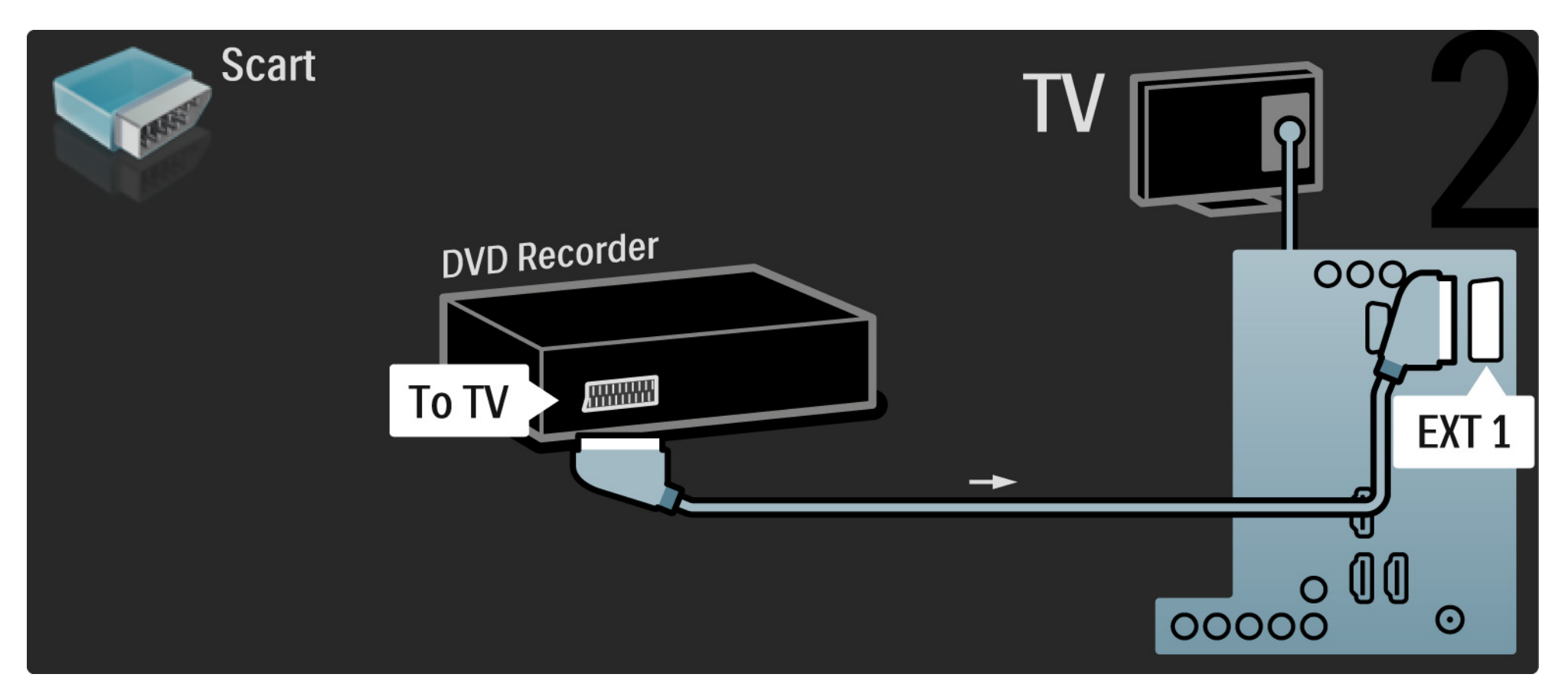

# 5.3.4 Цифровий приймач або приймач супутникового телебачення 1/2

Спочатку за допомогою 2 кабелів під'єднайте антену до приймача і телевізора.

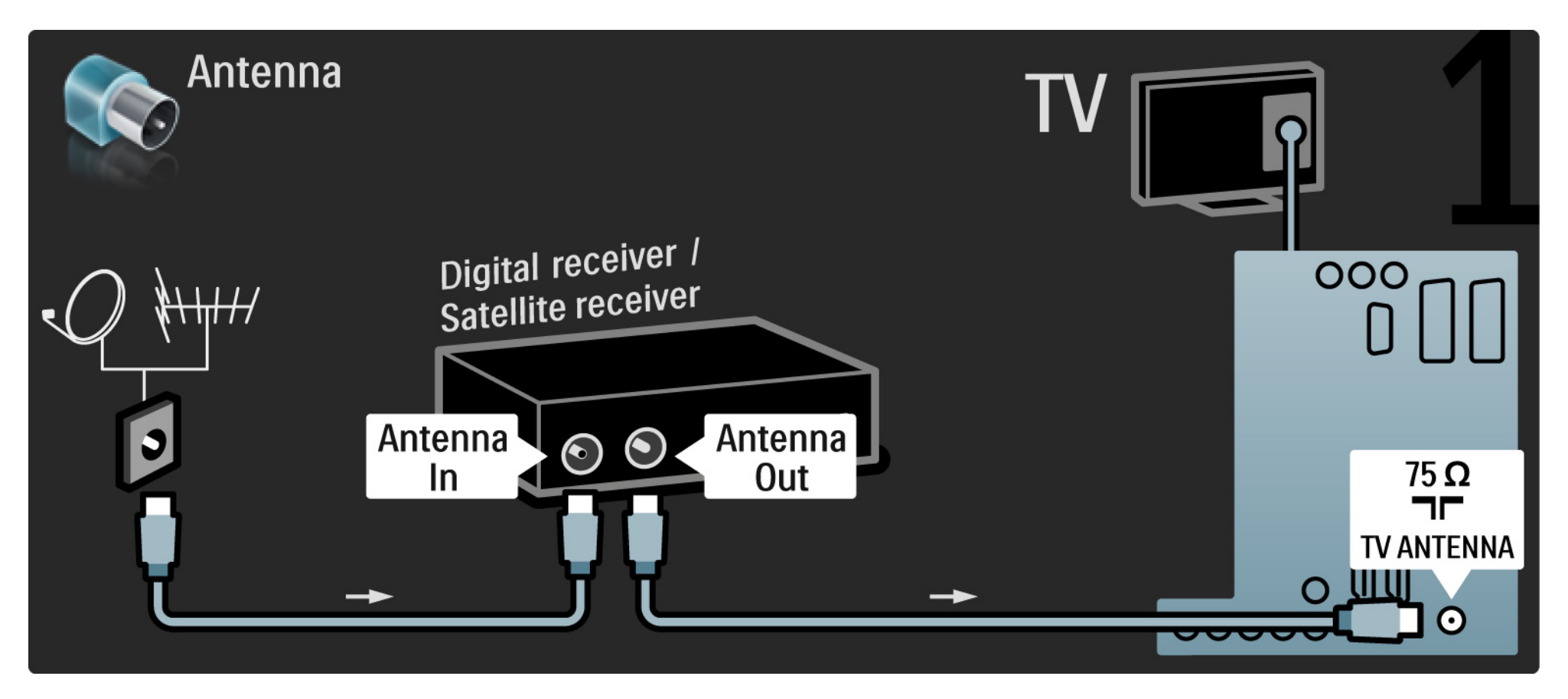

# 5.3.4 Цифровий приймач або приймач супутникового телебачення 2/2

Вкінці за допомогою кабелю Scart під'єднайте приймач до відповідного роз'єму на задній панелі телевізора

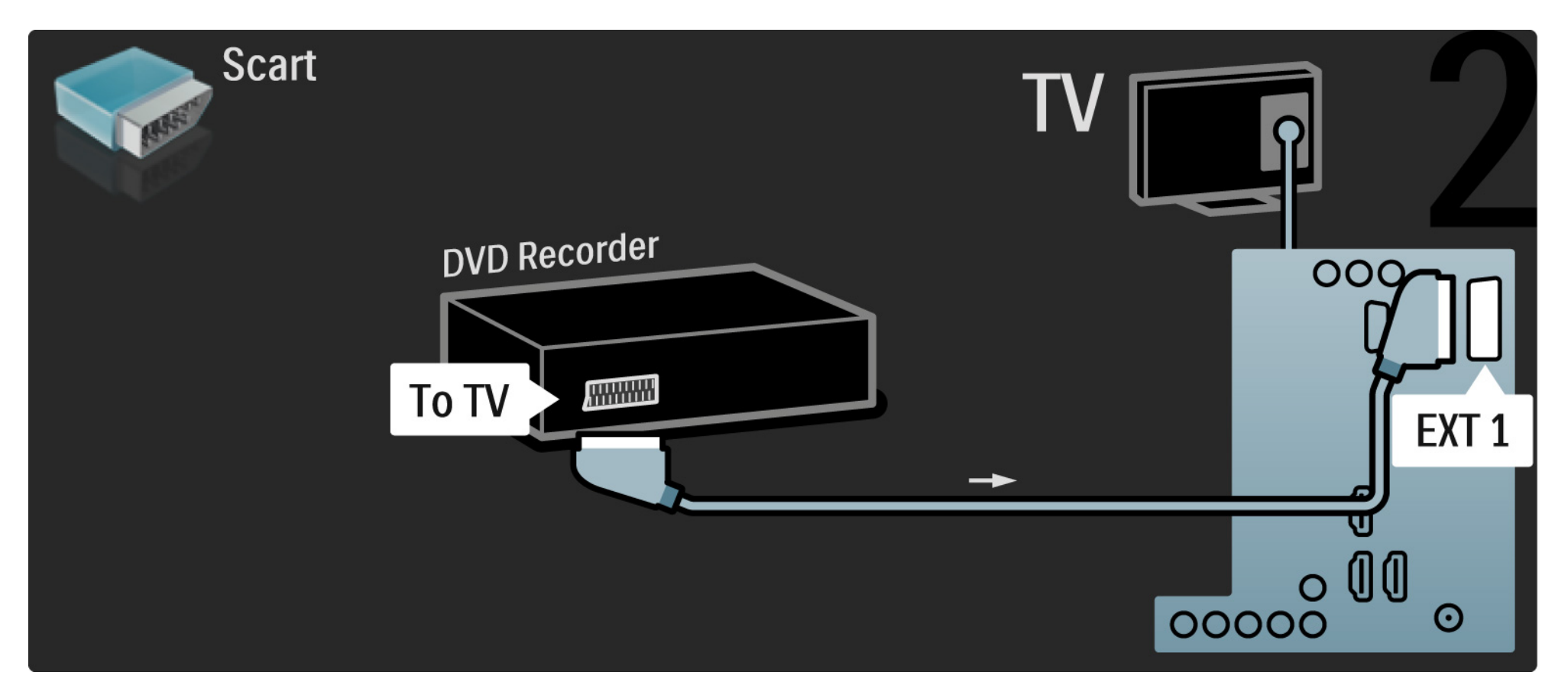

# 5.3.5 Цифровий приймач і записуючий пристрій DVD 1/3

Спочатку за допомогою 3 кабелів для антени під'єднайте цифровий приймач і записуючий пристрій DVD до телевізора.

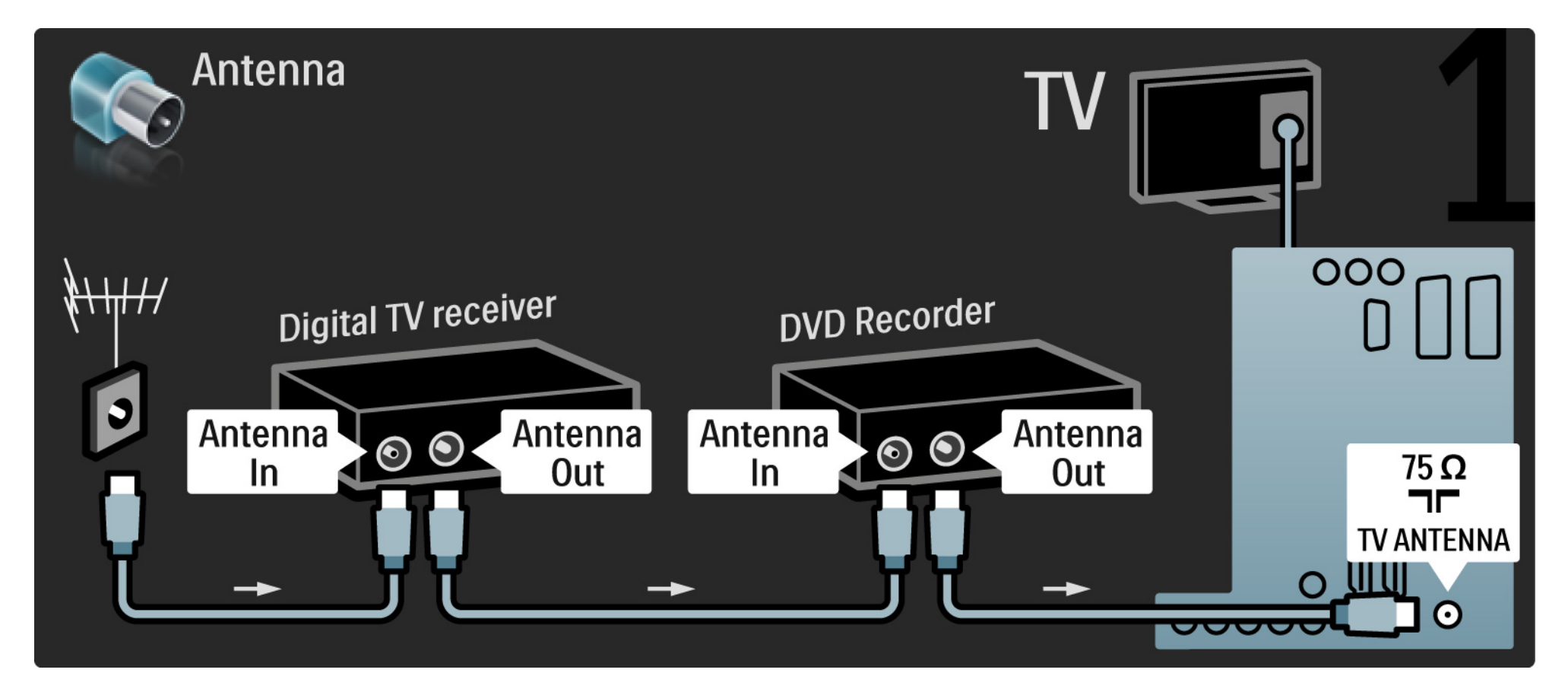

# 5.3.5 Цифровий приймач і записуючий пристрій DVD 2/3

Потім за допомогою кабелю Scart під'єднайте цифровий приймач до телевізора.

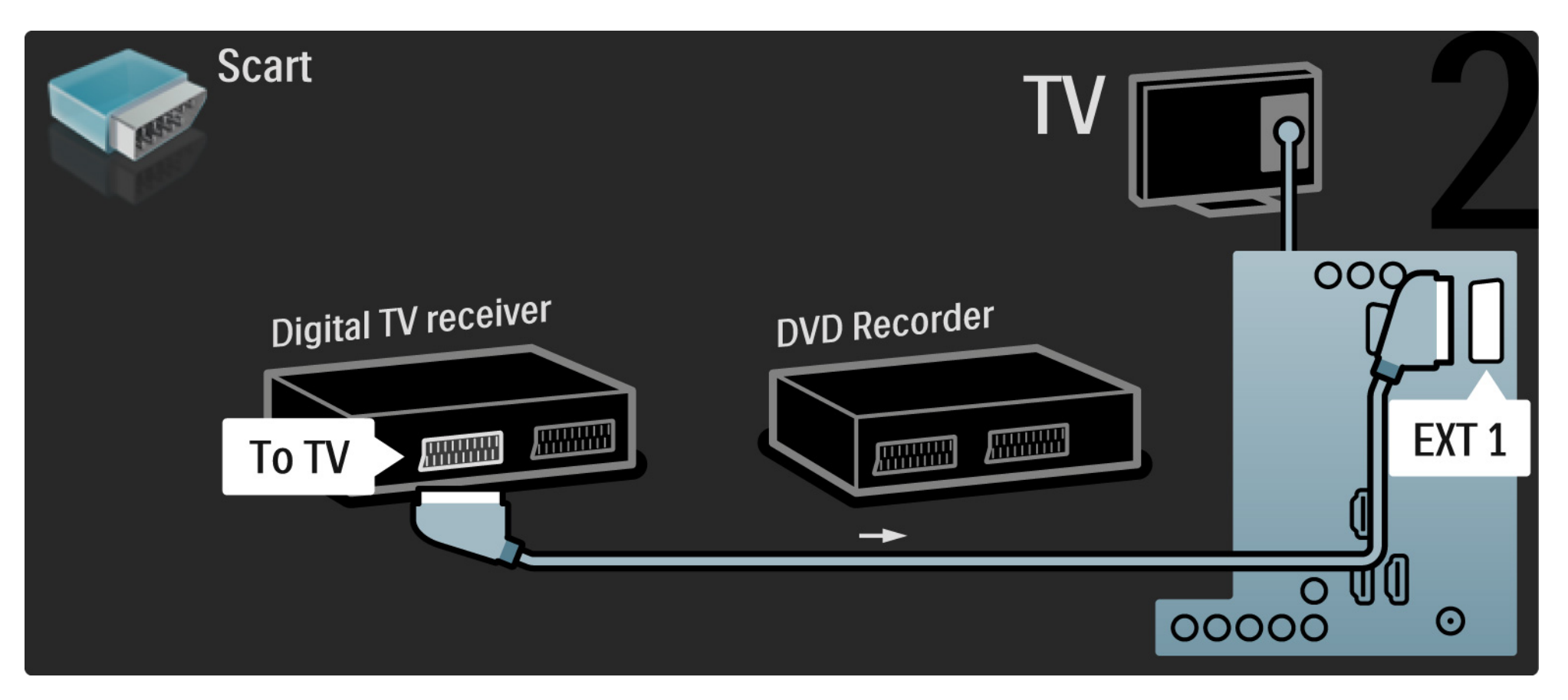

# 5.3.5 Цифровий приймач і записуючий пристрій DVD 3/3

Вкінці за допомогою 2 кабелів Scart з'єднайте 2 пристрої і телевізор.

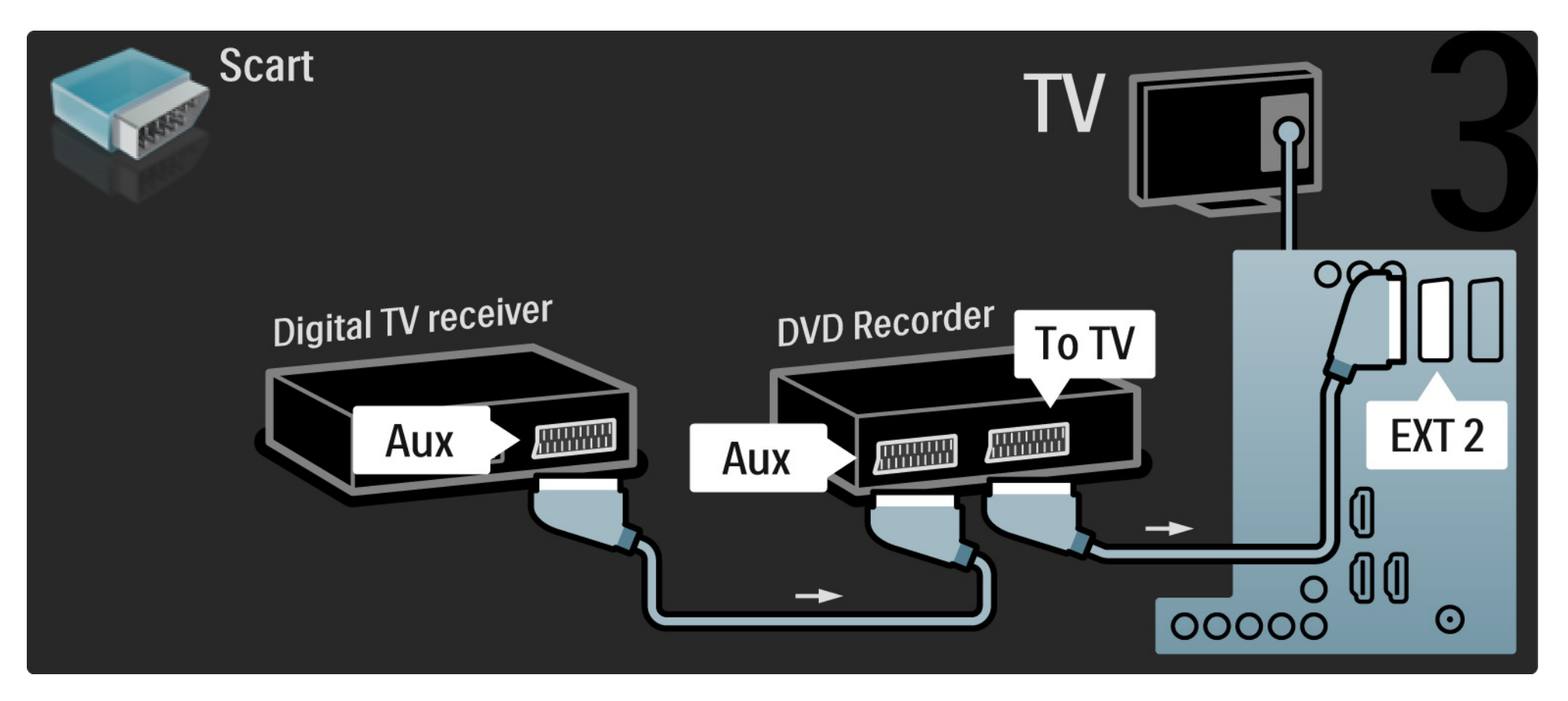

#### 5.3.6 Цифр. приймач, запис. пристрій DVD і система домаш. кінотеатру 1/5

Спочатку за допомогою 3 кабелів для антени з'єднайте два пристрої і телевізор.

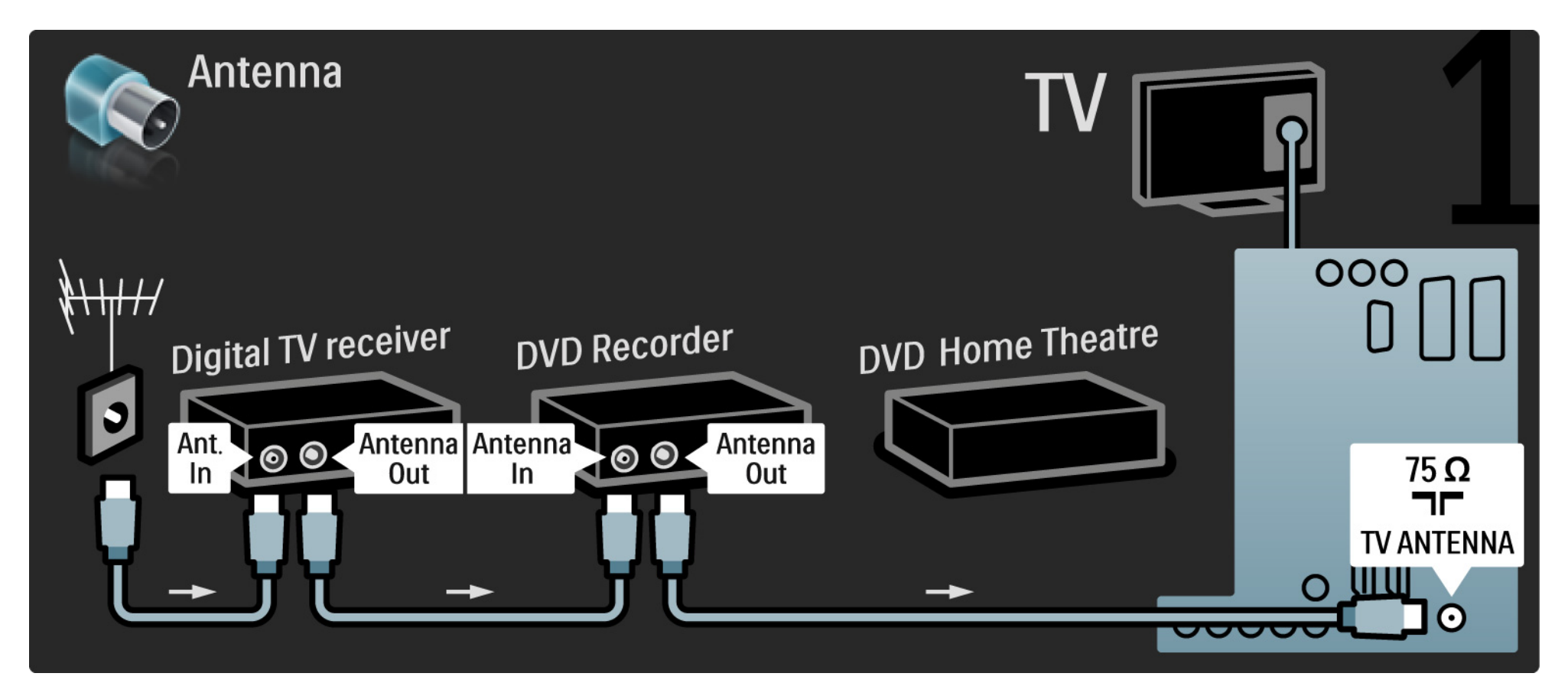

#### 5.3.6 Цифр. приймач, запис. пристрій DVD і система домаш. кінотеатру 2/5

Потім за допомогою кабелю Scart під'єднайте цифровий приймач до телевізора.

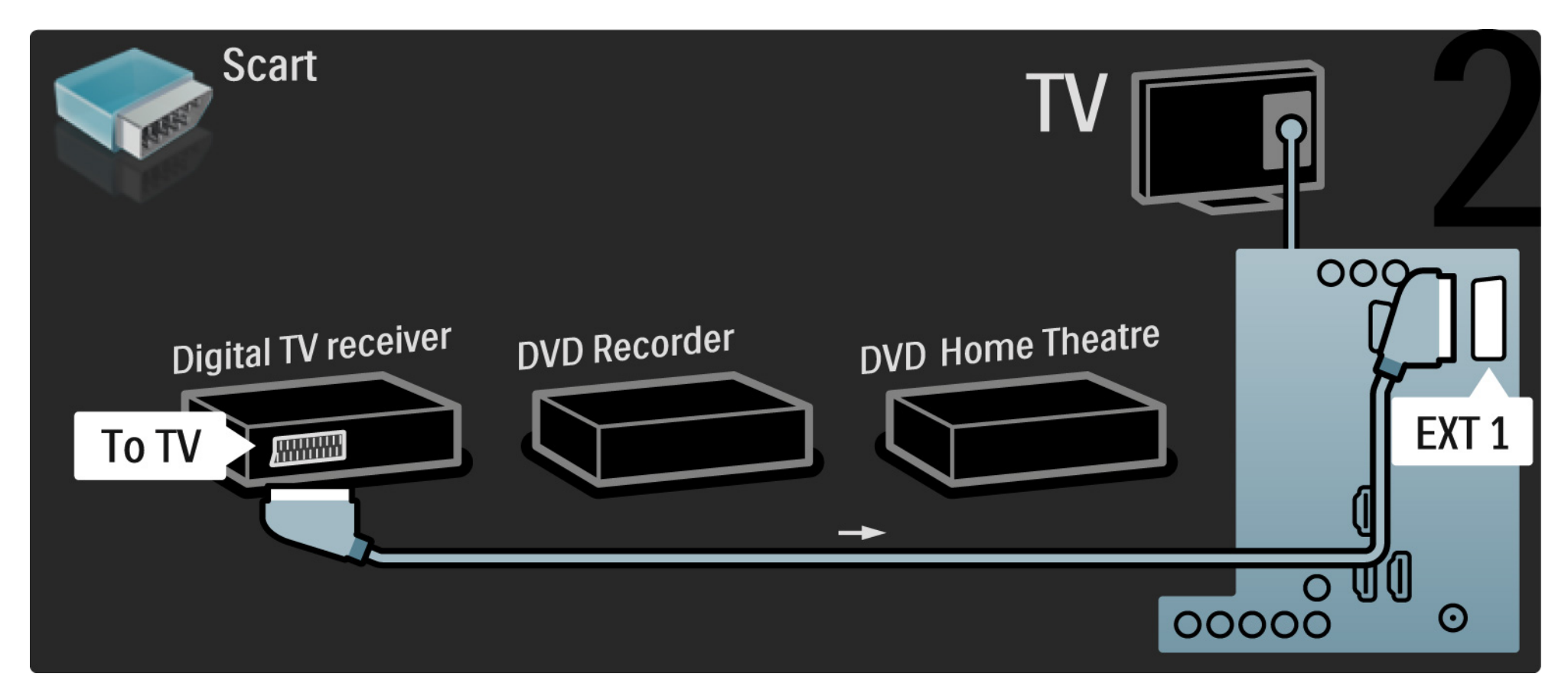

#### 5.3.6 Цифр. приймач, запис. пристрій DVD і система домаш. кінотеатру 3/5

Після цього за допомогою 2 кабелів Scart під'єднайте цифровий приймач до записуючого пристрою DVD, а записуючий пристрій DVD - до телевізора.

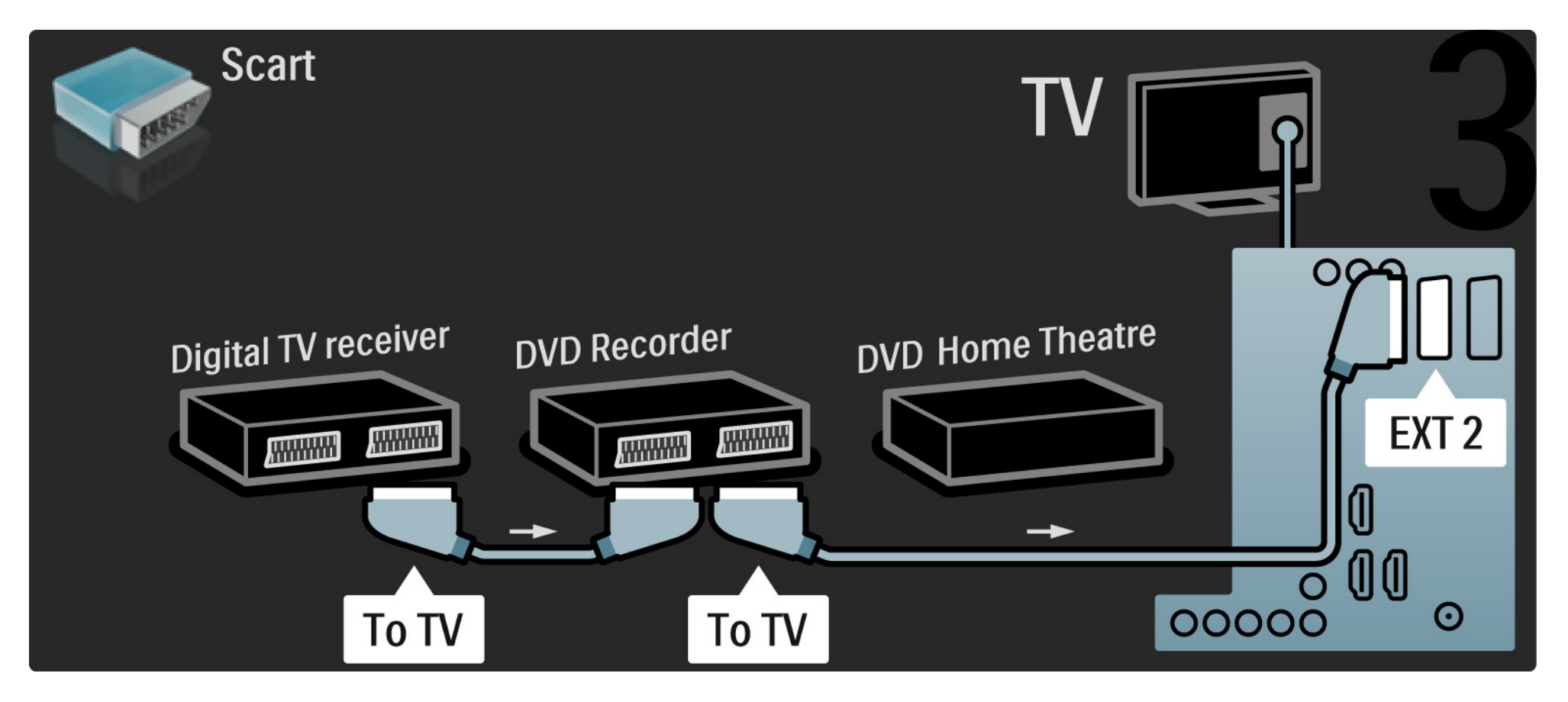

#### 5.3.6 Цифр. приймач, запис. пристрій DVD і система домаш. кінотеатру 4/5

Потім за допомогою кабелю HDMI під'єднайте систему домашнього кінотеатру до телевізора.

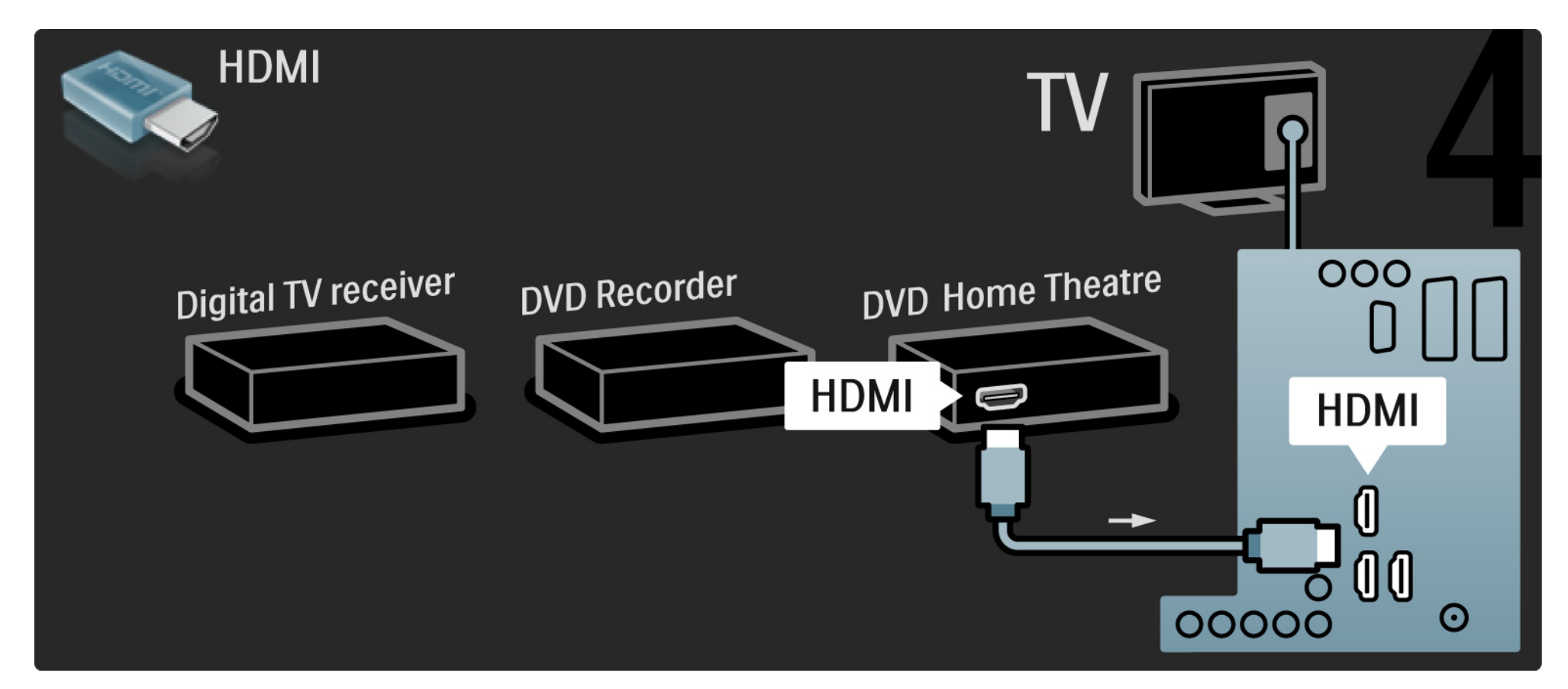

#### 5.3.6 Цифр. приймач, запис. пристрій DVD і система домаш. кінотеатру 5/5

Вкінці за допомогою цифрового коаксіального аудіокабелю під'єднайте систему домашнього кінотеатру до телевізора.

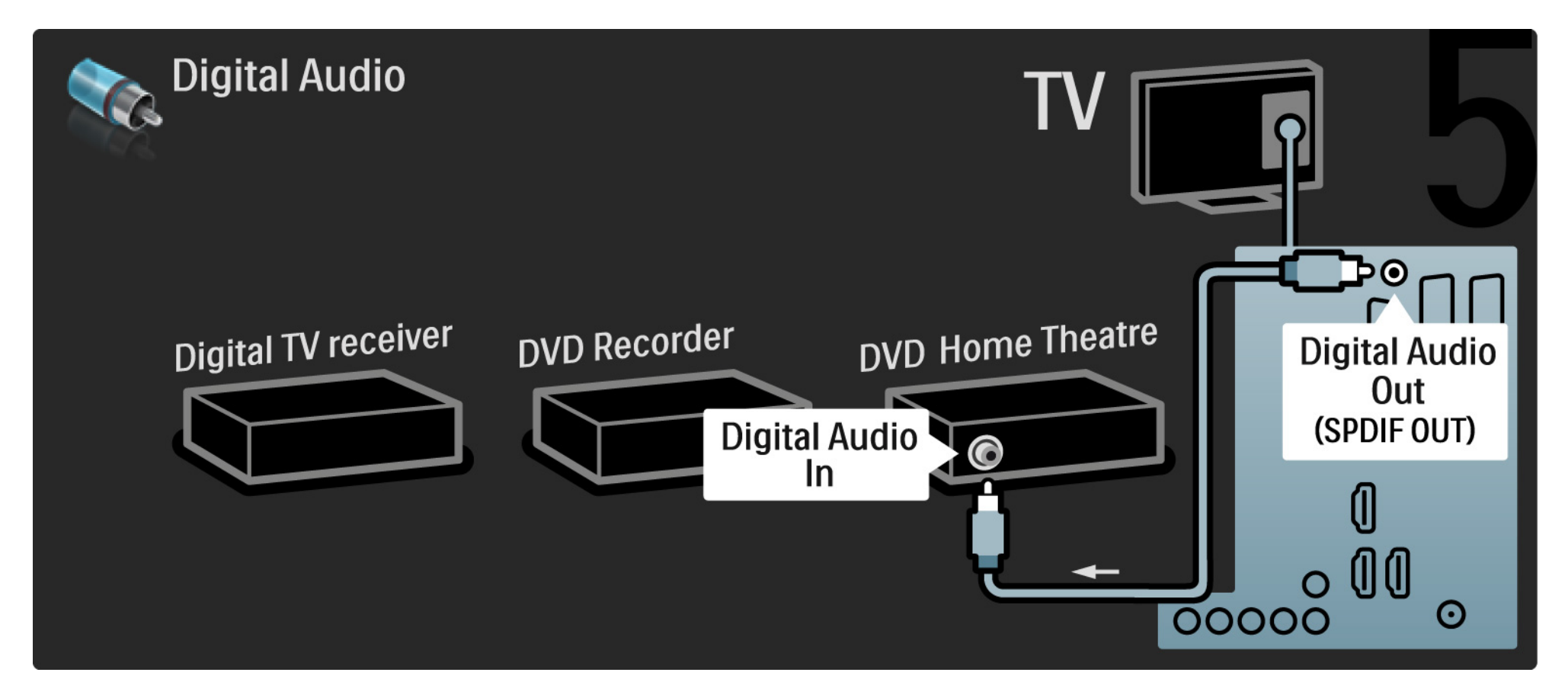

## 5.3.7 Програвач дисків Blu-Ray

Використовуйте кабель HDMI для під'єднання програвача дисків Blu-ray до роз'єму HDMI на задній панелі телевізора.

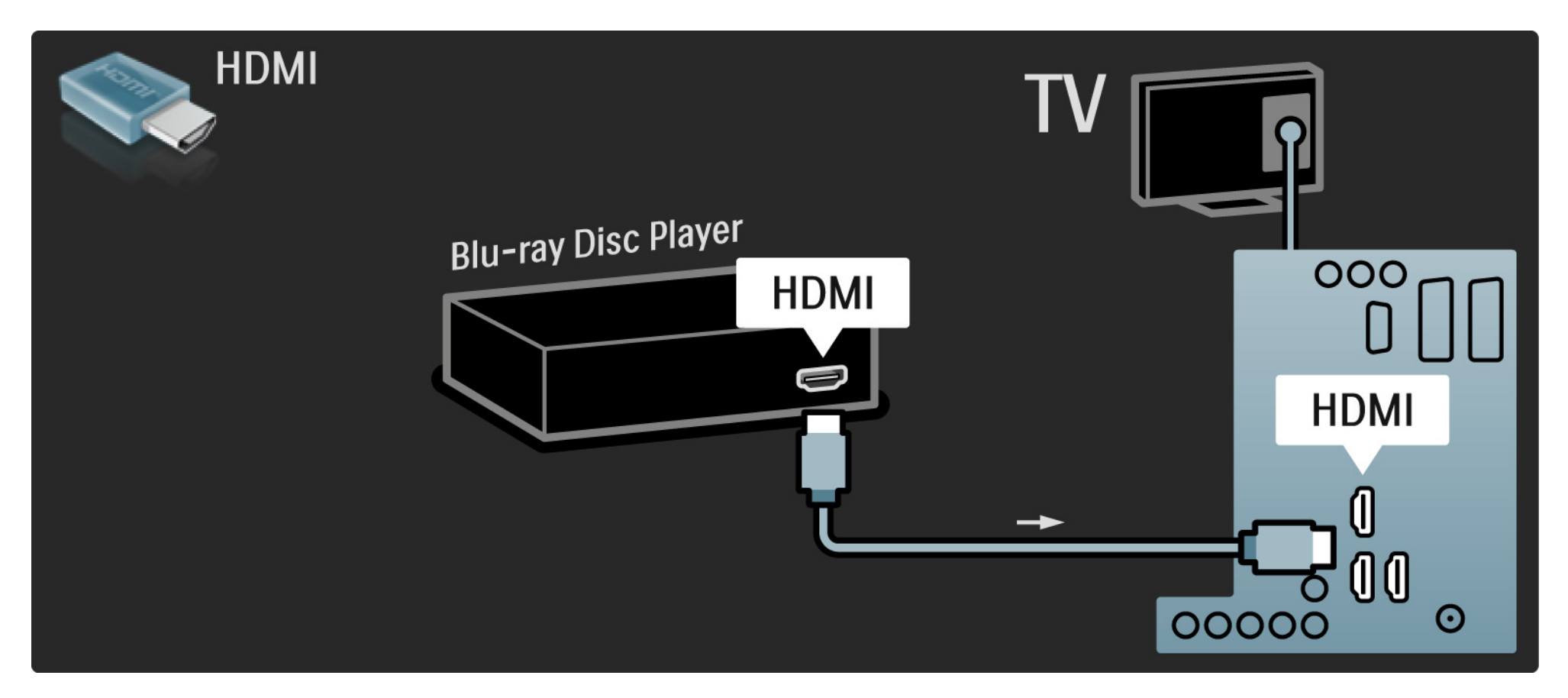

# 5.3.8 Цифровий HD-приймач 1/2

Для під'єднання приймача цифрових сигналів високої чіткості до телевізора спочатку скористайтеся 2 кабелями для підключення антени.

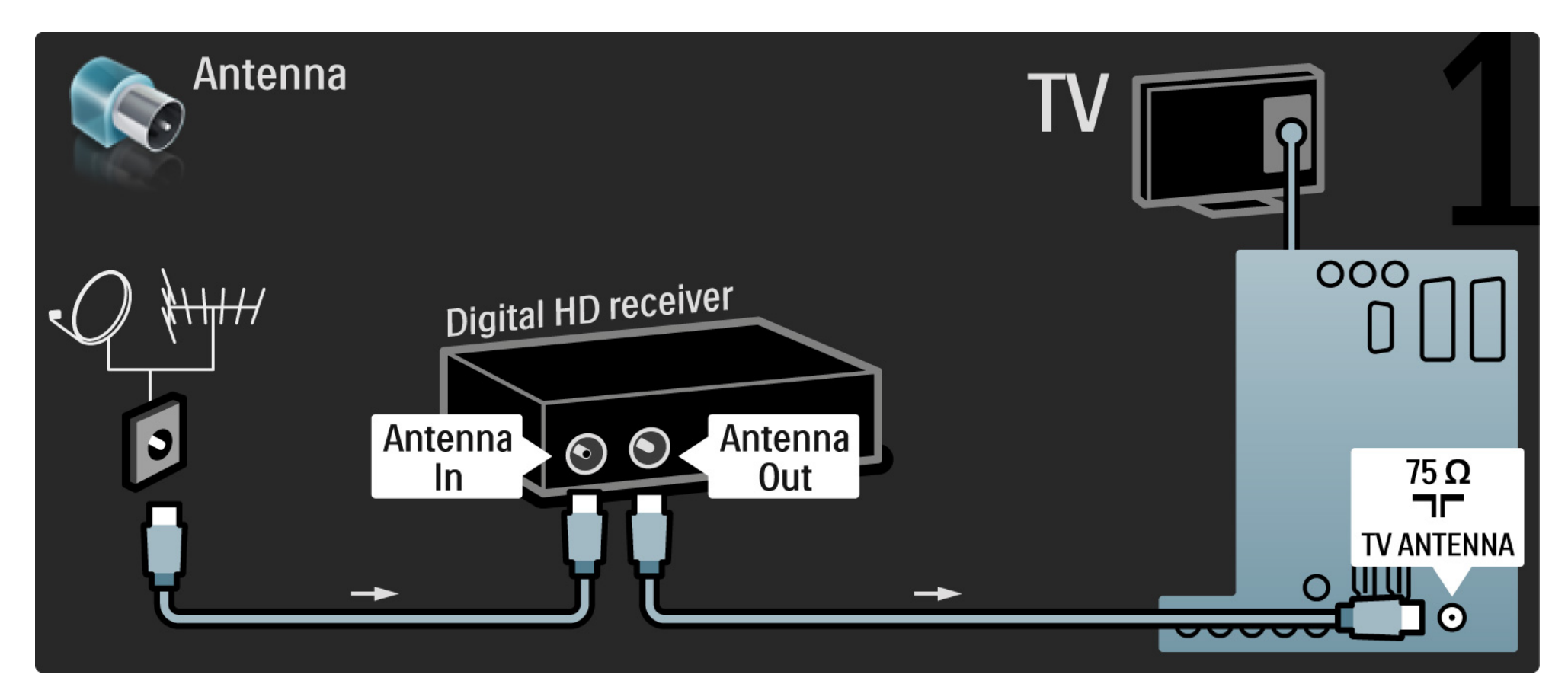

## 5.3.8 Цифровий HD-приймач 2/2

Для під'єднання цифрового HD-приймача до телевізора використовуйте кабель HDMI.

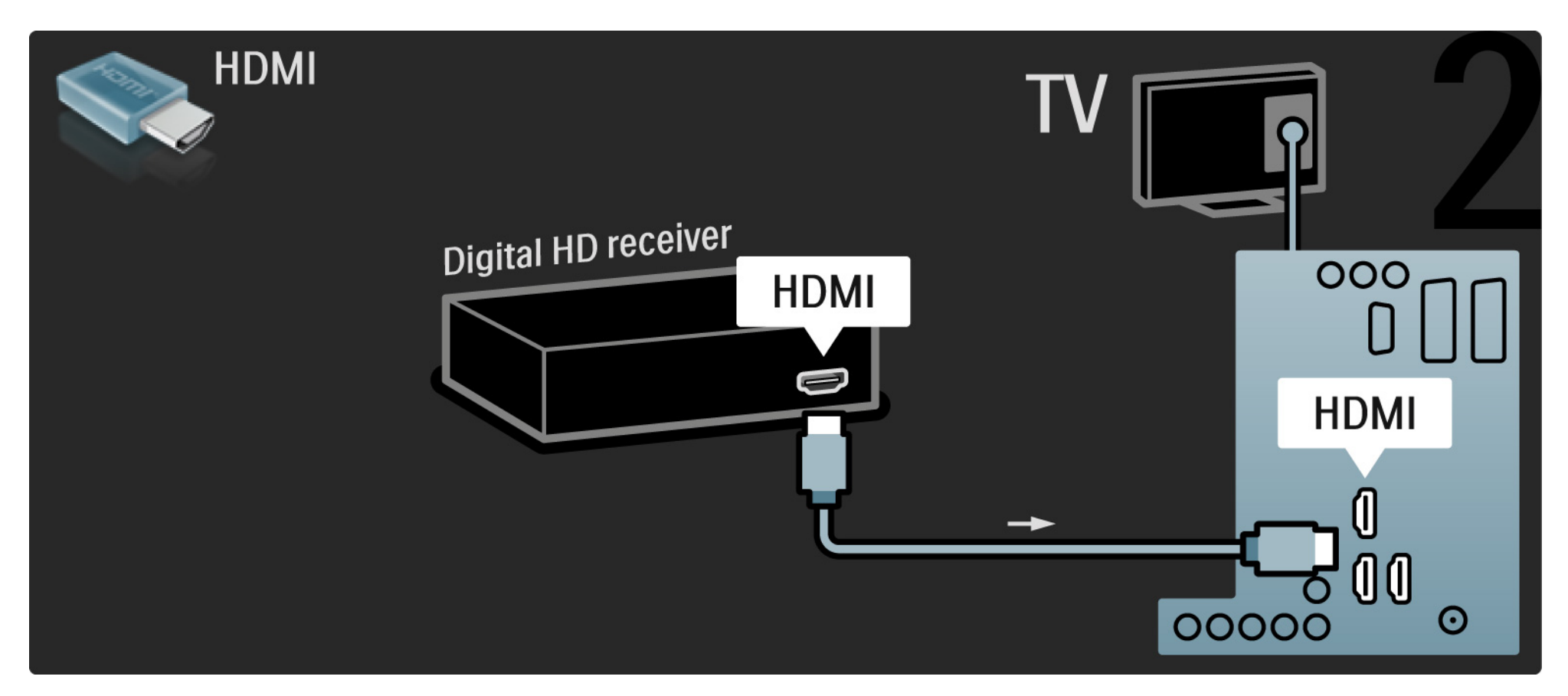

### 5.4.1 Ігрова консоль 1/3

Найзручніші роз'єми для підключення ігрової консолі знаходяться на бічній панелі телевізора. Можна використовувати з'єднання HDMI, S-Video або Video, але не можна одночасно використовувати з'єднання S-Video та Video.

Якщо Ви користуєтесь з'єднанням HDMI або YPbPr, можна використовувати роз'єми на задній панелі телевізора.

Як під'єднувати ігрову консоль, див. на наступних сторінках.

Затримка відтворення зображення

Щоб запобігти затримці відтворення зображення, переключіть телевізор у режим Гра.

Закрийте цей посібник користувача, натисніть Options o, виберіть Зображення і звук, після чого натисніть OK.

Виберіть Розумні налаштування і натисніть OK.

Виберіть Гра і натисніть OK.

...

# 5.4.1 Ігрова консоль 2/3

Найзручніші роз'єми для підключення ігрової консолі знаходяться на бічній панелі телевізора.

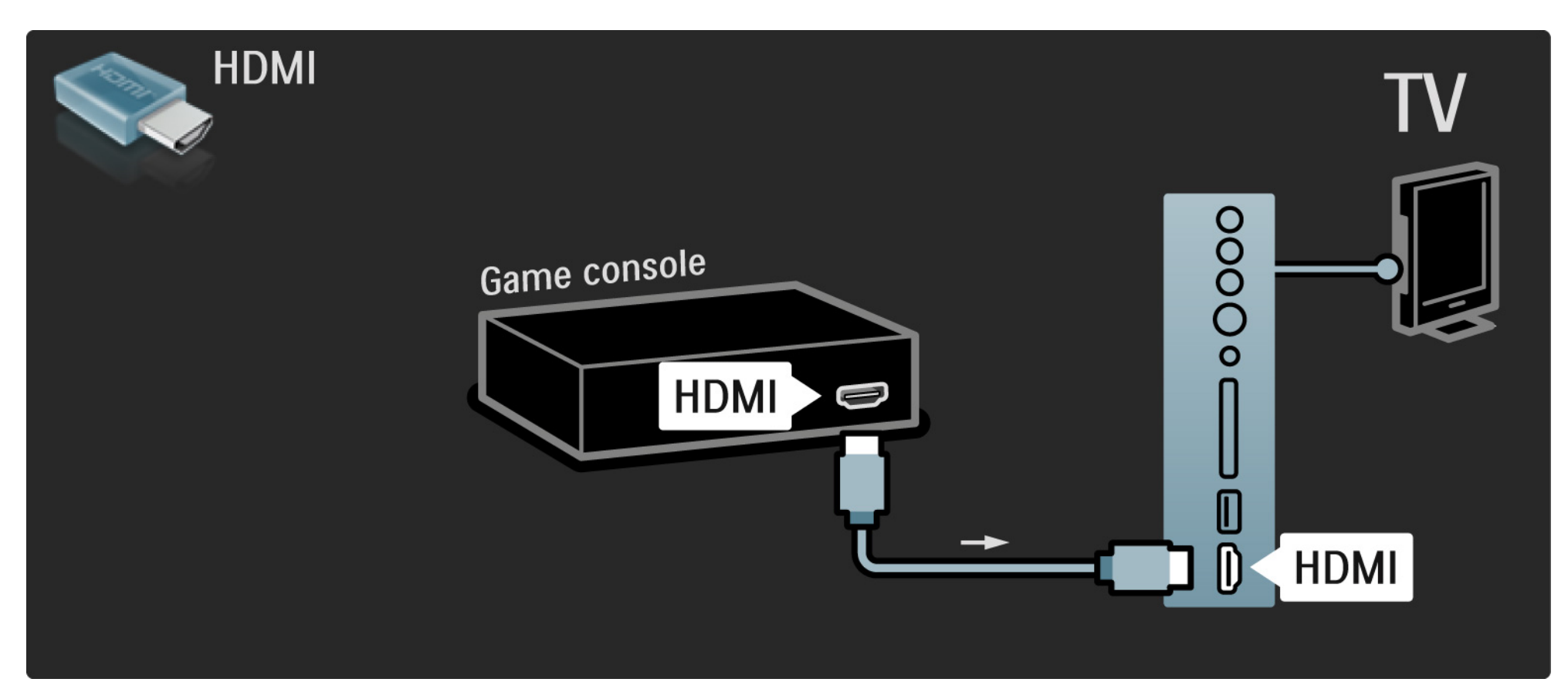

# 5.4.1 Ігрова консоль 3/3

Для під'єднання ігрової консолі до роз'єму на задній панелі телевізора використовуйте кабель HDMI або EXT3 (YPbPr та Audio L/R).

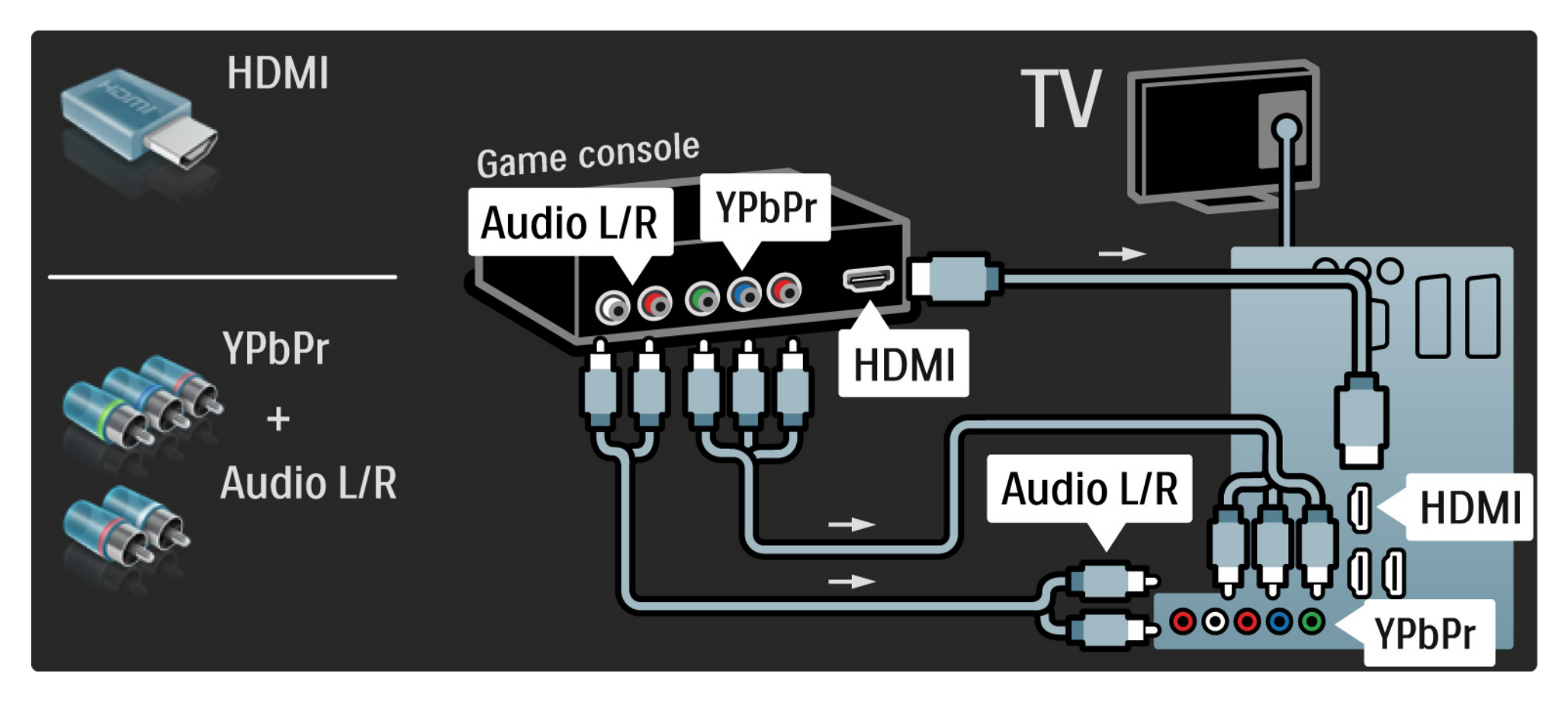

### 5.4.2 Ігрова HD-консоль

Для під'єднання ігрової HD-консолі до телевізора використовуйте кабель HDMI або кабелі YPbPr.

Див. також З'єднання > Інші пристрої > Для гри.

### 5.4.3 Відеокамера 1/3

Найзручніші роз'єми для підключення відеокамери знаходяться на бічній панелі телевізора. Можна використовувати з'єднання HDMI, S-Video або Video, але не можна одночасно використовувати з'єднання S-Video та Video.

Як під'єднувати відеокамеру, див. на наступних сторінках.

## 5.4.3 Відеокамера 2/3

Найзручніший роз'єм для підключення відеокамери знаходиться на бічній панелі телевізора.

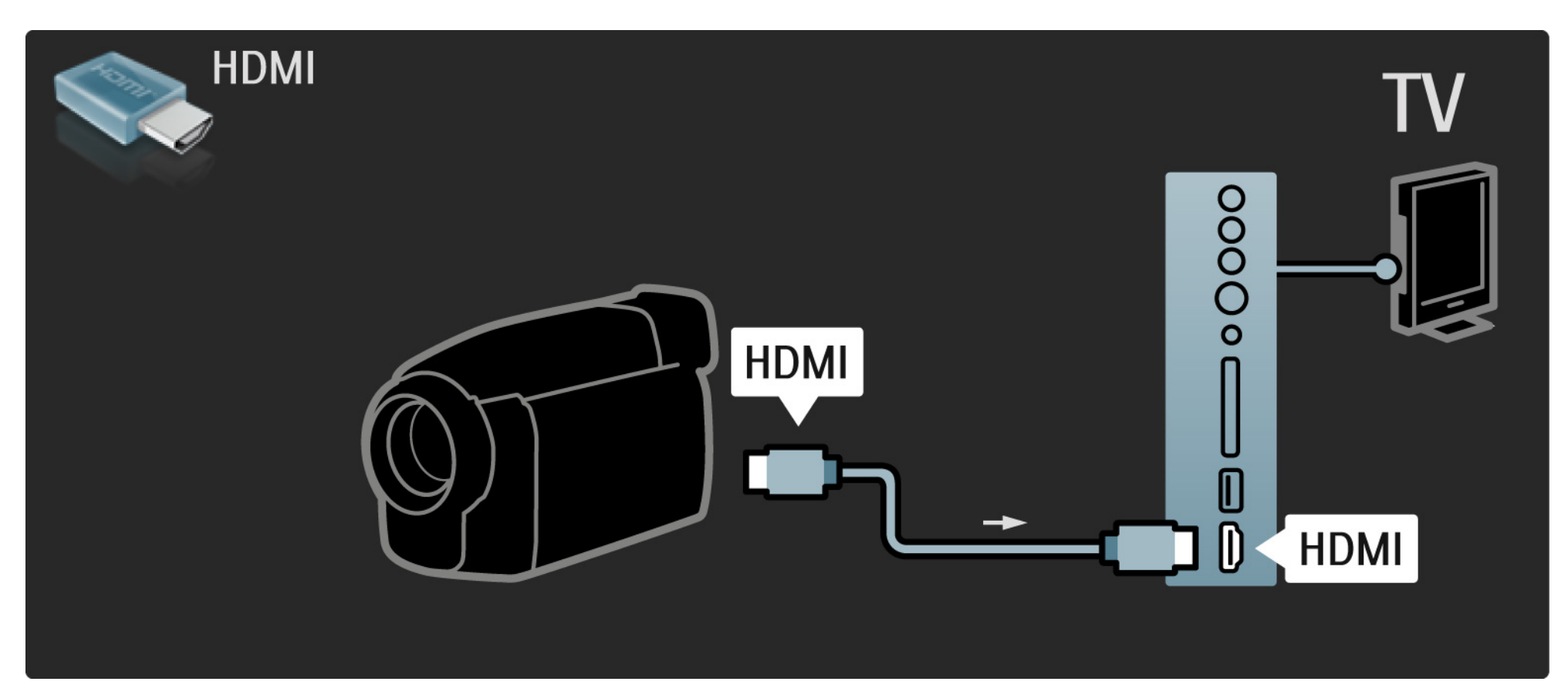

### 5.4.3 Відеокамера 3/3

Для під'єднання відеокамери до роз'єму на задній панелі телевізора використовуйте кабель HDMI або EXT3 (YPbPr та Audio L/R).

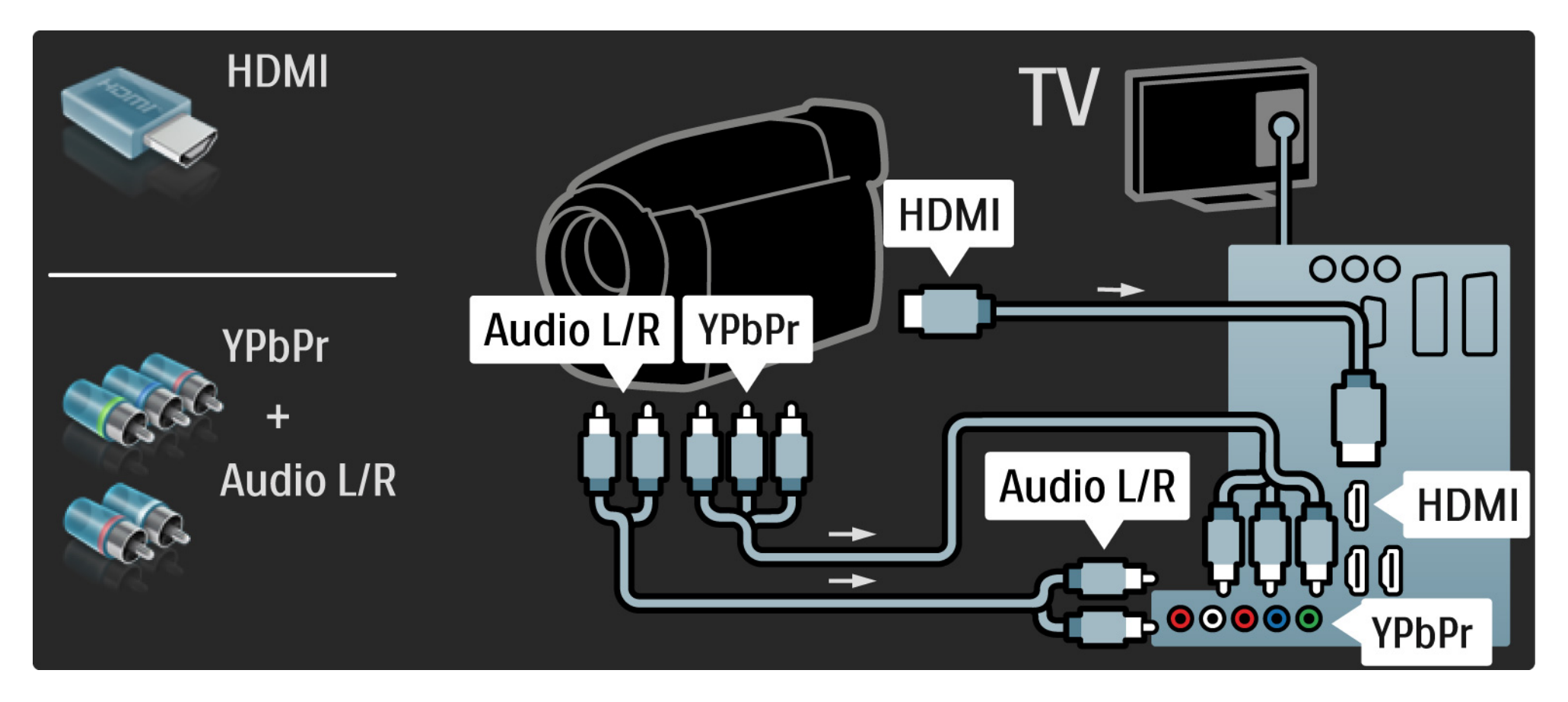

# 5.4.4 Телевізор як комп'ютерний монітор 1/3

Телевізор можна під'єднати до комп'ютера в якості комп'ютерного монітора.

Перед під'єднанням до комп'ютера встановіть частоту оновлення монітора на 60 Гц.

Комп'ютер можна під'єднати за допомогою роз'ємів на бічній або задній панелях телевізора. Як під'єднувати комп'ютер, див. на наступних сторінках. Оптимальне налаштування телевізора

...

Для забезпечення найкращої чіткості зображення у налаштуваннях формату зображення виберіть параметр "Без зміни масштабу". Під час перегляду програми натисніть Options  $\Xi$ ). виберіть Формат зображення і натисніть Без зміни масштабу.

Роздільна здатність комп'ютера, що підтримується

Переглянути список даних із роздільною здатністю, що підтримується, можна у розділі Технічні характеристики > Роздільна здатність.

# 5.4.4 Телевізор як комп'ютерний монітор 2/3

За допомогою адаптера DVI – HDMI під'єднайте комп'ютер до роз'єму HDMI, а за допомогою аудіокабелю Л/П під'єднайте Audio L/R до роз'єму на бічній панелі телевізора.

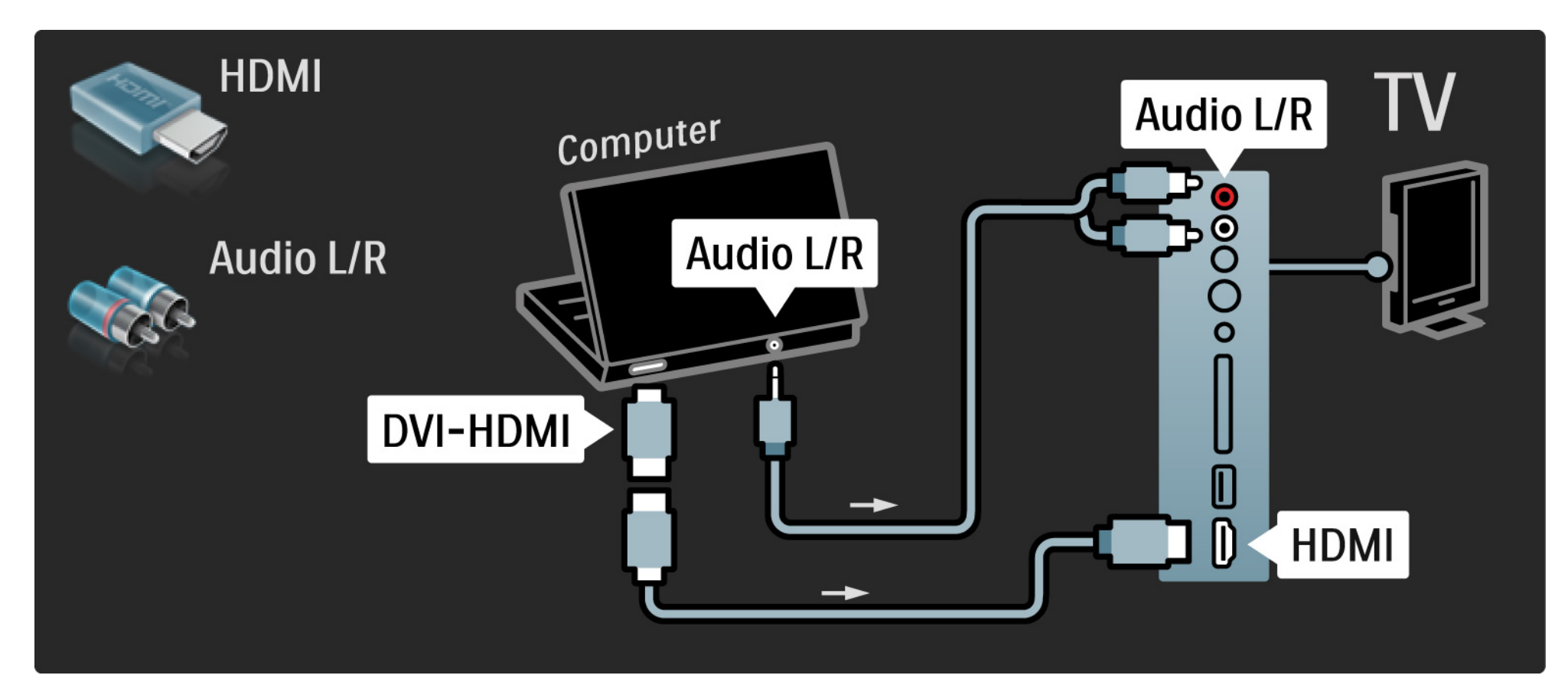

# 5.4.4 Телевізор як комп'ютерний монітор 3/3

За допомогою кабелю VGA під'єднайте комп'ютер до роз'єму VGA, а за допомогою аудіокабелю Л/П під'єднайте VGA Audio L/R до роз'єму на задній панелі телевізора.

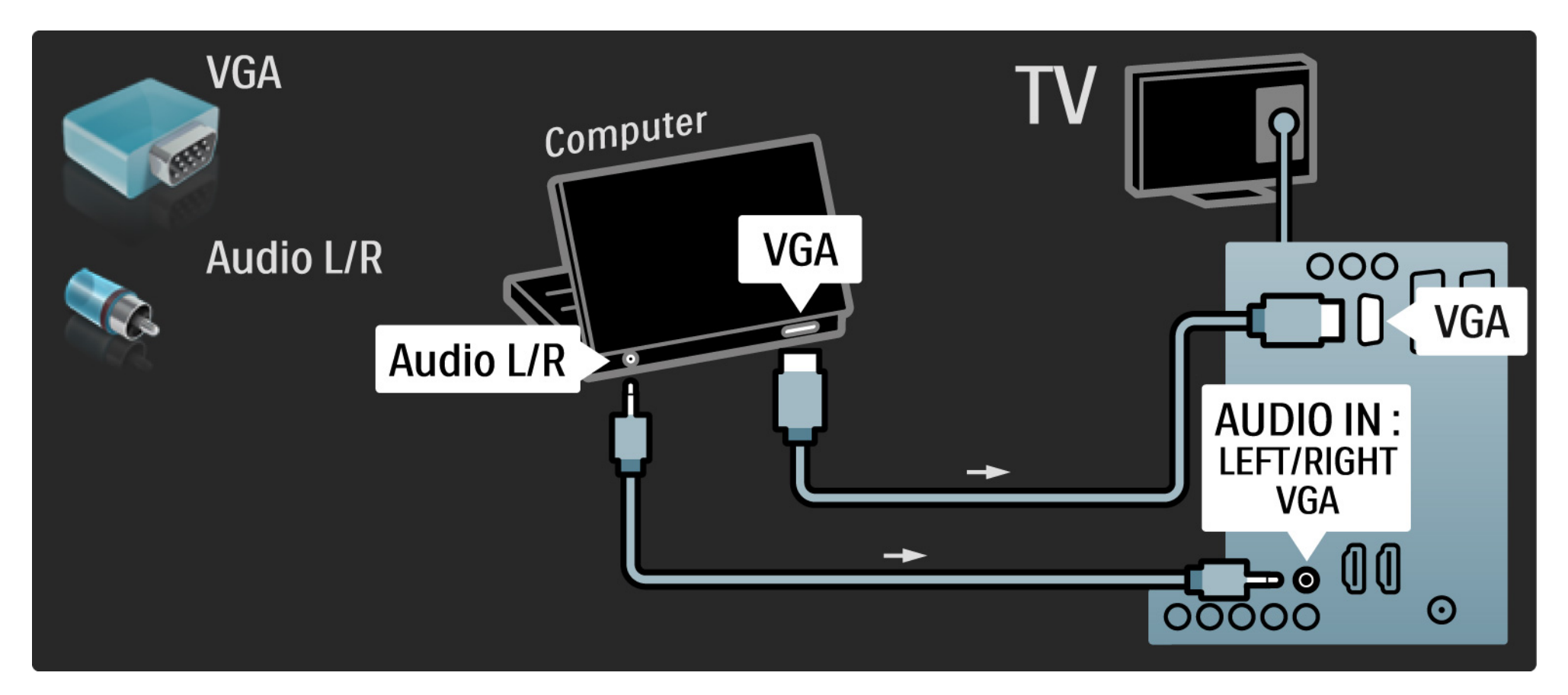
## 5.4.5 Декодер

За допомогою кабелю Scart під'єднайте декодер, який розкодовує аналогові канали. Скористайтеся роз'ємами EXT1 або EXT2 на задній панелі телевізора.

Призначте телевізійний канал як канал для розкодування. Потім призначте роз'єм, до якого під'єднано декодер.

Закрийте цей посібник користувача і натисніть > Налаштування > Встановлення > Декодер. Щоб вибрати канал, який потрібно розкодувати, виберіть Канал. Щоб вибрати роз'єм для підключення декодера, виберіть Стан.

## 5.5.1 EasyLink 1/2

Якщо пристрій підтримує стандарт HDMI-CEC, це забезпечує сумісну роботу пристрою і телевізора.

За допомогою кабелю HDMI під'єднайте телевізор до пристрою. Функція EasyLink на цьому телевізорі за замовчуванням увімкнена. Для вимкнення функції EasyLink натисніть **f** > Налаштування > Встановлення > Параметри > EasyLink.

Завдяки EasyLink доступні такі функції:

• Відтворення одним дотиком

Вставте диск і натисніть на пристрої кнопку відтворення. Телевізор увімкнеться з режиму очікування і автоматично відобразить вміст диска.

• Режим очікування

...

Для переведення під'єднаних пристроїв у режим очікування натисніть і утримуйте клавішу  $\bigcirc$  на пульті ДК протягом 3 секунд.

## 5.5.1 EasyLink 2/2

• Керування системою звуку

Під'єднавши аудіосистему, через неї можна прослуховувати звук із телевізора. Гучномовці телевізора буде вимкнено автоматично.

Гучномовці цього телевізора за замовчуванням налаштовано на значення EasyLink (Автоматично). Для увімкнення або вимкнення гучномовців телевізора натискайте  $\bigoplus$  > Налаштування > Звук > Гучномовці ТВ.

Перевірте, чи всі параметри HDMI-CEC на пристрої налаштовано належним чином. Функція EasyLink може не працювати з пристроями інших марок.

Найменування HDMI-CEC на інших марках

Стандарт HDMI-CEC на пристроях різних марок має різні назви. Ось деякі з них: Anynet, Aquos Link, Bravia Theatre Sync, Kuro Link, Simplink, Viera Link тощо.

Лише деякі марки повністю сумісні з EasyLink.

## 5.5.2 Керування функцією EasyLink з пульта ДК

Перед тим як використовувати пульт ДК для керування функцією EasyLink, спочатку див. З'єднання > EasyLink.

Завдяки можливості дистанційно керувати функцією EasyLink, команди пульта ДК передаються безпосередньо на пристрій, вміст якого відтворюється на екрані телевізора. Не потрібно вибирати пристрій на пульті ДК.

Увага! > Це вдосконалене налаштування. Перевірте, чи для всіх пристроїв можна використовувати це налаштування. Несумісні з цим налаштуванням пристрої спрацьовувати не будуть. Перед увімкненням пульта ДК з функцією EasyLink спочатку потрібно випробувати цю функцію.

Для увімкнення функції EasyLink на пульті ДК натисніть  $\bigoplus$  > Налаштування > Встановлення > Параметри > Пульт ДК з функцією EasyLink.

Керувати пристроєм можна за допомогою всіх клавіш пульта ДК, окрім клавіші Дім  $\bigoplus$ . На деякі команди пристрій може не відповідати.

Щоб знову перейти до керування телевізором, натисніть  $\bigoplus$  і виберіть Перегляд ТВ.

Для керування іншим пристроєм натисніть  $\bigoplus$  і виберіть інший пристрій.

## 5.6 Модуль умовного доступу (CAM) 1/2

Закодовані цифрові телевізійні канали можна розкодувати за допомогою модуля умовного доступу (CAM). Постачальники послуги цифрового телебачення надають CAM під час підписки на їхні послуги. Для отримання детальнішої інформації зверніться до постачальника послуги цифрового телебачення.

### Встановлення CAM

...

Перед встановленням CAM вимкніть телевізор.

Подивіться на CAM, щоб вставити модуль у правильному напрямку. Неправильне встановлення може пошкодити CAM і телевізор.

Знайдіть на бічній панелі телевізора гніздо Common Interface. Обережно вставте CAM у гніздо до фіксації; виймати модуль не потрібно.

Активація CAM може тривати кілька хвилин. Після виймання CAM послугу на телевізорі буде вимкнено.

## 5.6 Модуль умовного доступу (CAM) 2/2

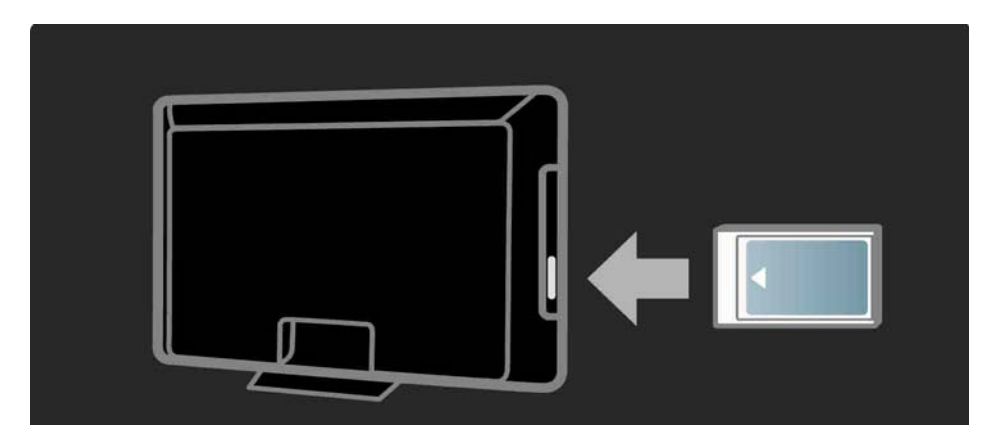

### Перегляд послуги CAM

Якщо встановлено CAM і оплачено підписку, на екрані телевізора відображається програма постачальника послуги цифрового телебачення. Програми та їх функції, вміст та екранні повідомлення доступні завдяки послузі CAM.

### Параметри CAM

Щоб налаштувати паролі та PIN-коди для послуги САМ, натисніть  $\bigoplus$  > Налаштування > Характеристики > Common Interface. Виберіть постачальника послуги CAM і натисніть OK.

## 6.1 Контактна інформація

Попередження

Якщо телевізор виходить з ладу, НІКОЛИ не намагайтеся поремонтувати його самостійно.

Якщо за допомогою порад і пропозицій, поданих у розділі "Усунення несправностей", вирішити проблему неможливо, вимкніть телевізор, а потім знову увімкніть його.

Контактна інформація – Обслуговування клієнтів

Якщо проблему не вирішено, зателефонуйте до Центру обслуговування клієнтів Philips у своїй країні. Номер телефону подано в друкованій документації, що постачається з телевізором.

Можна також відвідати наш веб-сайт www.philips.com/support

Номер моделі телевізора і серійний номер

Шукайте ці номери на етикетці упакування або на наклейці на задній панелі або внизу телевізора.

## 6.2 Телевізор і пульт ДК 1/2

Телевізор не вмикається

- Перевірте під'єднання кабелю живлення.
- Перевірте, чи батареї пульта ДК не розрядилися. Перевірте розміщення полюсів "+" та "-" батарей.
- Вийміть кабель живлення, трохи зачекайте і знову під'єднайте його до мережі. Спробуйте увімкнути телевізор знову.
- Вмикати телевізор можна за допомогою кнопок на телевізорі.

Телевізор не спрацьовує на дію пульта дистанційного керування

• Перевірте, чи батареї пульта ДК не розрядилися. Перевірте розміщення полюсів "+" та "-" батарей.

• Почистіть лінзи сенсорів на пульті дистанційного керування та телевізорі.

• Перевірте, чи керування функцією EasyLink з пульта ДК вимкнено.

• Під час увімкнення телевізора, яке триває приблизно дві хвилини, телевізор і деякі зовнішні пристрої можуть із запізненням спрацьовувати на дію пульта ДК. Пристрій працює належним чином і не вийшов з ладу.

...

# 6.2 Телевізор і пульт ДК 2/2

Телевізор вимикається і блимає червоний індикатор

• Вийміть кабель живлення, трохи зачекайте і знову під'єднайте його до мережі.

Перевірте, чи достатньо місця для вентиляції. Зачекайте, поки телевізор охолоне.

Якщо телевізор не вмикається з режиму очікування, і знову блимає індикатор, зателефонуйте до Центру обслуговування клієнтів.

Ви забули код розблокування режиму блокування від дітей

• Див. Таймери і блокування > Блокування від дітей.

### 6.3 Телеканали

Деякі телеканали не відображаються

• Перевірте, чи ці канали вибрано для відображення у списку. Див. Користування телевізором > Меню > Перегляд списку каналів.

• Канал можна приховати у списку каналів. Див. Користування телевізором > Меню > Перегляд списку каналів.

Під час встановлення цифрових каналів не знайдено

• Перевірте, чи телевізор підтримує стандарт DVB-T/DVB-T Lite або DVB-C у Вашій країні. Див. етикетку на задній панелі телевізора "Сумісність цифрового телебачення по країнах".

## 6.4 Зображення 1/3

Білий світлодіод світиться, але зображення відсутнє

- Перевірте, чи антена підключена належним чином.
- Переконайтеся, що вибрано правильний пристрій.

Звук відтворюється, але зображення відсутнє

• Перевірте у меню параметри контрастності і яскравості.

Низька якість зображення

...

- Перевірте, чи антена підключена належним чином.
- На якість зображення можуть впливати незаземлені аудіопристрої, неонове світло, високі будинки або гори. Спробуйте покращити якість зображення, змінивши розташування антени або забравши подалі від телевізора пристрої, які створюють перешкоди.

• Перевірте, чи у меню "Встановлення вручну" вибрано відповідну телевізійну систему.

• Якщо погано працює лише певний канал, налаштуйте його у меню "Точна настройка". Див. Налаштування > Канали > Встановлення вручну – аналогові канали.

## 6.4 Зображення 2/3

Низька якість кольору зображення

• Перевірте у меню "Зображення" параметри кольору. Виберіть у меню "Налаштування" будь-яке розумне налаштування.

• Перевірте з'єднання і кабелі під'єднаних пристроїв.

Затримка відтворення зображення, коли під'єднано ігрову консоль

• Щоб запобігти затримці відтворення зображення, переключіть телевізор у режим "Гра". У меню "Налаштування" виберіть "Розумні налаштування", потім Гра.

Після повторного увімкнення телевізор не зберігає користувацьких налаштувань

• Телевізор у режимі Магазин. Перевірте, чи для телевізора вибрано режим Дім у Головне меню > Налаштування > Встановлення > Параметри > Розташування. Для виходу телевізора з режиму Магазин його потрібно переключити у режим очікування.

...

## 6.4 Зображення 3/3

На екрані телевізора з'являється електронна етикетка з інформацією про виріб.

• Телевізор у режимі Магазин. Видаліть цю електронну етикетку, вибравши для телевізора режим Дім у Головне меню > Налаштування > Встановлення > Параметри > Розташування. Для виходу телевізора з режиму Магазин телевізор потрібно переключити у режим очікування.

Зображення не відповідає розміру екрана, воно занадто велике або занадто мале.

• Натисніть **• і** в меню "Формат зображення" виберіть кращий формат зображення.

Неправильне розміщення зображення на екрані

• Сигнали зображення від деяких пристроїв не відповідають параметрам екрана належним чином. Зображення можна перемістити за допомогою клавіш курсору на пульті ДК. Перевірте вихідний сигнал пристрою.

## 6.5 Звук

Зображення відтворюється, а звук - ні

• Перевірте, чи у налаштуваннях гучності не вибрано значення "0".

• Перевірте, чи звук не було вимкнено за допомогою кнопки  $M$ .

• Перевірте, чи всі кабелі з'єднано належним чином.

• Якщо звуковий сигнал відсутній, телевізор автоматично вимикає звук. Це нормальне явище і не є ознакою збою в роботі пристрою.

Низька якість звуку

- Перевірте, чи для звуку вибрано режим стерео.
- Виберіть будь-яке з розумних налаштувань у меню
- h > Налаштування > Розумні налаштування.

Звук надходить лише з одного гучномовця

• Перевірте, чи для параметра "Баланс" не вибрано ліве або праве кінцеве значення.

Затримка відтворення звуку, коли під'єднано систему домашнього кінотеатру DVD

• Для налаштування затримки синхронізації аудіо див. посібник користувача DVD-пристрою. Якщо неможливо встановити затримку, вимкніть HD Natural Motion у  $\triangle$  > Налаштування > Зображення > Pixel Plus/Pixel Precise HD.

## 6.6 Пристрої 1/2

### З'єднання HDMI

• Процедура під'єднання HDMI-HDCP може тривати кілька хвилин перед тим, як на екрані телевізора з'явиться зображення пристрою.

• Якщо телевізор не розпізнає пристрій, і на екрані не з'являється зображення, переключіть з одного пристрою на інший і назад, щоб перезапустити процедуру HDCP.

• Якщо звуковий сигнал постійно переривається, для перевірки параметрів виходу звукового сигналу див. посібник користувача цього пристрою. Якщо це не вирішить проблему, під'єднайте додатковий аудіокабель.

• Якщо використовується адаптер DVI – HDMI, для завершення під'єднання DVI перевірте наявність додаткового аудіопід'єднання.

HDMI з функцією EasyLink

• Перевірте, чи під'єднаний пристрій підтримує стандарт HDMI-CEC і налаштований належним чином. Див. посібник користувача, який постачається з пристроєм.

• Перевірте, чи кабель HDMI під'єднано належним чином.

• Перевірте, чи увімкнено функцію EasyLink у меню h > Налаштування > Встановлення > Параметри > EasyLink.

## 6.6 Пристрої 2/2

• Перевірте, чи керування системою звуку аудіопристроїв із підтримкою HDMI-CEC налаштовано належним чином. Див. посібник користувача, який постачається з аудіопристроєм.

Керування функцією EasyLink з пульта ДК

• Деякі пристрої працюють так само, але не підтримують окремих команд пульта ДК. Див. З'єднання > EasyLink HDMI-CEC > Керування функцією EasyLink з пульта ДК.

Дисплей комп'ютера на екрані телевізора нестійкий або не синхронізується (телевізор як комп'ютерний монітор)

• Встановіть частоту оновлення екрана комп'ютера на 60 Гц.

• Перевірте, чи вибрано відповідний режим роздільної здатності комп'ютера. Див. Технічні характеристики > Роздільна здатність.

## 6.7 Мультимедіа

Вміст під'єднаного USB-пристрою не відображається

• Налаштуйте пристрій (камеру) на сумісність із класом носіїв великої ємності.

• Для USB-пристрою може знадобитися спеціальний програмний драйвер. На жаль, це програмне забезпечення неможливо завантажити на телевізор.

• Підтримуються лише деякі аудіофайли та файли зі зображеннями. Див. Технічні характеристики.

Вміст USB-пристрою не відтворюється належним чином

• Пропускна здатність USB-пристрою обмежує швидкість передачі даних.

# 7.1 Потужність і прийом

Технічні характеристики виробів можуть бути змінені без попередження.

Детальніше про технічні характеристики цього виробу див. на веб-сайті

www.philips.com/support.

### Потужність

- Потужність, що споживається від електромережі: 220-240 В змінного струму +/-10%
- Температура зовнішнього середовища: від 5°C до 35°C
- Інформацію про потужність і споживання енергії в режимі очікування див. у технічних характеристиках на веб-сайті www.philips.com

### Прийом

- Вхід антени: 75 Ом, коаксіальний (IEC75)
- Телевізійна система: DVB COFDM 2K/8K
- Стандарти відтворення відео: NTSC, SECAM, PAL
- DVB: наземне 0151, кабельне телебачення DVB
- (див. вибрані країни у табличці телевізора)
- Діапазон приймача : VHF, UHF, S-Channel, Hyperband

### 7.2 Роздільна здатність, що підтримується

### Відеоформати

Роздільна здатність – частота оновлення

- 480i 60 Гц
- 480p 60 Гц
- 576i 50 Гц
- 576p 50 Гц
- 720p 50 Гц, 60 Гц
- 1080i 50 Гц, 60 Гц
- 1080p 24 Гц, 25 Гц, 30 Гц
- 1080p 50 Гц, 60 Гц

Комп'ютерні формати

Роздільна здатність – частота оновлення

- 640 x 480 60 Гц
- 800 x 600 60 Гц
- 1024 x 768 60 Гц
- 1280 x 1024 60 Гц (лише Full HD)
- 1360 x 765 60 Гц
- 1600 х 1200 60 Гц (лише Full HD)
- 1920 x 1080 60 Гц

### 7.3 Мультимедіа

З'єднання

• USB

Формати USB / пристрою пам'яті, що підтримуються

• FAT 16, FAT 32, NTFS

Формати файлів, що підтримуються

- Зображення: JPEG
- Звук: MP3, LPCM
- Відео: MPEG-1, MPEG-2, H.264/MPEG-4 AVC

## 7.4 Під'єднання

Задня панель

- EXT1 (scart): Audio L/R, вхід CVBS, RGB
- EXT2 (scart): Audio L/R, вхід CVBS, RGB
- EXT3:Y Pb Pr, Audio L/R
- VGA, Audio L/R (міні-роз'єм 3,5 мм)
- Вхід HDMI 1 (HDMI 1.3a для всіх під'єднань HDMI)
- 2 входи HDMI\*
- 3 входи HDMI\*
- Audio In L/R DVI HDMI (міні-роз'єм 3,5 мм)
- Audio Out L/R синхронізація дисплея
- Цифровий аудіовихід (коаксіальний Сinch-S/PDIF) синхронізація дисплея

### Бічна панель

- Вхід HDMI на бічній панелі
- Вхід S-Video\* (Y/C)
- Вхід Video\* (CVBS)
- Вхід Audio L/R\*
- Навушники (стерео міні-роз'єм 3,5 мм)
- USB
- Гніздо Common interface
- \* Наявність залежить від моделі телевізора.

### **Безпека**

### Ризик ураження електричним струмом чи пожежі!

• Слідкуйте, щоб на телевізор не потрапив дощ чи вода. Не ставте посудини з рідиною, такі як вази, поблизу телевізора. Якщо на чи в телевізор пролито рідину, негайно від'єднайте телевізор від розетки. Зверніться до служби підтримки клієнтів Philips, щоб перевірити телевізор перед використанням.

• Ніколи не розташовуйте телевізор, пульт дистанційного керування чи батареї поблизу відкритого вогню або інших джерел тепла, включаючи прямі сонячні промені. Для запобігання поширенню вогню тримайте свічки або інший вогонь подалі від телевізора, пульта дистанційного керування або батарей.

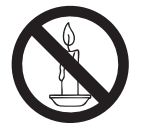

• Ніколи не вставляйте предмети у вентиляційні чи інші отвори телевізора.

• Під час повертання телевізора слідкуйте, щоб кабель живлення не натягувався. Натяг кабелю живлення може призвести до ослаблення з'єднання і викликати появу іскор.

### Ризик короткого замикання або пожежі!

• Слідкуйте, щоб пульт дистанційного керування або батареї не контактували з дощем, водою або надмірним теплом.

• Не докладайте зусиль, користуючись штепселем.

Пошкоджений штепсель може стати причиною появи іскор або пожежі.

#### Ризик травмування користувача або пошкодження телевізора!

• Щоб підняти і перенести телевізор, який важить понад 25 кг, потрібно двоє осіб.

• У випадку монтування телевізора на підставку, використовуйте тільки підставку, що додається. Надійно прикріпіть підставку до телевізора. Ставте телевізор на пласку рівну поверхню, що може витримати вагу телевізора та підставки.

• У випадку монтування телевізора на стіні, використовуйте тільки настінне кріплення, що може витримати вагу телевізора. Прикріпіть настінне кріплення до стіни так, щоб воно могло витримати як вагу телевізора, так і свою власну вагу. Компанія Koninklijke Philips Electronics N.V. не несе відповідальності за неналежне настінне кріплення, яке спричинило нещасний випадок або травмування користувача.

• Перед тим як під'єднувати телевізор до розетки, перевірте, чи напруга в ній відповідає значенню, надрукованому з тильної сторони телевізора. Ніколи не під'єднуйте телевізор до розетки, якщо значення напруг різняться.

### Ризик травмування для дітей!

Дотримуйтесь цих заходів безпеки, щоб запобігти падінню телевізора і травмуванню дітей:

• Ніколи не ставте телевізор на поверхню, покриту тканиною або іншим матеріалом, за який можна потягнути.

• Слідкуйте, щоб телевізор не виступав за краї поверхні, на якій його встановлено.

• Не розміщуйте телевізор на високих меблях (таких як книжкова шафа), якщо меблі та телевізор не прикріплено до стіни чи відповідного кронштейна.

• Попереджайте дітей про те, що залазити на меблі, намагаючись дотягнутися до високо розміщеного телевізора, - небезпечно.

### Ризик перегрівання!

Не розміщуйте телевізор в обмеженому просторі. Навколо телевізора завжди має бути вільний простір не менше 10 см для забезпечення належної вентиляції. Слідкуйте, щоб штори або інші предмети не закривали вентиляційні отвори телевізора.

### Ризик травмування, пожежі або пошкодження кабелю живлення!

- Ніколи не ставте телевізор або будь-які предмети на кабель живлення.
- Щоб можна було легко від'єднати кабель живлення телевізора від розетки, слідкуйте, щоб доступ до неї завжди був вільний.
- Коли від'єднуєте кабель живлення, завжди тягніть за штекер, а не за кабель.
- Перед грозою від'єднуйте телевізор від електромережі та антени. Під час грози не торкайтеся жодних частин телевізора, кабелю живлення або кабелю антени.

### Ризик пошкодження слуху!

Уникайте прослуховування гучного звуку в навушниках або протягом тривалого часу.

#### Низькі температури

Якщо телевізор транспортували за температури, нижчої 5°C, розпакуйте його і зачекайте, доки температура телевізора не вирівняється з кімнатною температурою; лише після цього під'єднайте телевізор до електромережі.

### **Примітка**

#### 2009 © Koninklijke Philips Electronics N.V. Усі права застережено.

Технічні характеристики виробів можуть бути змінені без попередження. Товарні знаки є власністю Koninklijke Philips Electronics N.V або їх відповідних власників. Компанія Philips залишає за собою право змінювати продукцію в будь-який час без зобов'язання внесення відповідних змін у раніше продані партії.

Матеріал у цьому посібнику є достатнім для використання системи за призначенням. Якщо виріб або його окремі компоненти чи процедури використовуються в інших цілях, ніж визначено в цьому посібнику, слід отримати підтвердження про їх придатність і відповідність для таких цілей. Компанія Philips гарантує, що матеріал як такий не порушує жодних прав, захищених патентами у США. Компанія не надає жодних інших гарантій, у прямій чи непрямій формі.

#### Гарантія

• Ризик травмування, пошкодження телевізора або порушення умов гарантії! Не ремонтуйте телевізор самостійно.

• Використовуйте телевізор і приладдя тільки у спосіб, визначений виробником.

• Знаки застереження, надруковані з тильної сторони телевізора, вказують на ризик ураження електричним струмом. Ніколи не знімайте кришку телевізора. З питань обслуговування чи ремонту завжди звертайтесь до Служби підтримки клієнтів Philips.

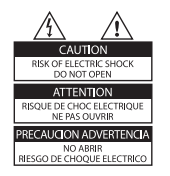

• Виконання будь-яких дій, прямо заборонених у цьому посібнику, та здійснення будь-яких процедур регулювання чи монтажу, які не рекомендовані або не дозволені в цьому посібнику, призведе до скасування гарантії.

#### Піксельні характеристики

Цей виріб з РК екраном має велику кількість кольорових пікселів. Хоча відсоток ефективних пікселів становить 99,999% або більше, на екрані можуть з'являтися постійні чорні цятки або яскраві точки (червоні, зелені або сині). Це структурна властивість екрана (в рамках загальноприйнятих галузевих стандартів), яка не вважається несправністю.

#### Програмне забезпечення з відкритим кодом

Цей телевізор містить програмне забезпечення з відкритим кодом. Компанія Philips пропонує на замовлення повну копію відповідного вихідного тексту програми на носії, який зазвичай використовується для обміну програмним забезпеченням, за оплату, не більшу за вартість фізичного розповсюдження програмного забезпечення. Ця пропозиція дійсна впродовж 3 років після дати придбання виробу. Щоб отримати вихідний код, надішліть листа за адресою: Development Manager Technology & Development Philips Consumer Lifestyle 620A Lorong 1, Toa Payoh TP1, Level 3 Singapore 319762

#### Відповідність стандартам щодо електромагнітних полів (ЕМП)

Компанія Koninklijke Philips Electronics N.V. виробляє та продає широкий асортимент споживчих товарів, які, як усі електронні пристрої, здебільшого мають здатність випромінювати та приймати електромагнітні сигнали. Одним із основних ділових принципів компанії Philips є вживання всіх необхідних заходів з охорони здоров'я та техніки безпеки для відповідності наших виробів усім вимогам законодавства та стандартам щодо ЕМП, які є чинними на момент виготовлення виробів. Розробка, виготовлення і продаж виробів, які не мають шкідливого впливу на здоров'я людей, є постійною політикою компанії Philips. Компанія Philips стверджує, що згідно з наявними на сьогоднішній день науковими

даними, її вироби є безпечними в користуванні за умови правильного використання за їх прямим призначенням. Компанія Philips бере активну участь у розробці міжнародних стандартів щодо ЕМП і норм безпеки, що дає компанії можливість прогнозувати розвиток подій у галузі стандартизації та одразу пристосовувати свою продукцію до нових вимог.

#### Запобіжник (лише для Великобританії)

Цей телевізор обладнано перевіреною суцільною вилкою. Якщо виникне потреба замінити запобіжник, його слід замінити на запобіжник із таким самим значенням, як вказано на вилці (наприклад, 10 A). 1. Зніміть кришку запобіжника і сам запобіжник. 2. Запасний запобіжник має відповідати нормам BS 1362 і має мати знак схвалення ASTA. Якщо запобіжник втрачено, зверніться до торгового представника, щоб перевірити, чи тип запобіжника правильний. 3. Встановіть кришку запобіжника. Щоб забезпечити відповідність нормам електромагнітної сумісності, штекер не слід від'єднувати від кабелю живлення.

#### Авторське право

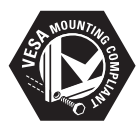

Логотипи VESA, FDMI та VESA Mounting Compliant є торговими марками Асоціації зі стандартів в області відеоелектроніки.

Windows Media є зареєстрованою торговою маркою або торговою маркою корпорації Майкрософт у Сполучених Штатах та/або інших країнах. ® Kensington і Micro Saver є зареєстрованими у США товарними знаками корпорації ACCO World Сorporation із виданими реєстраціями та поданими заявками у всьому світі, які очікують на відповідь. Усі інша зареєстровані та незареєстровані торгові марки є власністю їх відповідних власників.

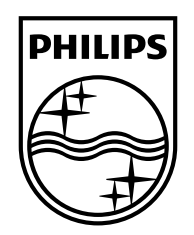

### www.philips.com/tv

Non-contractual images. / Images non contractuelles. / Außervertragliche Bilder.

All registered and unregistered trademarks are property of their respective owners.

Specifications are subject to change without notice Trademarks are the property of Koninklijke Philips Electronics N.V. or their respective owners 2009 © Koninklijke Philips Electronics N.V. All rights reserved

www.philips.com